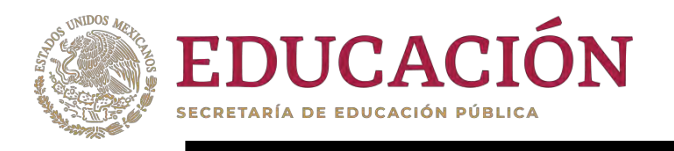

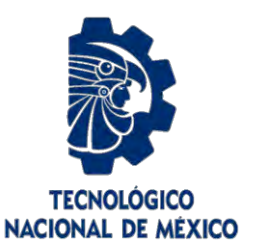

# **Tecnológico Nacional de México**

**Centro Nacional de Investigación y Desarrollo Tecnológico**

# **Tesis de Maestría**

**Método para cartografiar mapas de calor emocionales mediante la fusión de datos de seguimiento ocular y datos de valencia/activación**

presentada por **Ing. Delia Marlen Andrade Pérez**

como requisito para la obtención del grado de **Maestra en Ciencias de la Computación**

> Director de tesis **Dr. Juan Gabriel González Serna** Codirector de tesis **Dr. Nimrod González Franco**

**Cuernavaca, Morelos, México. Febrero de 2023.**

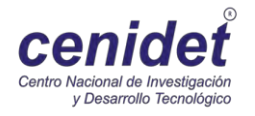

**EDUCACIÓN** 

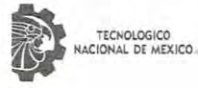

- Centro Nacional de Investigación y Desarrollo Tecnológico Departamento de Ciencias Computacionales

Cuernavaca, Morelos, 20/enero/2023 No. de Oficio: DCC/017/2023 Asunto: Aceptación de documento de tesis CENIDET-AC-004-M14-OFICIO

#### JUAN GABRIEL GONZÁLEZ SERNA JEFE DEL DEPARTAMENTO DE CIENCIAS **COMPUTACIONALES** PRESENTE

Por este conducto, los integrantes de Comité Tutorial de DELIA MARLEN ANDRADE PÉREZ, con número de control M20CE056, de la Maestría en Ciencias de la Computación, le informamos que hemos revisado el trabajo de tesis de grado titulado "MÉTODO PARA CARTOGRAFIAR MAPAS DE CALOR EMOCIONALES MEDIANTE LA FUSIÓN DE DATOS DE SEGUIMIENTO OCULAR Y DATOS DE VALENCIA/ACTIVACIÓN " y hemos encontrado que se han atendido todas las observaciones que se le indicaron, por lo que hemos acordado aceptar el documento de tesis y le solicitamos la autorización de impresión definitiva.

JUAN GABRIEL CONZÁLEZ SERNA

Director de Tesis

**MÁXIMO LÓPEZ SÁNCHEZ** 

Revisor<sub>1</sub>

NÍMROD GONZÁLEZ FRANCO Codirector de Tesis

OLIVIA GRACIELA FRAGOSO DÍAZ

Revisor 2

**FREE** 

2023

Francisco

VILA

**EDUCACI** 

EBN

25 ENE 277

c.c.p. Archivo

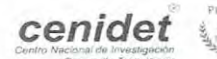

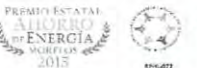

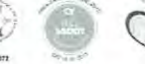

Interior Internado Palmira S/N, Col. Palmira, C. P. 62490, Cuernavaca, Morelos Tel. 01 (777) 3627770, ext. 3202, e-mail: dcc@cenidet.tecnm.mx | cenidet.tecnm.mx 22495

I

 $100/$ 

PLASTICO

EDUCACIÓN

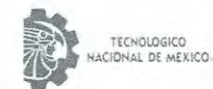

Centro Nacional de Investigación y Desarrollo Tecnológico Substituters on Anademy -

Cuernavaca, Mor., No. De Oficio: Asunto:

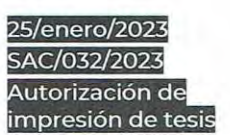

2023

Francisco VILA

#### DELIA MARLEN ANDRADE PÉREZ **CANDIDATA AL GRADO DE MAESTRA EN CIENCIAS** DE LA COMPUTACIÓN PRESENTE

Por este conducto, tengo el agrado de comunicarle que el Comité Tutorial asignado a su trabajo de tesis titulado "MÉTODO PARA CARTOGRAFIAR MAPAS DE CALOR EMOCIONALES MEDIANTE LA FUSIÓN DE DATOS DE SEGUIMIENTO OCULAR Y DATOS DE VALENCIA/ACTIVACIÓN", ha informado a esta Subdirección Académica, que están de acuerdo con el trabajo presentado. Por lo anterior, se le autoriza a que proceda con la impresión definitiva de su trabajo de tesis.

Esperando que el logro del mismo sea acorde con sus aspiraciones profesionales, reciba un cordial saludo.

#### **ATENTAMENTE** Excelencia en Educación Tecnológica® EDUCACIÓN | 稳........... "Conocimiento y tecnología al servicio de México" CENTRO NACIONAL DE INVESTIGACIÓN Y DESARROLLO TECNOLÓGICO SUBDIRECCIÓN ACADÉMICA **COUN CARLOS MANUEL ASTORGA ZARAGOZA SUBDIRECTOR ACADÉMICO** 验 EDUCA  $\mathbb{R}$  $C, C, D$ Departamento de Ciencias Computacionales Departamento de Servicios Escolares 2 6 ENE 2023 CENTRO NAC INVESTIGACIÓN CMAZ/RMA SERVI RES RF:  $100$  $E$ BN cenidet  $100/$ **ENTROIA** PLASTICO iöG litturilor Internado Palmira S/N, Col. Palmira, C. P. 62490, Cuernavaca, Morelos Tel. 01 (777) 3627770, ext. 4104, e-mail: acad\_cenidet/atecnm.mx technilmx | cenidet.tecnm.mx

II

#### **DEDICATORIA**

*A mis padres, Sinforosa y Ambrocio, por haberme forjado como la persona que soy actualmente, muchos de mis logros se los debo a ustedes entre los que se incluye este. A mi padrastro Víctor quien siempre me ha aceptado como una más de su familia y apoyado para la culminación de mis estudios de posgrado. A mis hermanos Karem, César y Perla que me han dado más de una razón para seguir adelante. A mi amor Paco quien me ha dado ánimo y me ha acompañado para nunca rendirme durante la travesía de la maestría. A mi cuñado Miguel por su amistad y generosidad. A mis perrhijos Ailyn, Asher, Alice, Chiquiz y Pingüina por desestresarme y ser mis compañías de cuatro patitas.*

*A todos los amigos que, a pesar de la pandemia y la distancia, me acompañaron en mi carrera y enriquecieron mi vida con sus opiniones y conocimientos.*

*A la generación 2020-2022 del departamento de Ciencias de la Computación, de las diferentes líneas de investigación.*

*Y a todos mis profesores quienes han dejado huella en mí con los conocimientos que me han enseñado durante toda mi vida académica.* 

#### **AGRADECIMIENTOS**

*Agradezco al Consejo Nacional de Ciencia y Tecnología (CONACyT) por su apoyo económico, sin este no hubiera sido posible el desarrollo de esta tesis.* 

*Agradezco al Tecnológico Nacional de México campus Centro Nacional de Investigación y Desarrollo Tecnológico (TecNM/CENIDET) y a todo su personal por darme la oportunidad de realizar mis estudios de maestría en Ciencias de la Computación.*

*Agradezco a mi Director de Tesis, el Dr. Juan Gabriel González Serna por ser mi asesor, guía y apoyo durante todo el periodo de mi estancia en el TecNM/CENIDET. A mi Codirector, el Dr. Nimrod González Franco, y a mis revisores, el Dr. Máximo López Sánchez y la Dra. Olivia Graciela Fragoso Díaz, quienes objetivamente aportaron en este trabajo, me compartieron de su valioso tiempo para observaciones, consejos y sugerencias.*

*Agradezco también a mi familia por permanecer siempre a mi lado y brindarme su apoyo incondicional a lo largo de mis estudios.*

*De todo corazón muchas gracias a todos los que me han apoyado en el transcurso del desarrollo de esta tesis.* 

#### **Resumen**

Al fusionar datos fisiológicos y de seguimiento ocular es posible analizar los patrones de comportamiento de usuarios que interactúan con la interfaz de un producto, proceso o servicio; el estudio y análisis de estos patrones permite identificar los estados mentales que experimenta un usuario cuando interactúa con la interfaz de un producto digital, el contexto del análisis de estos datos es amplio, por ejemplo, se puede aplicar en terapias para el manejo de fobias, para el tratamiento de depresión en adultos mayores, en el proceso de evaluación del aprendizaje desde el punto de vista emocional, entre otros. Tomar en cuenta los aspectos emocionales durante el diseño de productos ha demostrado resultados positivos en la aceptación del producto final, sin embargo, el problema radica en la dificultad de identificar con claridad los componentes visuales de la interfaz del producto que inducen cierto tipo de emociones, positivas o negativas, por lo que los estudios más recientes en la literatura están fusionando datos multimodales para cartografiar mapas de calor que representan visualmente estados emocionales.

En la revisión de la literatura, se identificaron trabajos que desarrollaron algoritmos que agrupan y procesan datos fisiológicos multimodales (EEG, ECG, GSR) con datos de comportamiento (seguimiento ocular, análisis facial y transcripciones a texto de los comentarios del usuario) para mejorar la precisión de los resultados en una evaluación de la experiencia de usuario (UX por sus siglas en inglés); sin embargo, en la revisión sistemática de la literatura se encontraron pocos trabajos enfocados en métodos para la generación de mapas de calor emocionales, los cuales, cartografían las emociones percibidas por el usuario sobre imágenes, videos o Interfaces de usuario (UI). El reconocimiento de las emociones juega un papel importante en la Interacción Humano-Computadora (HCI por sus siglas en inglés) para inferir conocimientos sobre los estados afectivos que experimentan los usuarios. En resumen, esta investigación tiene como objetivo, diseñar un método para cartografiar mapas de calor emocionales mediante la fusión de datos de seguimiento ocular y datos de valencia-excitación asociados a emociones positivas/negativas identificadas por algoritmos de clasificación entrenados para reconocer emociones durante el proceso de evaluación UX.

V

#### **Abstract**

By merging physiological and eye-tracking data it is possible to analyze the behavioral patterns of users interacting with the interface of a product, process or service; the study and analysis of these patterns allows to identify the mental states experienced by a user when interacting with the interface of a digital product, the context of the analysis of these data is broad, for example it can be applied in therapies for the management of phobias, for the treatment of depression in older adults, in the process of learning assessment from the emotional point of view, among others. Considering emotional aspects during product design has shown positive results in the acceptance of the final product, however, the problem lies in the difficulty of clearly identifying the visual components of the product interface that induce certain types of emotions, positive or negative, so the most recent studies in the literature are merging multimodal data to map heat maps that visually represent emotional states.

In the literature review, we identified works that developed algorithms that group and process multimodal physiological data (EEG, ECG, GSR) with behavioral data (eye tracking, facial analysis and transcriptions to text of user comments) to improve the accuracy of the results in a user experience evaluation (UX); however, in the systematic literature review, few papers were found that focused on methods for generating emotional heat maps, which map the emotions perceived by the user on images, videos or User Interfaces (UI). Emotion recognition plays an important role in Human-Computer Interaction (HCI) to infer knowledge about affective states experienced by users. In summary, this research aims to design a method to map emotional heat maps by fusing eye-tracking data and valence-arousal data associated with positive/negative emotions identified by classification algorithms trained to recognize emotions during the UX evaluation process.

VI

# **Contenido**

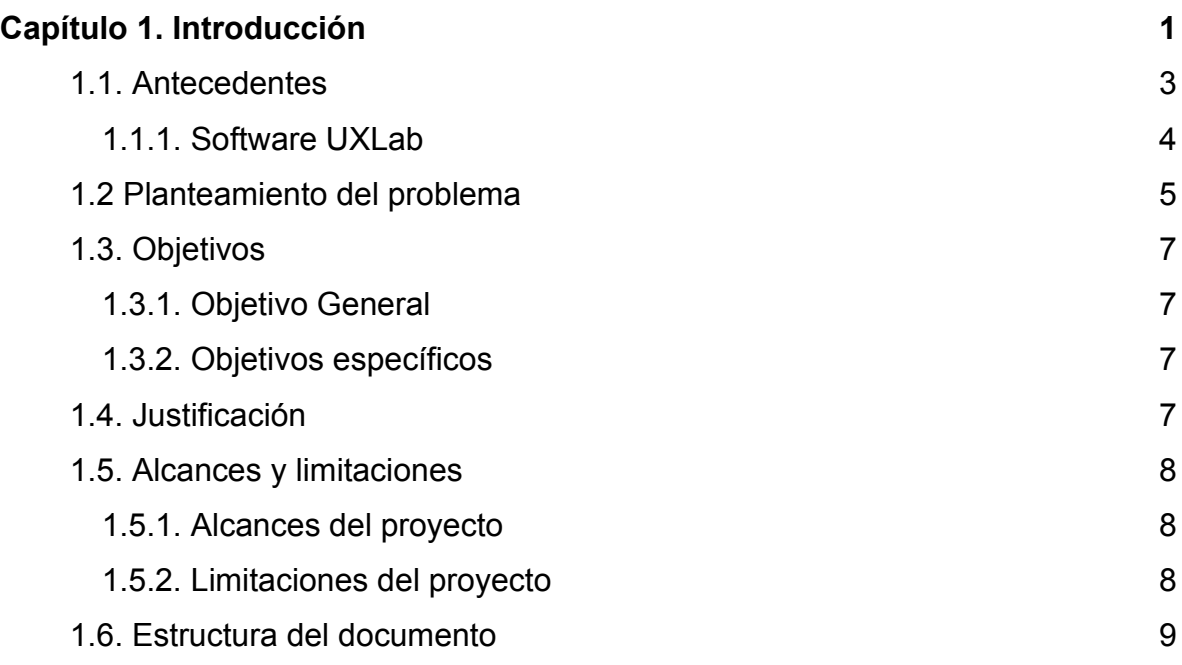

# **[Capítulo 2. Marco teórico](#page-25-0) 10** [2.1 Experiencia de usuario](#page-26-0) 11 [2.2 Emoción](#page-26-1) 11

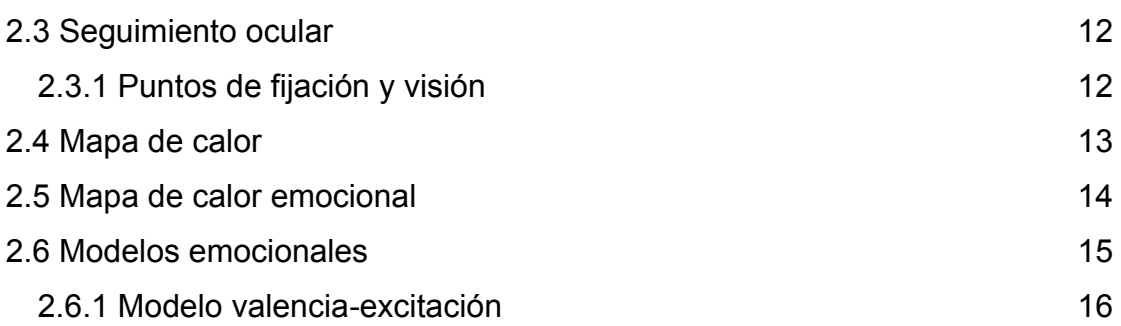

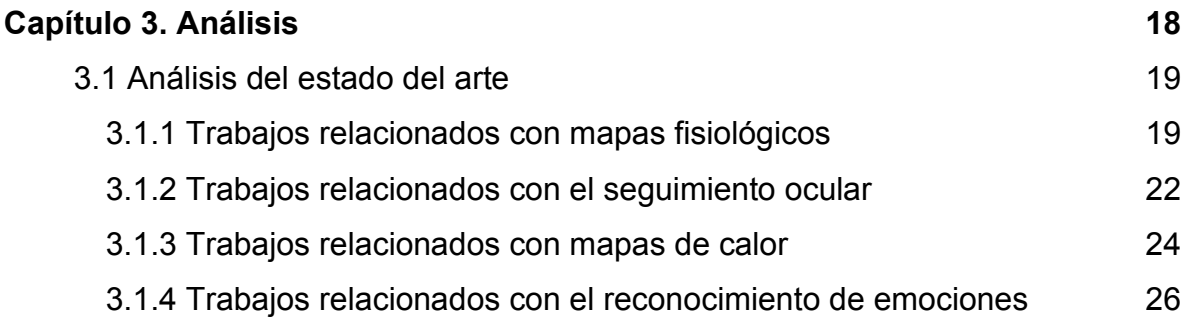

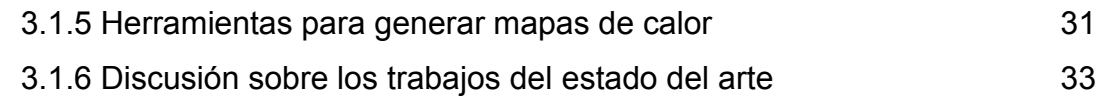

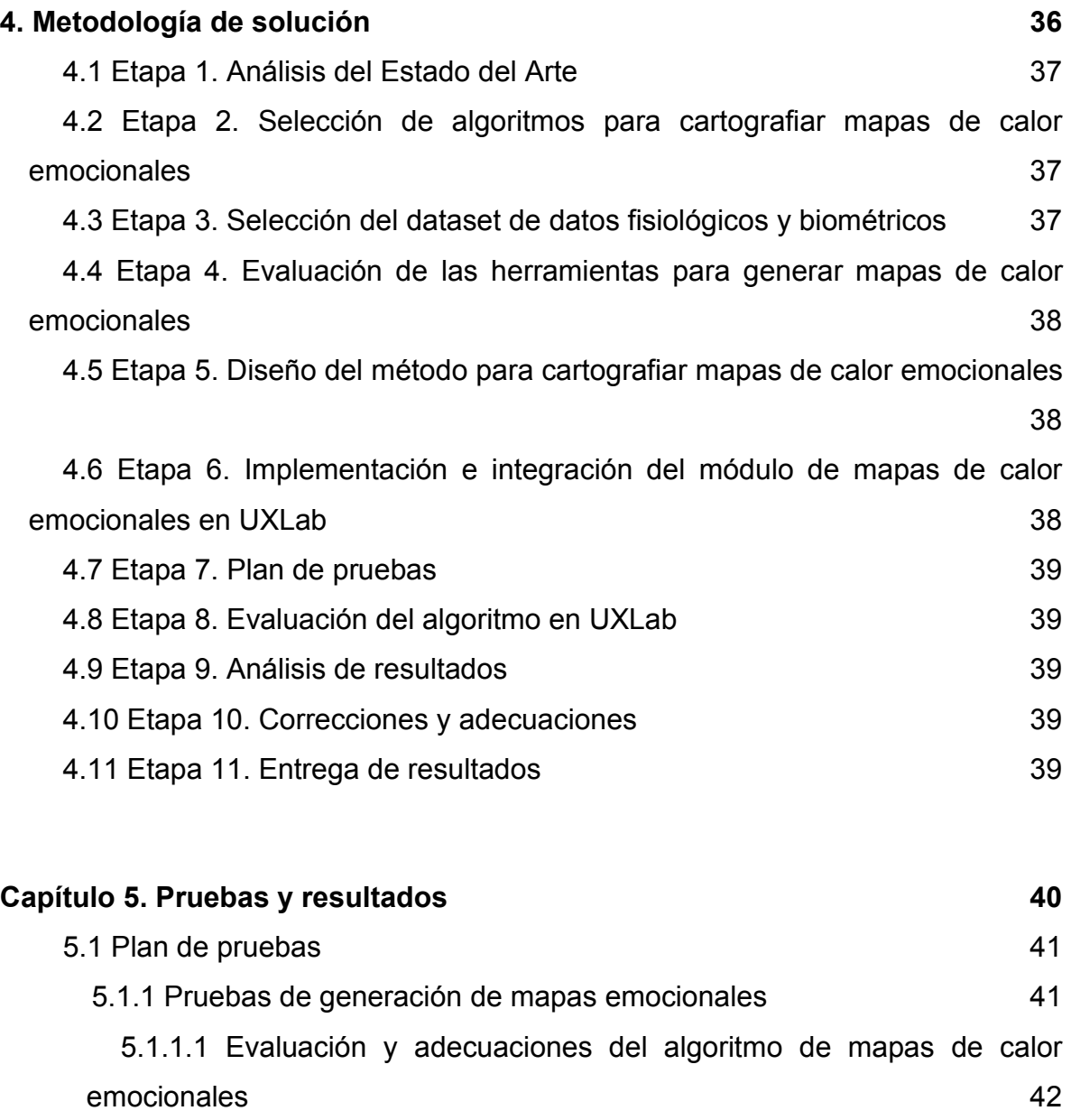

5.1.1.1.1 Fase 1.- [Separación de valencia-activación.](#page-58-0) 43

5.1.1.1.2 Fase 2.- [Separación de valencia y asignación de temperatura.](#page-58-1)

[43](#page-58-1)

5.1.1.1.3 Fase 3.- [Fusión de video de valencia con mapa de calor](#page-59-0)  [emocional.](#page-59-0) 44

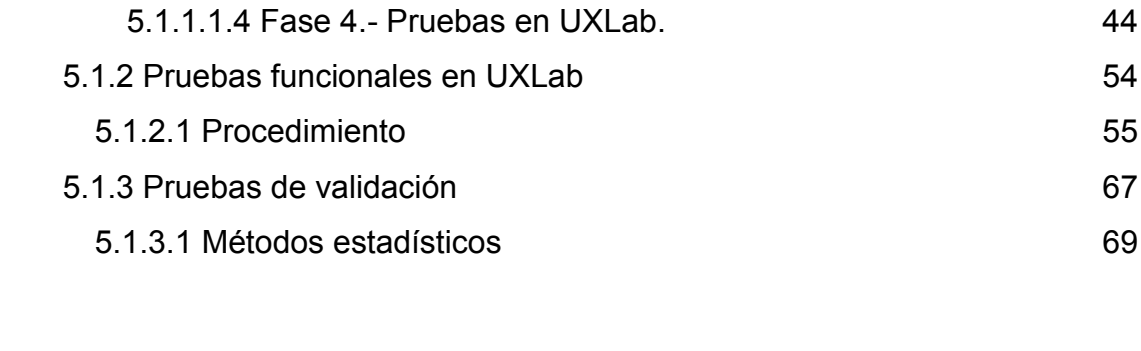

# **[Capítulo 6. Conclusiones y trabajo futuro](#page-98-0) 83** [6.1 Trabajos futuros](#page-102-0) **87**

# **[Capítulo 7. Referencias](#page-104-0) 89**

# **Lista de Figuras**

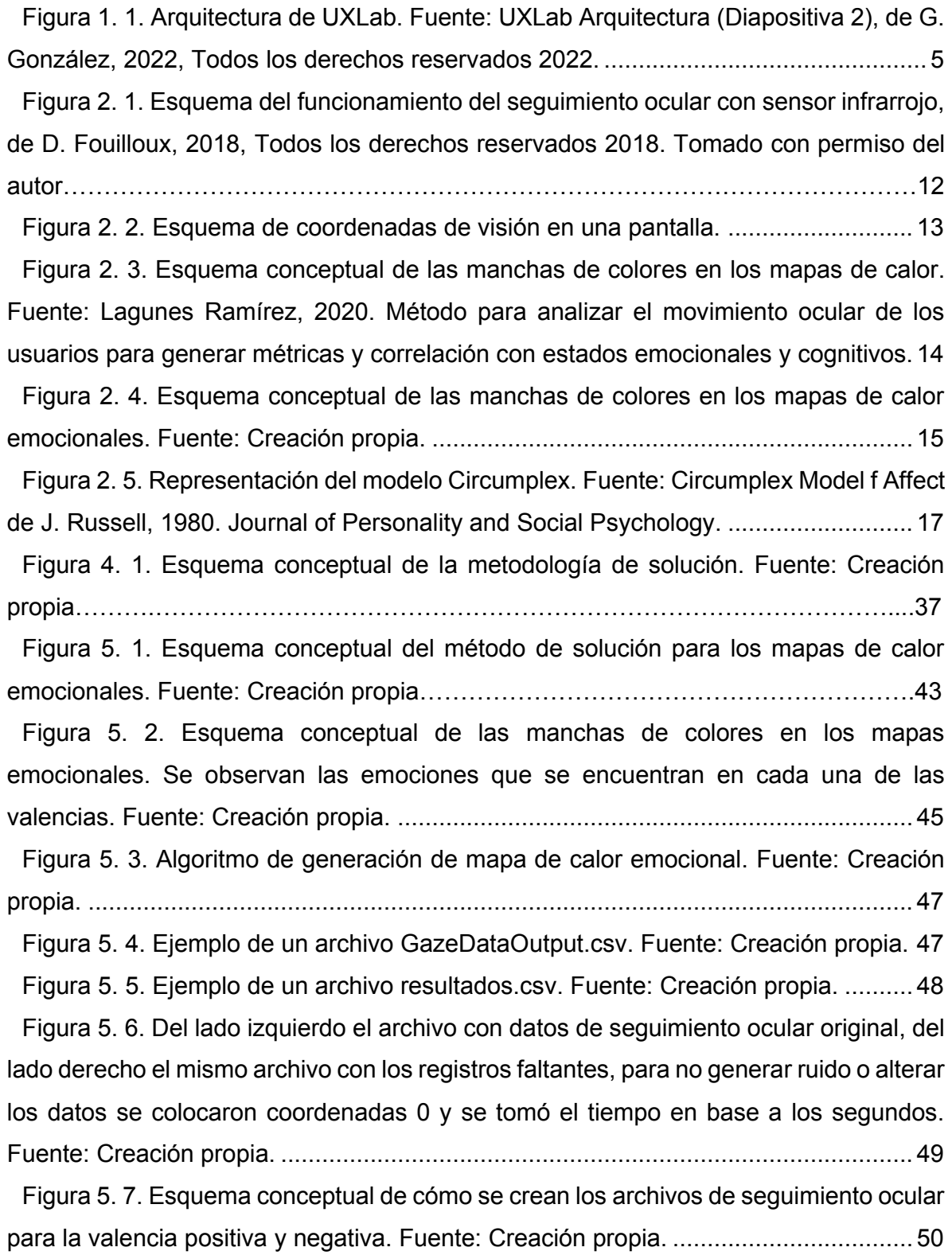

[Figura 5. 8. Esquema conceptual de como se rellenan los segundos y coordenadas](#page-65-1)  [faltantes en los archivos de seguimiento ocular. Fuente: Creación propia.](#page-65-1) ................ 50

[Figura 5. 9. Usuarios seleccionados para la realización de pruebas de los mapas de](#page-66-0)  [calor emocionales. Fuente: Creación propia...............................................................](#page-66-0) 51

[Figura 5. 10. Archivos que se encuentran dentro de las carpetas de cada uno de los](#page-67-0)  [usuarios. Contienen los documentos de entrada del algoritmo \(Seguimiento ocular y](#page-67-0)  [Datos de Valencia-Excitación\), el vídeo de pantalla reducido \(Video\\_display-corto.mp4\)](#page-67-0)  [y los vídeos con los mapas de calor emocionales en formato mp4.](#page-67-0) ........................... 52

[Figura 5. 11. Capturas de pantalla de los videos de pantalla UX](#page-67-1) de un usuario en [diferentes tiempos de la grabación, del lado izquierdo se visualizan los mapas de calor](#page-67-1)  [emocionales positivos y del lado derecho los mapas de calor emocionales negativos.](#page-67-1)  Fuente: Creación propia. [............................................................................................](#page-67-1) 52 [Figura 5. 12. Ejemplo de generación de mapa de calor emocional positivo. Fuente:](#page-68-0)  Creación propia. [.........................................................................................................](#page-68-0) 53 [Figura 5. 13. Ejecución de la sintaxis a\). Fuente: Creación propia.](#page-71-0) .......................... 56 [Figura 5. 14. Ejecución de la sintaxis b\) asignando el valor \(eyetracking eeg face](#page-72-0)  [emoheatmap\) al argumento \(-p\). Fuente: Creación propia.](#page-72-0) ........................................ 57 [Figura 5. 15. Ejecución de la sintaxis b\) asignando el valor \(emoheatmap\) al](#page-72-1)  [argumento \(-p\). Fuente: Creación propia....................................................................](#page-72-1) 57 [Figura 5. 16. Ejecución de la sintaxis c\) asignando el valor \(all\) para el argumento \(-p\)](#page-73-0)  [y asignando el valor \(s\) al argumento \(-t\). Fuente: Creación propia.](#page-73-0) .......................... 58 [Figura 5. 17. Ejecución de la sintaxis c\) asignando el valor \(emoheatmap\) para el](#page-74-0)  [argumento \(-p\) y asignando el valor \(s\) al argumento \(-t\). Fuente: Creación propia...](#page-74-0) 59 [Figura 5. 18. Menú de los Mapas emocionales en el Reproductor UXLAB. Fuente:](#page-74-1)  Creación propia. [.........................................................................................................](#page-74-1) 59 [Figura 5. 19. Icono para el módulo de Mapas emocionales](#page-74-2) ..................................... 59 [Figura 5. 20. Icono para la opción de Mapa de calor positivo...................................](#page-74-3) 59 [Figura 5. 21. Icono para la opción de Mapa de calor negativo](#page-74-4) ................................. 59 [Figura 5. 22. Integración del módulo de Mapas emocionales al Reproductor de UXLab,](#page-75-0)  [visualización de los módulos en conjunto. Fuente: Creación propia...........................](#page-75-0) 60 [Figura 5. 23. Visualización del inicio de una sesión de evaluación de la UX en la](#page-76-0)  [plataforma UXLab para su análisis. Fuente: Creación propia.](#page-76-0) .................................... 61

[Figura 5. 24. Visualización de los datos de una sesión de evaluación de la UX en la](#page-77-0)  [plataforma UXLab para su análisis. Fuente: Creación propia.](#page-77-0) .................................... 62

[Figura 5. 25. Visualización de los mapas de calor emocionales positivos en el](#page-78-0)  [Reproductor UXLab de una grabación de evaluación de la UX. Fuente: Creación propia.](#page-78-0)

[...................................................................................................................................](#page-78-0) 63

[Figura 5. 26. Visualización de los mapas de calor emocionales negativos en el](#page-78-1)  [Reproductor UXLab de una grabación de evaluación de la UX. Fuente: Creación propia.](#page-78-1)

[...................................................................................................................................](#page-78-1) 63

[Figura 5. 27. Visualización de los mapas de calor emocionales negativos en el](#page-79-0)  [Reproductor UXLab de una sesión de evaluación de la UX para su análisis. Fuente:](#page-79-0)  Creación propia. [.........................................................................................................](#page-79-0) 64

[Figura 5. 28. Visualización de los mapas de calor emocionales negativos en el](#page-80-0)  [Reproductor UXLab de una sesión de evaluación de la UX para su análisis. Fuente:](#page-80-0)  Creación propia. [.........................................................................................................](#page-80-0) 65

[Figura 5. 29. Visualización de los mapas de calor emocionales positivos en el](#page-81-0)  [Reproductor UXLab de una sesión de evaluación de la UX para su análisis. Fuente:](#page-81-0)  Creación propia. [.........................................................................................................](#page-81-0) 66

[Figura 5. 30. Visualización de los mapas de calor emocionales negativos en el](#page-81-1)  [Reproductor UXLab de una sesión de evaluación de la UX para su análisis. Fuente:](#page-81-1)  Creación propia. [.........................................................................................................](#page-81-1) 66

[Figura 5. 31. Diagrama de cajas y bigotes para la Valencia en el Buen y Mal diseño](#page-90-0)  de una página web. [....................................................................................................](#page-90-0) 75

[Figura 5. 32. Diagrama de cajas y bigotes para la Activación en el Buen y Mal diseño](#page-91-0)  de una página web. [....................................................................................................](#page-91-0) 76 [Figura 5. 33. Diagrama de cajas y bigotes para el Dominio en el Buen y Mal diseño de](#page-91-1) 

una página web. [.........................................................................................................](#page-91-1) 76 [Figura 5. 34. Representación de la correlación entre la Valencia, Activación y Dominio.](#page-97-0) [...................................................................................................................................](#page-97-0) 82

# **Lista de Tablas**

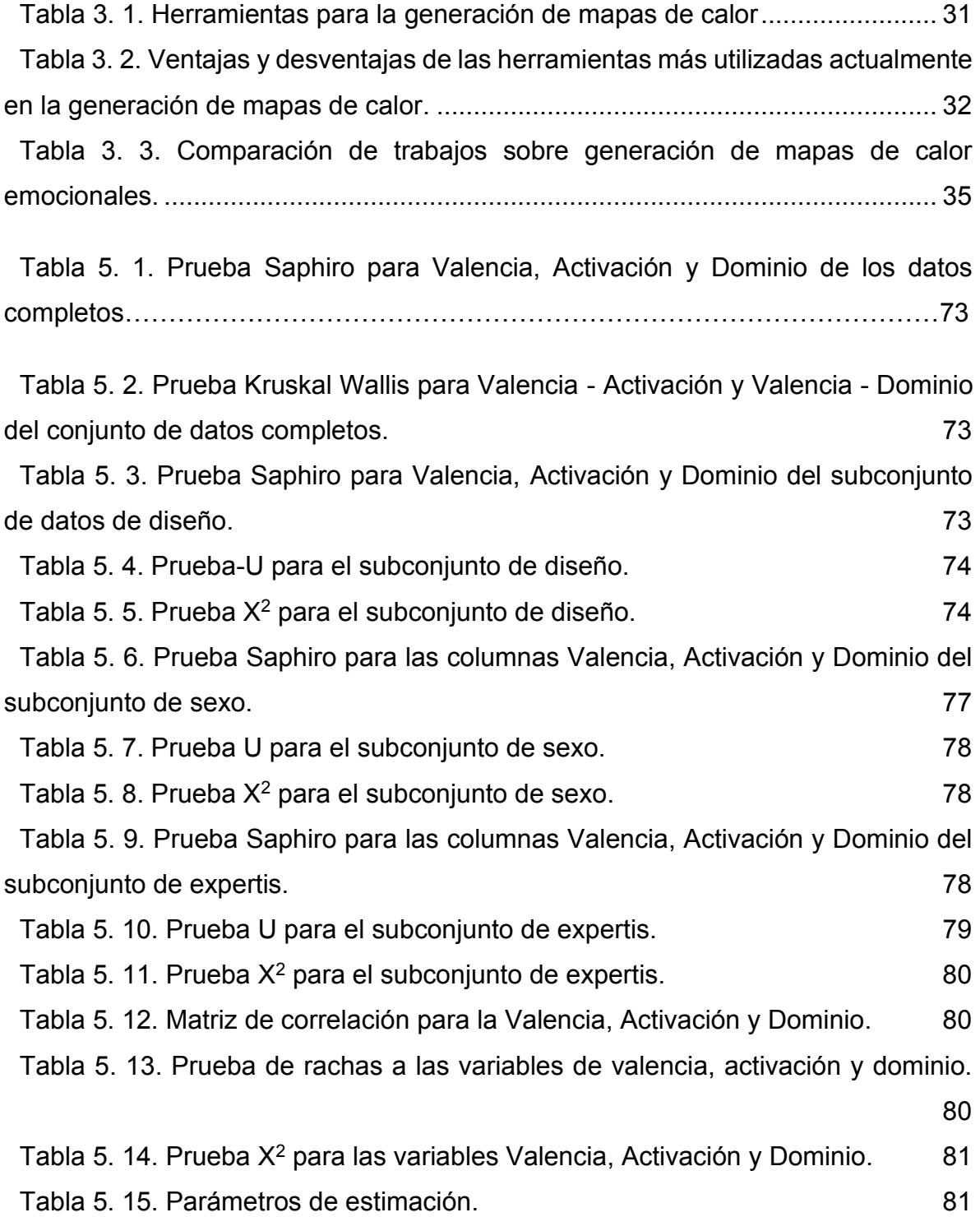

#### **Glosario de términos**

**Activación:** establece una emoción como fuerte o suave. Activación fisiológica producida por un estímulo, resultante de una emoción positiva o negativa. (Neurolabcenter, 2021)

**Algoritmo:** conjunto ordenado y finito de operaciones que permite hallar la solución de un problema. (RAE, 2014)

**Dataset**: conjunto de datos tabulados en cualquier sistema de almacenamiento de datos estructurados. El término hace referencia a una única base de datos de origen, la cual se puede relacionar con otras. (Marketing KeepCoding, 2022)

**Datos biométricos**: son características físicas o de comportamiento que pueden ser utilizados para identificar digitalmente a una persona y de esta forma otorgar acceso a sistemas, dispositivos o datos. (BBVA MÉXICO, 2022)

**ECG**: electrocardiograma, registra las señales eléctricas del corazón. (Mayo Clinic, 2022)

**EEG**: electroencefalograma, estudio que mide la actividad eléctrica en el cerebro mediante pequeños discos de metal (electrodos) colocados sobre el cuero cabelludo. (Mayo Clinic, 2022)

**GSR**: Respuesta Galvánica de la Piel (por sus siglas en inglés, *Galvanic Skin Response*), se encarga de medir la excitación emocional y el estrés a través de los cambios en la conductividad de la piel. (Neurolabcenter, 2021)

**Implementación**: poner en funcionamiento o aplicar métodos, medidas, etc., para llevar algo a cabo. (RAE, 2014)

**Inserción**: incluir, introducir algo en otra cosa. (RAE, 2014)

**Integración**: completar un todo con las partes que faltaban. Hacer que alguien o algo pase a formar parte de un todo. (RAE, 2014)

**Pupilometría**: es la medición de los diámetros pupilares en condiciones basales y luego ante diferentes estímulos, se hace mediante una cámara de luz infrarroja, con capacidad para grabar imágenes en ausencia de luz. (Fidias E., Didier G. & Gutiérrez C., 2008)

**Sentimiento**: es el resultado de la suma de una emoción más un pensamiento. Es totalmente subjetivo, ya que estamos predispuestos a sentirlo, a partir de nuestra interpretación. (Instituto Europeo de Educación, 2021)

**Terminal CLI**: Interfaz de Línea de Comandos (por sus siglas en inglés, *Command Line Interface),* es un programa que permite a los usuarios escribir comandos de texto instruyendo a la computadora para que realice tareas específicas. (Deyimar, 2021)**RSL**: Revisión Sistemática de la Literatura, es un diseño de investigación observacional y retrospectivo, que sintetiza los resultados de múltiples investigaciones primarias. (Beltrán G. & Óscar A., 2005)

**SO**: Seguimiento Ocular, es una tecnología que permite seleccionar objetivos en una pantalla utilizando solo los ojos. (Dynavox Es, 2022)

**UI**: Interfaz de Usuario (por sus siglas en inglés, *User Interface*) se refiere a la interfaz visual de una herramienta de *software*, en inglés se utiliza el término herramienta de *software* (o sistema) para referirse desde páginas web hasta una herramienta de uso local. (Ramírez Acosta, 2017)

**UX**: Experiencia de Usuario (por sus siglas en inglés, *User Experience*) se refiere específicamente a la experiencia del usuario mientras utiliza una herramienta de software. No se trata simplemente de diseño gráfico, se trata de usar un conjunto de habilidades diferentes entre sí para concebir una nueva experiencia que contempla tres aspectos: la usabilidad, la accesibilidad y la interacción. Aspectos que hablan respectivamente sobre la propia funcionalidad, lo fácil que resulta entenderla y como el usuario se relaciona con ella. (Ramírez Acosta, 2017)

**UXE**: Evaluación de Experiencia del Usuario (por sus siglas en inglés, *User Experience Evaluation*) se refiere a evaluar un producto mediante la interacción directa con los usuarios donde se indicará cualquier problema de usabilidad del aplicativo y determinará el nivel de satisfacción del usuario con el software. (Global Business IT, s. f.)

**Valencia**: indica si las emociones sentidas ante un estímulo han sido positivas o negativas. (Neurolabcenter, 2021)

**Validación**: dar fuerza o firmeza a algo, hacerlo válido. (RAE, 2014)

XV

# <span id="page-16-0"></span>**Capítulo 1. Introducción**

Debido al reciente desarrollo en el campo de la evaluación de experiencia del usuario (UXE, por sus siglas en inglés), en la revisión de la literatura se identificaron investigaciones que analizan del comportamiento de los usuarios cuando interactúan con la interfaz de usuario de un producto digital. Los métodos tradicionales para evaluar la experiencia de usuario (UX) se basan en su mayoría en ¿Cómo se sienten los usuarios al utilizar un producto digital? En particular se analizan las emociones, las opiniones y las dificultades antes, durante y después de haber utilizado el producto digital.

La UXE analiza y evalúa las reacciones del usuario durante la interacción con la Interfaz de Usuario (UI) de un producto digital; por ejemplo, fotografías, videos, audios, videojuegos, páginas web, aplicaciones móviles, etc. Para analizar los efectos emocionales de la interacción humano-computadora se registran datos fisiológicos y biométricos generados por el usuario, una vez procesados es posible identificar áreas específicas de la UI del producto digital que inducen emociones positivas o negativas. Esta información se puede aplicar en diversos ámbitos, por ejemplo, evaluación de usabilidad de productos digitales, tratamiento de fobias, tratamiento de la depresión, evaluación de la experiencia de usuario, evaluación de aprendizaje, neuromarketing, entre otras.

En la revisión sistemática de la literatura (RSL), se identificaron trabajos que desarrollaron métodos que registran, fusionan y procesan datos fisiológicos multimodales (EEG, ECG, GSR) con datos de comportamiento (seguimiento ocular y análisis facial) para mejorar la precisión de los resultados de las evaluaciones UX.

Una de las tecnologías que actualmente está aportando métricas de comportamiento relevantes es la captura de datos de seguimiento ocular (SO); con esta técnica, es posible identificar patrones de comportamiento que experimenta un usuario durante el tiempo que interacción con la UI de un producto digital; la fusión de datos de SO con las emociones identificadas mediante datos fisiológicos multimodales, permiten cartografiar sobre la UI del producto digital mapas de calor emocionales para identificar áreas de interés que inducen emociones positivas o negativas durante la interacción con el producto digital.

#### <span id="page-18-0"></span>**1.1. Antecedentes**

En la tesis de maestría "Método para analizar el movimiento ocular de usuarios para generar métricas y correlación con estados emocionales y cognitivos" (Lagunes Ramírez, 2020), se desarrollaron algoritmos para la extracción de datos de sensores de seguimiento ocular y generación de métricas oculares para implementarla en una plataforma para evaluar la UX, que incluye funcionalidades que permiten grabar y observar datos de sensores fisiológicos y biométricos para analizar el comportamiento del usuario durante el proceso de interacción con un producto digital. Estos métodos de seguimiento ocular se integraron en la plataforma UXLab, se pueden correlacionar las métricas oculares con los demás datos fisiológicos del usuario, las métricas que se obtuvieron con este trabajo fueron: mapas de calor, rutas sacádicas, áreas de interés y análisis de parpadeo.

En la tesis de maestría "Máquina de aprendizaje para el reconocimiento de emociones mediante datos fisiológicos multimodales" (Morales Morante, 2020), se desarrolló una metodología y algoritmos basados en máquina de aprendizaje y redes neuronales para el reconocimiento de emociones básicas, estos algoritmos utilizan como entrada datos fisiológicos multimodales, electroencefalograma (EEG), electrocardiograma (ECG) y respuesta galvánica en piel (GSR), registrados en usuarios que realizan un proceso de evaluación de la experiencia de usuario, para evaluar la eficiencia de estos algoritmos de clasificación se incorporaron en la plataforma para evaluar UXLab.

En la tesis de maestría "Reconocimiento facial de estados mentales durante el proceso de evaluación de la calidad de la experiencia de usuario" (Hernández Pérez, 2022), se evaluaron algoritmos que procesan imágenes de video del rostro de un usuario durante el proceso de evaluación de la experiencia de usuario (UX), el objetivo es proporcionar técnicas de reconocimiento de emociones basadas en datos de comportamiento del usuario para aumentar la precisión del reconocimiento de los estados emocionales y cognitivos para su aplicación en el proceso de evaluación de la experiencia de usuario.

3

#### 1.**1.1. Software UXLab**

<span id="page-19-0"></span>UXLab es una plataforma de software que permite la captura, la sincronización y la visualización de datos multimodales, por ejemplo: video del rostro del usuario, captura de pantalla, datos de señales fisiológicas EEG, ECG y GSR, seguimiento ocular y audio del usuario. Esta plataforma fue desarrollada en su primera versión en la tesis de maestría Método para integrar y sincronizar datos EEG y multimedia para su aplicación en el proceso de evaluación de la experiencia del usuario (Fouilloux, 2018). La grabación de estos datos multimodales se utiliza para realizar el análisis y evaluación de la experiencia del usuario (UX), y en gran medida para identificar estados emocionales, sin embargo, en las primeras versiones de UXLab este aspecto no se realizaba de forma automática, dependía de la intervención de un experto humano para realizar ciertas interpretaciones de los datos registrados. Como resultado de esta investigación, se integró un nuevo módulo de análisis emocional, que tiene como entrada los datos fisiológicos y de seguimiento ocular registrados en grabaciones previas y como salida, un vector con los valores de valencia y de activación, con esta información se cartografían las emociones, para crear un recorrido de las diferentes emociones experimentadas por un usuario durante un proceso de evaluación de la experiencia del usuario (UXE).

En la figura 1.1 se presenta la integración del nuevo módulo de UXLab y las etapas relacionadas a cada una.

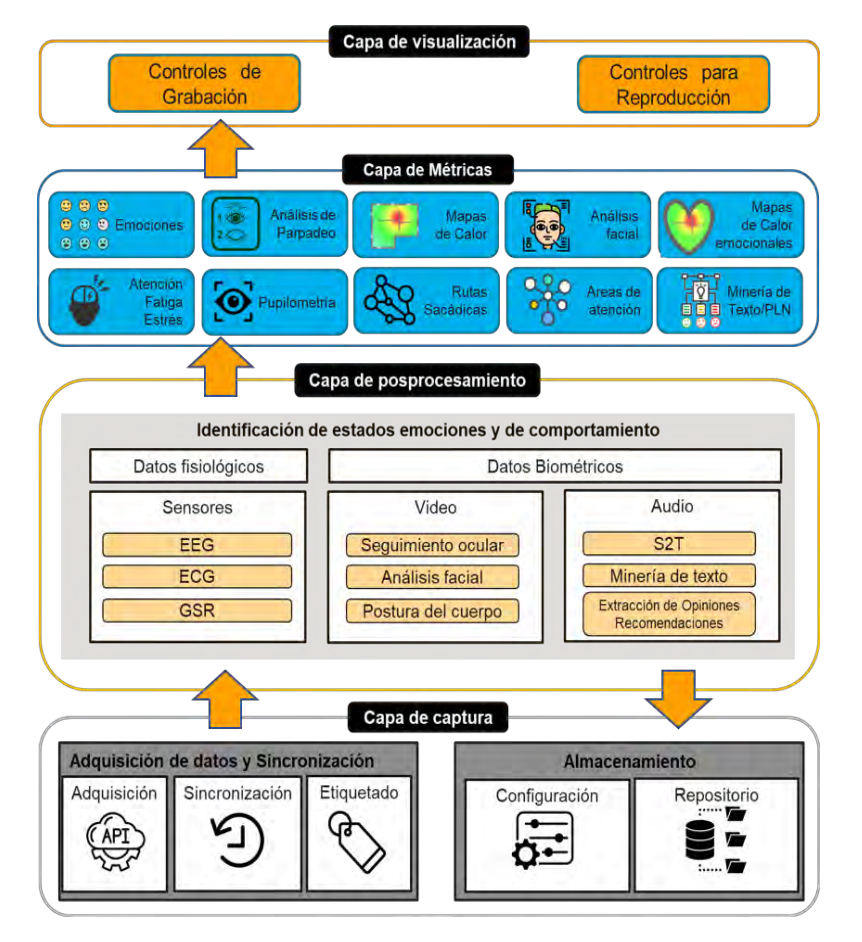

<span id="page-20-1"></span>*Figura 1. 1. Arquitectura de UXLab. Fuente: UXLab Arquitectura (Diapositiva 2), de G. González Serna, 2022, Todos los derechos reservados 2022.*

### <span id="page-20-0"></span>**1.2 Planteamiento del problema**

Durante el proceso de evaluación de la experiencia del usuario (UXE), el análisis del movimiento ocular se limita únicamente a observar lo que el usuario está viendo en una interfaz de usuario (UI) de un producto digital, de este modo, es posible identificar los componentes de la UI que llaman más la atención. Los datos de seguimiento ocular por sí solos pueden ofrecer información acerca del comportamiento del usuario, por ejemplo, el nivel de atención e interés de los usuarios, sin embargo, al utilizar estas métricas en combinación con otras obtenidas de diferentes sensores fisiológicos se puede extender la comprensión del comportamiento del usuario. De acuerdo con (Netzel, R., & Weiskopf, D.,2016), se utilizan para mostrar la distribución espacial de los datos de la mirada o la fijación

de forma compacta y fácil de entender. Los puntos calientes de un estímulo se asocian a menudo con los centros de atención de los participantes. Estos puntos calientes a menudo se correlacionan con características dentro de un estímulo, que son de interés general o que son relevantes para resolver una tarea determinada.

Tomar en cuenta los aspectos emocionales durante el diseño de productos digitales, ha demostrado resultados positivos en la aceptación del producto final.

Por otro lado, los mapas de calor convencionales generados a partir de datos de seguimiento ocular, se utilizan como representaciones intuitivas del comportamiento de la mirada del usuario relacionada con un componente específico de la interfaz de usuario (UI) de un producto software. La información proporcionada por los mapas de calor convencionales se utiliza principalmente para identificar áreas de interés en una UI que llaman la atención del usuario y en consecuencia provocan que enfoque con mayor frecuencia la mirada en esa área específica. En la revisión sistemática de la literatura se han encontrado trabajos como el de (Courtemanche, et. al., 2018) donde generan mapas fisiológicos, los cuales fueron creados utilizando un conjunto de imágenes estandarizadas del Sistema Internacional de Imágenes Afectivas (IAPS), siendo ineficientes con contenidos dinámicos o interactivos, ya que dicho repositorio se encuentra clasificado con carga afectiva por expertos en el área de evaluación de la UX, es decir, es conformado por imágenes muy selectivas, clasificadas con carga emocional positiva y negativa e incluso están etiquetados a nivel de la intensidad de esa emoción.

Por lo que el problema a resolver consiste en determinar una manera de representar visualmente en que parte de la interfaz tiende a sentir algo el usuario durante la interacción con el producto digital, en el proceso de evaluación de la UX.

6

# <span id="page-22-0"></span>**1.3. Objetivos**

# **1.3.1. Objetivo General**

<span id="page-22-1"></span>Desarrollar un método que fusione datos de seguimiento ocular y datos de valencia y activación para obtener las diferentes emociones que un usuario percibe al utilizar una interfaz de software.

# <span id="page-22-2"></span>**1.3.2. Objetivos específicos**

- Identificar los aspectos emocionales al utilizar una interfaz de usuario.
- Proponer e implementar un algoritmo para cartografiar mapas de calor emocionales relacionados con las emociones.
- Desarrollar e incorporar el módulo de mapas emocionales con el fin de cuantificar la UX en la plataforma UXLab.
- Evaluar el conjunto de datos con contenidos dinámicos para validar las pruebas mediante métodos estadísticos.

# <span id="page-22-3"></span>**1.4. Justificación**

El seguimiento ocular proporciona un alto nivel de detalle del comportamiento visual que no puede lograrse con ninguna otra tecnología, especialmente para comprender el comportamiento visual de áreas pequeñas y analizar cuáles son los principales focos de atención.

Como decía el físico y matemático británico William Thompson Kelvin, "lo que no se mide, no se puede mejorar". Es importante medir las emociones en la evaluación de la experiencia del usuario (UXE), múltiples estudios han demostrado que las emociones importan más que la razón en lo que se refiere a la satisfacción y experiencia del cliente, de modo que los factores racionales tendrían tan solo un peso de un 33% en la decisión final (Rodríguez, 2021), y de este modo las emociones tienen una relevancia del 67% para cuantificar la UX.

Es importante incluir a las emociones porque estas colorean la experiencia (Hassenzahl, 2010); al excluirlas, la experiencia carecería de unidad (McCarthy & Wright, 2007) ya que en esencia ayudan a discernir si la experiencia es agradable o desagradable (Ortíz-Nicolás & Aurisicchio, 2011).

Herramientas cualitativas como las secuencias de mirada y los mapas de calor contribuyen a la comprensión global del comportamiento visual. Independientemente de cómo se utilicen estas herramientas, en conjunto dan pie a desarrollar los mapas emocionales para un mejor entendimiento de lo que siente el usuario al interactuar con un producto de software, con esta información es posible proporcionar una mejor retroalimentación a los diseñadores de productos digitales para que corrijan o mejoren la experiencia de los usuarios finales.

# <span id="page-23-0"></span>**1.5. Alcances y limitaciones**

A continuación, se presentan los alcances y limitaciones del proyecto de tesis propuesto.

### <span id="page-23-1"></span>**1.5.1. Alcances del proyecto**

- Desarrollar un método para fusionar los datos de seguimiento ocular y los datos de valencia/activación para generar mapas de calor emocionales que son útiles para la evaluación de la experiencia de usuario.
- Asociar colores para emociones positivas y emociones negativas, variando en tonalidad de acuerdo con la excitación de la emoción.
- Integrar un módulo para generar mapas de calor emocionales a la plataforma de evaluación de experiencia de usuario UXLab.

# <span id="page-23-2"></span>**1.5.2. Limitaciones del proyecto**

- No se desarrollaron algoritmos para identificar emociones.
- No se desarrollaron algoritmos de seguimiento ocular.
- No se trabajó con sensores fisiológicos.

### <span id="page-24-0"></span>**1.6. Estructura del documento**

Este documento está dividido por capítulos, comenzando con el capítulo que es la introducción, en el capítulo 2 se presenta el marco teórico donde se contextualizará al lector sobre los temas que trata el documento, en el capítulo 3 se presenta el análisis del estado del arte, en el capítulo 4 se describe el análisis y diseño de la metodología de solución, en el capítulo 5 se presentan las pruebas y resultados del algoritmo y el trabajo de integración de mapas de calor emocionales en el software UXLab, en el capítulo 6 se presentan las conclusiones del trabajo de investigación y se presentan los trabajos futuros, finalmente el capítulo 7 incluye las referencias utilizadas.

# <span id="page-25-0"></span>**Capítulo 2. Marco teórico**

En este capítulo se describen los fundamentos teóricos que se utilizan en el tema de investigación para una mejor comprensión del tema.

#### <span id="page-26-0"></span>**2.1 Experiencia de usuario**

La norma ISO 9241-210 define la experiencia de usuario (UX) como las percepciones y respuestas de las personas, resultantes del uso o anticipación de uso de un producto, sistema o servicio.

De manera particular se centra en:

- La UX incluye todas las emociones, preferencias, percepciones, respuestas psíquicas y psicológicas, comportamientos y logros del usuario acaecidos antes, durante y después del uso (del producto, sistema o servicio).
- La UX es una consecuencia de la imagen de marca, presentación, funcionalidad, el rendimiento del sistema, el comportamiento interactivo y las capacidades de asistencia del sistema interactivo, el estado físico e interno del usuario como resultado de experiencias previas, actitudes, habilidades y personalidad, y el contexto de uso.
- Usabilidad, cuando es interpretada desde la perspectiva de las metas personales del usuario, puede incluir la clase de aspectos perceptuales y emocionales típicamente asociados con la experiencia de usuario. Los criterios de usabilidad pueden ser usados para determinar aspectos de la experiencia de usuario (ISO, 2010).

#### <span id="page-26-1"></span>**2.2 Emoción**

Es un conjunto de respuestas neuroquímicas y hormonales que predisponen al individuo a reaccionar de cierta manera ante un estímulo externo o interno (Instituto Europeo de Educación, 2021).

Una emoción es generada por el sistema límbico del cerebro cuando las neuronas relacionadas con ciertas experiencias se activan, por lo que hay predisposición espontánea, es incontrolable y automática (González Serna, 2020).

# <span id="page-27-0"></span>**2.3 Seguimiento ocular**

El seguimiento ocular es una tecnología que ayuda a entender la atención visual del usuario. Existen dos tipos de sensores que pueden extraer la información del movimiento ocular de un usuario, el primero utiliza cámaras de video y analizar el movimiento de los ojos. Mientras que el segundo utiliza tecnología infrarroja para procesar la reflexión de la luz en la pupila del usuario (ver Figura 2.1). La reflexión de la luz sobre la pupila es registrada por un sensor que calcula la posición en coordenadas (*x, y*) del punto que representan la mirada del usuario en el plano espacial de la pantalla. Los datos en este trabajo fueron obtenidos con un sensor de seguimiento ocular infrarrojo.

El seguimiento ocular detecta en dónde está mirando el usuario en un punto del tiempo, cuánto tiempo mira algo y la ruta que sus ojos siguen. En el campo de la experiencia de usuario, el seguimiento ocular ayuda a entender de manera más completa la percepción del usuario (Romano Bergstrom & Schall, 2014).

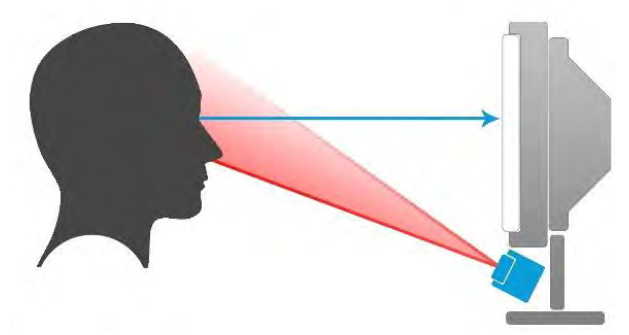

*Figura 2. 1. Esquema del funcionamiento del seguimiento ocular con sensor infrarrojo, de D. Fouilloux, 2018, Todos los derechos reservados 2018. Tomado con permiso del autor.*

# **2.3.1 Puntos de fijación y visión**

<span id="page-27-2"></span><span id="page-27-1"></span>Los puntos de visión son la unidad básica de medición del seguimiento ocular, se obtienen directamente de los sensores de seguimiento ocular y representan puntos, en forma de coordenadas (*x, y*) (Figura 2.2). Las coordenadas del punto de visión representan un punto en el plano de visión del usuario, comúnmente este plano es la pantalla o monitor donde está colocado un sensor de seguimiento ocular, pero también puede representar el plano de visión en lentes con tecnología de seguimiento ocular.

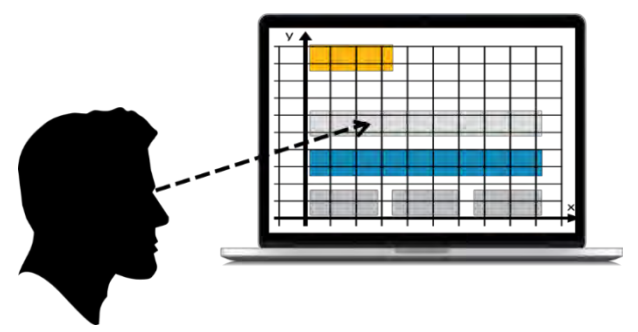

*Figura 2. 2. Esquema de coordenadas de visión en una pantalla.*

<span id="page-28-1"></span>Un punto de visión (1) es un conjunto que contiene tres elementos: una coordenada *x*, una coordenada *y* y una estampa de tiempo *t*.

$$
punto de visión = \{x, y, t\} \qquad (1)
$$

Donde:

- *x* es un punto en el eje *x* del plano espacial de la pantalla.
- *y* es un punto en el eje *y* del plano espacial de la pantalla.
- *t* es la estampa de tiempo que define el momento en que ocurrió el punto de visión.

#### <span id="page-28-0"></span>**2.4 Mapa de calor**

Los mapas de calor son una de las representaciones más comunes del comportamiento de los usuarios ante un contenido determinado. Para su generación, se agregan todas las fijaciones y desplazamientos de la vista de los sujetos estudiados, revelando la distribución de la atención visual (Hurley Hall, 2020)**.**

Los mapas de calor facilitan el análisis y permiten comprender visualmente cómo interactúan con los componentes de una interfaz de usuario (UI), sobré qué componentes de la UI hacen clic, cómo se desplazan por la UI o qué partes ignoran, lo que ayuda a identificar patrones y optimizar la interacción (Hotjar Ltd., 2020).

Un mapa de calor utiliza un espectro de colores de cálido a frío para mostrar qué partes de una UI reciben la mayor atención (ver figura 2.3). Pueden ser estáticos o dinámicos y generalmente siguen esta distribución de colores:

- Rojo: alto número de fijaciones registradas y, por tanto, mayor nivel de interés.
- Amarillo: número de fijaciones y nivel de interés intermedios.
- Verde: menor número de fijaciones y menor nivel de interés.
- Puntos no coloreados: no se han registrado datos, esto es, los usuarios las han ignorado.

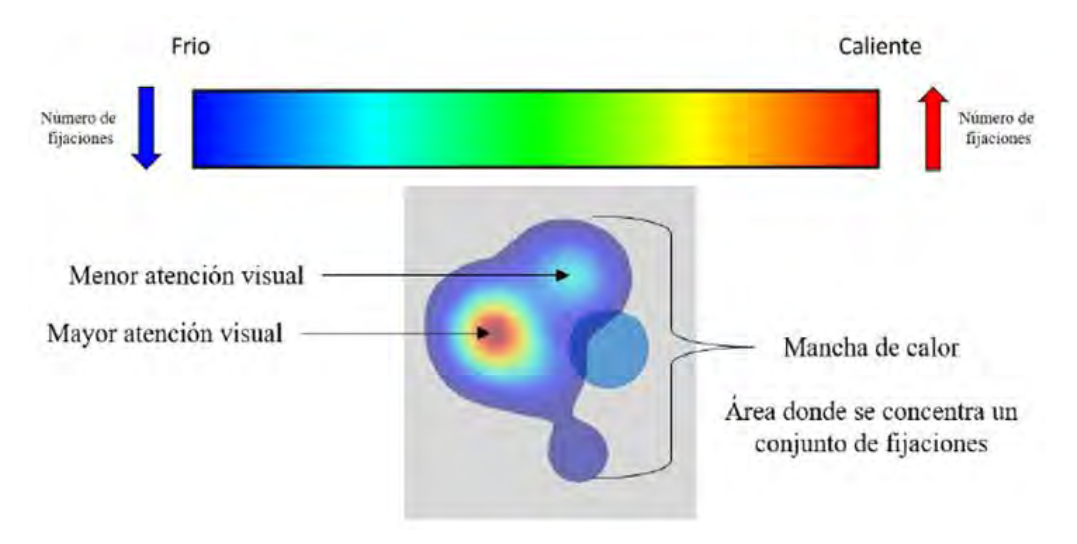

<span id="page-29-1"></span>*Figura 2. 3. Esquema conceptual de las manchas de colores en los mapas de calor. Fuente: Lagunes Ramírez, 2020. Método para analizar el movimiento ocular de los usuarios para generar métricas y correlación con estados emocionales y cognitivos.*

### <span id="page-29-0"></span>**2.5 Mapa de calor emocional**

Los mapas de calor emocionales fusionan datos de seguimiento ocular y datos de valencia-activación (valencia: agradable o desagradable, activación: calmado o activo) asociados a emociones positivas y/o negativas identificadas por algoritmos de clasificación entrenados para predecir emociones durante el proceso de evaluación de la UX.

Al fusionar datos fisiológicos y de seguimiento ocular es posible analizar los patrones de comportamiento de usuarios que interactúan con la UI de un producto,

proceso o servicio; el estudio y análisis de estos patrones permite identificar los estados emocionales que experimenta un usuario cuando interactúa con la UI de un producto digital (Courtemanche, et al., Physiological heatmaps: a tool for visualizing users' emotional reactions, 2018)*.*

Como se observa en la figura 2.4, estos mapas permiten representar de manera precisa las emociones que experimenta un usuario durante el proceso de evaluación de la experiencia de usuario, con esta información es posible proporcionar una mejor retroalimentación a los diseñadores de productos digitales para que corrijan o mejoren la experiencia de los usuarios finales. El contexto del análisis es amplio, por ejemplo, se puede aplicar en terapias para el manejo de fobias, para el tratamiento de depresión en adultos mayores, en el proceso de evaluación del aprendizaje desde el punto de vista emocional, turismo, deportes, neuromarketing, entre otros.

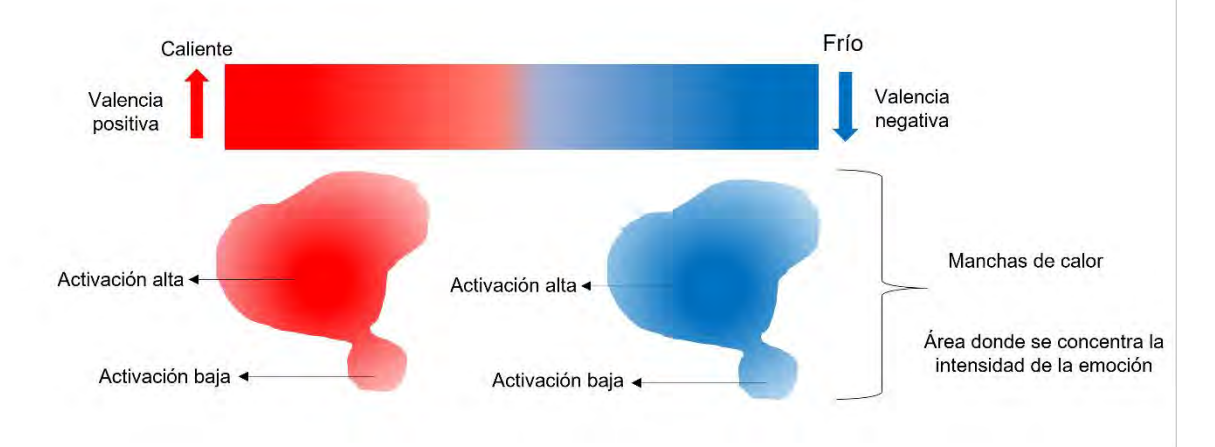

<span id="page-30-1"></span>*Figura 2. 4. Esquema conceptual de las manchas de colores en los mapas de calor emocionales. Fuente: Creación propia.*

#### <span id="page-30-0"></span>**2.6 Modelos emocionales**

El origen y la definición de las emociones son uno de los debates más interesantes y extensos pues aún no está completamente resuelto. El primer acercamiento científico fue realizado por Charles Darwin en su obra titulada "Expresión de las Emociones en los Animales y en el Hombre" donde describe las emociones humanas como reacciones innatas y universales siendo un producto de la evolución y herencia compartida con el resto de los animales. Mas adelante William James y Carl Lange, desarrollaron de forma individual teoría similares sobre las emociones y su origen fisiológico. A su teoría se le conoce como James-Lange (Cannon, 1927) y establece que el sistema nervioso autónomo utiliza mecanismos fisiológicos como la aceleración del ritmo cardíaco o espasmos musculares para reaccionar a nuestras experiencias. Ya en el siglo XX Walter Cannon y Philip Bard desarrollaron una nueva teoría, aunque igualmente de forma individual y tomando como base la teoría James-Lange sobre las emociones conocida hoy en día como Cannon-Bard (Dror, 2014). Ellos destacaron que las emociones provocan dos efectos: activación de nuestras respuestas fisiológicas y la sensación de la emoción subjetiva en el cerebro provocadas por el sistema nervioso autónomo y somático. Además, sugieren que las señales fisiológicas son iguales para todas las emociones.

Paul Ekman menciona que hay ciertas características de las emociones básicas, como que son rasgos de herencia ya que no se pueden aprender, que se presentan las mismas emociones en la misma situación y de forma similar. Además de que se expresan patrones fisiológicos similares al reaccionar a una emoción (Nazmi, James & Jason, 2020). Ekman además desarrolló uno de los modelos emocionales más influyentes, definió seis emociones básicas: felicidad, tristeza, ira, miedo, sorpresa y disgusto (Ekman, 1972). Otros autores también desarrollaron sus propios modelos como Plutchik (1984) quien propone que hay ocho emociones básicas (alegría, confianza, miedo, sorpresa, tristeza, disgusto, ira y anticipación) descritas en un modelo de rueda situadas dependiendo de diferentes características como intensidad, antagonismo o tipología.

La mayoría de los trabajos de reconocimiento emocional ya sea con señales fisiológicas o reacciones audiovisuales se centran en reconocer emociones concretas, por ejemplo, felicidad o tristeza; sin embargo, en los trabajos más recientes se utiliza el modelo Valencia-Excitación propuesto por (Russell, 1980).

#### **2.6.1 Modelo valencia-excitación**

<span id="page-31-0"></span>También llamado modelo Circumplex fue desarrollado por James Russell y se caracteriza por ser bidimensional, siendo las dimensiones la valencia y la excitación.

16

La valencia determina si una emoción es positiva o negativa mientras que la excitación representa la intensidad de cada una, de esta forma al ubicarlas dentro de un plano cartesiano es posible clasificar cualquier tipo de emoción. En la figura 2.5 se puede apreciar el concepto general del modelo Circumplex.

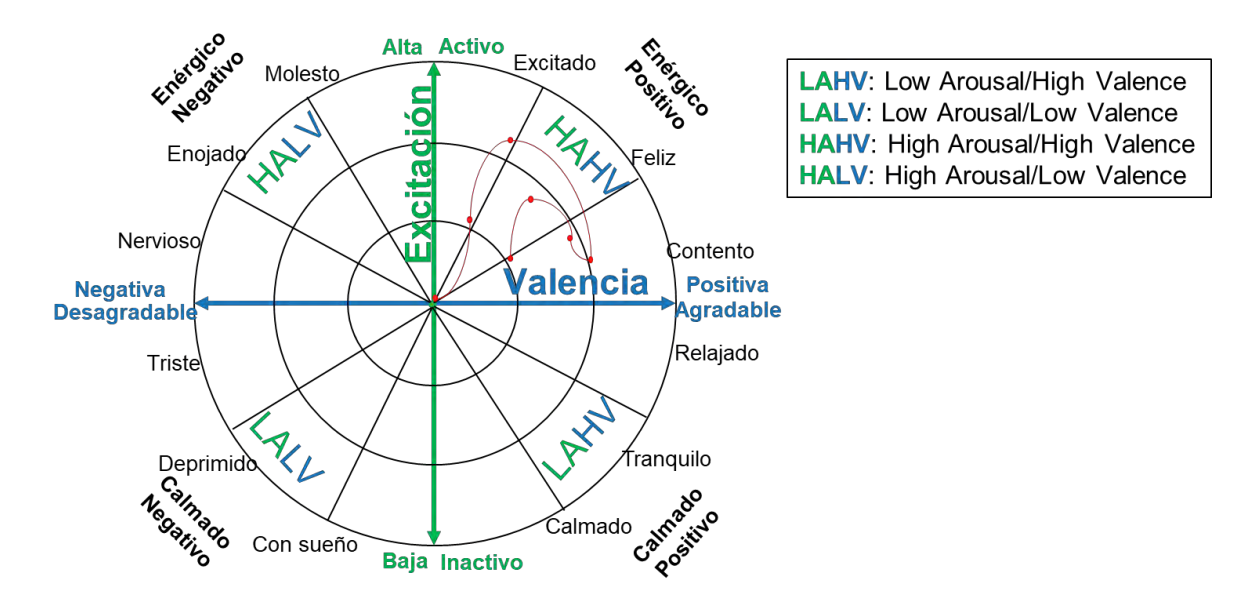

<span id="page-32-0"></span>*Figura 2. 5. Representación del modelo Circumplex. Fuente: Circumplex Model f Affect de J. Russell, 1980. Journal of Personality and Social Psychology.*

De este modelo se resaltan los cuatro cuadrantes (Q1 HAHV energético positivo, Q2 HALV energético negativo, Q3 LALV calmado negativo y Q4 LAHV calmado positivo), que abarcan de forma lógica las principales emociones y permiten comprender de forma sencilla su concepto y representación.

# <span id="page-33-0"></span>**Capítulo 3. Análisis del Estado del Arte**

#### <span id="page-34-0"></span>**3.1 Descripción de trabajos relacionados**

En esta sección se presenta un resumen de la revisión de trabajos relacionados que utiliza los mapas de calor emocionales o también llamados mapas fisiológicos, el seguimiento ocular, reconocimiento de emociones para el estudio de la UX y trabajos que utilicen mapas de calor para estudiar diferentes áreas de investigación.

#### **3.1.1 Trabajos relacionados con mapas fisiológicos**

<span id="page-34-1"></span>**Happy or Not: Generating Topic-based Emotional Heatmaps for Culturomics using CyberGIS (Shook, Leetaru, Cao, Padmanabhan, & Wang, 2012)**

En este trabajo los autores desarrollaron un enfoque analítico visual geoespacial que transforma grandes cantidades de datos textuales en mapas de calor emocionales con una resolución espacial de grano fino. La geocodificación de texto completo y la minería de sentimientos extraen ubicaciones y tonos latentes de los datos basados en el texto, que se combinan con métodos de análisis espacial para generar mapas de calor que capturen la interacción de la ubicación, el tema y el tono hacia los impactos narrativos.

# **UX Heatmaps: Mapping User Experience on Visual Interfaces. (Georges, et al., 2016)**

En este trabajo los autores presentan una herramienta de mapa de calor UX que tiene por objeto identificar las señales de los usuarios al interactuar con un sistema. Los diferentes estados emocionales y cognitivos se infieren primero a partir de señales fisiológicas, a continuación, los estados se triangulan con los datos de la mirada y se cartografían para crear mapas térmicos y destacar las zonas en las que se producen con mayor frecuencia. Los mapas de calor de las emociones infieren la probabilidad de siete emociones: feliz, triste, enojado, sorprendido, asustado, asqueado y neutral, y la valencia emocional: negativo vs. positivo, basado en movimientos faciales.

# **The Evaluation of a Physiological Data Visualization Toolkit for UX Practitioners: Challenges and Opportunities (Georges, et al., 2017)**

El objetivo de los autores en este trabajo fue describir los desafíos que han encontrado durante el desarrollo y la evaluación de su conjunto de herramientas de visualización de datos fisiológicos (UX Heatmap) y discutir las oportunidades que surgieron de su experiencia. El objetivo principal del conjunto de herramientas de visualización de datos fisiológicos es permitir una interpretación más simple de las señales fisiológicas para la evaluación de la UI, con el fin de reducir las barreras asociadas con el uso de medidas fisiológicas en los campos del diseño de la UX y la investigación.

**Emotional maps based on social networks data to analyze cities emotional structure and measure their emotional similarity (Ashkezari-Toussi, Kamel, & Sadoghi-Yazdi, 2018)**

En este trabajo los autores estudiaron la red social *Flickr,* para analizar patrones de las imágenes faciales y extraer la emoción relacionada con las fotos compartidas. Tomaron muestras de las emociones de las personas en diferentes lugares basándose en sus expresiones faciales, para analizar la distribución de las emociones en una ciudad y comparar la similitud emocional entre ciudades. Investigan la distribución de cuatro emociones: ira, asco, felicidad y sorpresa, mediante el análisis de fotos geoetiquetadas, que se utilizan para crear el mapa emocional de cada ciudad. Tras el paso de detección de emociones, las imágenes relacionadas con una emoción específica se muestran en un mapa.

# **Emotional Geography of St. Petersburg: Detecting Emotional Perception of the City Space (Petrova & Nenko, 2018)**

En este trabajo los autores presentan un sistema llamado *Imprecity*, que permite recopilar datos sobre las emociones urbanas, muestran herramientas analíticas visuales para procesar una prueba de datos recogidos a través de *Imprecity*, como mapas de calor emocional, valoraciones emocionales y nubes de palabras. Su funcionamiento es básicamente a través de las redes sociales.
Las emociones se dividen en cinco grupos basados en la tipología de emociones básicas definida por Paul Ekman: alegría, tristeza, ira, asco y miedo.

## **Physiological heatmaps: a tool for visualizing users' emotional reactions. (Courtemanche, et al., 2018)**

En este trabajo los autores proponen un método para la representación e interpretación visual de medidas fisiológicas en la HCI definidos como: mapas de calor fisiológicos. Estos mapas utilizan datos de seguimiento ocular junto con señales fisiológicas para identificar las regiones en las que los usuarios están experimentando diferentes estados emocionales y cognitivos con una mayor frecuencia, pueden proporcionar información útil en la interpretación combinada de las señales fisiológicas y el comportamiento de los usuarios.

# **Emotional Maps for User Experience Research in the Wild (Georges, Courtemanche, Fredette, & Doyon-Poulin, 2020)**

En este trabajo los autores proponen un método que triangula los datos del GPS y los datos fisiológicos para crear mapas emocionales, que delinean las zonas geográficas en las que los usuarios experimentaron estados emocionales específicos en entornos exteriores. El método se aplica en forma de un pequeño dispositivo de grabación portátil y un programa informático de visualización de datos. Se realizó un estudio de campo en un parque de diversiones para poner a prueba el enfoque propuesto. Se presentan mapas emocionales en los que se destacan las zonas en que los usuarios experimentaron diversos niveles de excitación.

#### **3.1.2 Trabajos relacionados con el seguimiento ocular**

## **The pupil as a measure of emotional arousal and autonomic activation (M. Bradley, Miccoli, A. Escrig, & J. Lang, 2008)**

En este trabajo los autores midieron simultáneamente la actividad autonómica (frecuencia cardíaca y conductividad de la piel) para determinar si los cambios pupilares están mediados por la activación parasimpática o simpática. En conjunto, los datos proporcionan un fuerte apoyo a la hipótesis de que la respuesta del usuario durante la visualización de imágenes afectivas refleja la excitación emocional asociada con el aumento de la actividad simpática.

## **Neuromarketing and Visual Attention Study Using Eye Tracking Techniques (Ungureanu, Lupu, Cadar, & Prodan, 2017)**

En este trabajo los autores presentan un estudio del comportamiento humano relacionado con diferentes estímulos de marketing basado en datos de pupilometría. Los puntos de vista del consumidor sobre los productos de interés se adquieren con un rastreador de ojo remoto y se utilizan los mapas de calor y las marcas de tiempo obtenidos para un análisis más detallado. Se implementa una aplicación para registrar la atención visual del usuario en páginas web y diapositivas publicitarias. Los resultados revelan que las emociones humanas y la atención visual están altamente correlacionadas con las aplicaciones prácticas de marketing.

## **Towards Agility and Speed in Enriched UX Evaluation Projects (Alvarez, Brieugne, Léger, Sénécal, & Frédette, 2019)**

En este trabajo los autores investigaron la forma en que las medidas psicofisiológicas de los estados emocionales y cognitivos, en las pruebas de la experiencia de usuario puedan informar la evaluación de la UX. Utilizando un enfoque de casos múltiples, en este trabajo presentan el análisis de 12 proyectos recientes de experiencia de usuario en los que se utilizaron medidas enriquecidas. Describen las lecciones aprendidas con respecto a los problemas encontrados.

# **Attentional biases to emotional information in clinical depression: A systematic and meta-analytic review of eye tracking findings (Suslow, Hußlack, Kersting, & Bodenschatz, 2020)**

En este trabajo los autores resumieron cuantitativa y cualitativamente la literatura de seguimiento ocular existente sobre la atención a los estímulos emocionales en la depresión clínica. La mayoría de los estudios de seguimiento ocular en el campo administraron tareas de visión libre con múltiples matrices de estímulos e informaron de índices de procesos atencionales tardíos. Identificaron ocho estudios que utilizaron caras y cuatro estudios que utilizaron imágenes para evaluar los sesgos atencionales en el trastorno depresivo mayor. Concluyen que se han realizado pocas investigaciones utilizando la tecnología de seguimiento ocular para examinar el comportamiento de exploración visual durante el procesamiento de rostros individuales en depresión. Los mapas emocionales podrían emplearse para profundizar mejor en estas investigaciones.

#### **Eye-tracking research (Andrzej Białowąs & Szyszka, 2021)**

Esta sección del libro *"Experimental design and biometric research. Toward innovations"* los autores abarcaron a grandes rasgos información sobre el seguimiento ocular, como es que funciona y para qué sirve. Resulta sumamente importante para el tema de tesis, ya que los movimientos oculares proporcionan información sobre las reacciones subconscientes en respuesta a los estímulos y son un reflejo de la atención y la concentración. Las capacidades de este método de investigación también permiten determinar las trayectorias de exploración que rastrean la mirada en la imagen, así como los mapas de calor y de enfoque, que representan visualmente los puntos de enfoque de la mirada.

## **Eye Tracking and Its Applications (Santhoshikka, Laranya, Harshavarthini, Preetha, & Saran kumar, 2021)**

En este trabajo los autores dan una amplia explicación del *eye-tracking* y sus aplicaciones. La información de la mirada es fundamental porque proporciona información cognitiva del movimiento ocular en una tarea específica. En el campo del modelado cognitivo, se utilizan métricas de seguimiento ocular para medir la carga cognitiva, que es más científica y arroja resultados prometedores.

#### **3.1.3 Trabajos relacionados con mapas de calor**

## **Aggregate gaze visualization with real-time heatmaps (Duchowski, Orero, Price, & Meyer, 2012)**

En este trabajo los autores implementan la GPU (unidad de procesamiento gráfico) para la visualización en tiempo real de movimientos oculares a través de mapas de calor. Recomiendan varios mapas de colores basados en luminancia como alternativas al popular mapa de colores del arco iris, que se consideran inapropiados para la representación de distribuciones de la mirada.

# **Análisis de la percepción de eventos estáticos y dinámicos en personas con enfermedad de Alzheimer (Lara Díaz, Beltrán Rojas, Rodríguez Montoya, Arias Castro, & Araque Jaramillo, 2017)**

En este trabajo los autores analizaron las fijaciones visuales de siete pacientes con EA (Enfermedad de Alzheimer) y su grupo de control durante tareas de percepción de escenas estáticas y dinámicas (imágenes y vídeos, respectivamente). En la tarea de seguimiento, es evidente que los pacientes con EA destacan menos elementos en la imagen debido a una menor fijación y utilizan una estrategia de exploración menos eficaz. Además de los mapas de calor, los mapas emocionales podrían dar una mejor retroalimentación de estos pacientes cuando se analicen las imágenes que observan.

## **Predicting Image Emotion Distribution by Emotional Region (Fan, Yang, Li, & Liu, 2018)**

En este trabajo los autores estudian el problema de la distribución de las emociones en las imágenes. Los estudios recientes sobre la predicción de la emoción de la imagen se centran en la clasificación de las imágenes en una determinada categoría de emoción, pero una sola etiqueta no puede reflejar las múltiples emociones de la gente hacia la imagen. Para obtener características discriminativas, proponen aprovechar el mapa de calor generado por las redes totalmente convolucionales (FCN) para seleccionar la región de interés (ROI) de una imagen que represente más la emoción de la imagen.

# **Emerging Clinical Technology: Application of Machine Learning to Chronic Pain Assessments Based on Emotional Body Maps (Goldstein, Ashar, Tesarz, & Kazgan, 2020)**

En este trabajo los autores desarrollaron una aplicación móvil para medir el dolor, las emociones y las sensaciones corporales asociadas en pacientes con dolor crónico. Su estudio de validación mostró una capacidad para predecir los niveles de dolor de los pacientes con dolor lumbar dos semanas después, utilizando dos conjuntos de características predictivas: mapas de sensaciones corporales y valoraciones de sentimientos excluyendo las características relacionadas con el dolor y mapas de sensaciones corporales y valoraciones de sentimientos incluyendo las características relacionadas con el dolor.

## **Heatmapping of Group People Involved in the Group Activity (Sendo & Ukita, 2020)**

En este trabajo los autores proponen un método para realizar un mapa de calor de las personas que participan en una actividad de grupo. Utilizan una red profunda para su método propuesto que consiste en dos flujos de entrada (imágenes RGB y la caja delimitadora humana). Esta red produce un mapa de calor que representa los valores de confianza por píxel de la agrupación de personas. Como resultado, demuestran la eficacia del método propuesto para elaborar mapas térmicos de personas que participan en actividades de grupo.

# **Error Compensation Heatmap Decoding for Human Pose Estimation (FEIYU, et al., 2021)**

En este trabajo los autores revelan que las redes de estimación de la pose humana basadas en mapas de calor de estimación de la postura humana sufren de errores sistemáticos causados por las operaciones de aumento de resolución,

que en general fueron ignorados por métodos anteriores. Proponen un nuevo método de compensación de errores para reducir los errores sistemáticos y aleatorios simultáneamente. El método propuesto supera al mejor método anterior en los conjuntos de datos COCO y MPII, siendo más de dos veces más rápido.

## **From Heatmaps to Structural Explanations of Image Classifiers (Fuxin, et al., 2021)**

En este trabajo los autores dan una explicación de los clasificadores de imágenes, con el objetivo de incluir los resultados negativos y los conocimientos que se han obtenido en años recientes. Detectan la falta de una herramienta fiable de visualización de mapas de calor, por lo que desarrollan los algoritmos I-GOS e iGOS++ utilizando gradientes integrados para crear mapas de calor de alta resolución. Estos mapas de calor se correlacionan con métricas de eliminación/inserción. Para un buen mapa de calor, la probabilidad de clase predicha debe disminuir lo más rápido posible con los píxeles eliminados, y aumentar lo más rápido posible con los píxeles insertados.

#### **3.1.4 Trabajos relacionados con el reconocimiento de emociones**

#### **Emotion Recognition Using Physiological Signals (Szwoch, 2015)**

En este trabajo los autores presentan el problema del reconocimiento de las emociones mediante señales fisiológicas. En primer lugar, se describen los problemas de adquisición de señales fisiológicas relacionadas con emociones humanas específicas. También se consideran diferentes tipos de señales fisiológicas para el reconocimiento de las emociones. Se elige un conjunto de bioseñales más útiles. Los resultados de esta investigación pueden utilizarse para crear aplicaciones con conciencia de los efectos, por ejemplo, los videojuegos, que podrán reaccionar a las emociones del usuario.

## **Emotional Cartography in Design: A Novel Technique to Represent Emotional States Altered by Spaces (Higuera, et al., 2016)**

En este trabajo los autores presentan un estudio en el que 12 participantes exploraron un Entorno Virtual Inmersivo (IVE) utilizando un Head-Mounted Display mientras se registraba su reacción simpática. Los resultados muestran que el IVE evocó los estados emocionales que se esperaba medir, que la actividad electrodérmica fásica fue una herramienta adecuada para medir los estados emocionales y que el mapa emocional creado mediante la superposición de un mapa de calor emocional en el diseño arquitectónico confirma que es posible representar gráficamente los estados emocionales alterados por los espacios. Comprender cómo influyen los factores ambientales en las emociones de las personas mediante el uso de herramientas psicofisiológicas representa una oportunidad para mejorar los procesos de diseño.

## **Affect representation and recognition in 3D continuous valence–arousal– dominance space. (Kumar Verma & Shanker Tiwary, 2017)**

En este trabajo los autores realizan una investigación sobre la representación de las emociones en el espacio bidimensional y tridimensional. Utilizan el repositorio DEAP, una base de datos fisiológicos para el análisis de las emociones espontáneas. El estudio se centró en el marco de emociones en 3D para representar un gran número de emociones en el espacio tridimensional (Valencia, Excitación, Dominio) seguido de la validación del modelo propuesto mediante la predicción de las emociones y el reconocimiento de las señales visuales y fisiológicas; demostrando así que, los espacios bidimensionales son insuficientes para representar las emociones. Concluyen que el marco tridimensional es suficiente y preciso para representar todas las emociones en comparación con los marcos bidimensionales.

## **A Multimodal Deep Log-Based User Experience (UX) Platform for UX Evaluation. (Hussain, et al., 2018)**

Este trabajo los autores proponen una plataforma que incorpora mediciones observacionales y fisiológicas que se miden con diferentes sensores, llamada *Lean UX Platform*. La plataforma ofrece soporte *plug-and-play* para diferentes dispositivos y una potente analítica para obtener información sobre la UX en términos de múltiples participantes. La plataforma propuesta recoge los datos del usuario mediante diferentes métodos y sensores, como audio, vídeo y biometría, así como datos de interacción del usuario y encuestas.

## **Predicting Image Emotion Distribution by Learning Labels' Correlation (Fan, Yang, Li, & Liu, 2019)**

En este trabajo los autores presentaron un método de recorte para seleccionar la región emocional de las imágenes con la ayuda de redes totalmente convolucionales para extraer características que puedan representar la emoción de la imagen al máximo. Los investigadores evaluaron sus métodos propuestos en dos conjuntos de datos de distribución de emociones ampliamente utilizados, como son Emotion6 y Abstract.

## **A Four-Dimensional Spherical Model of Interaction Between Color and Emotional Semantics (Kiselnikova, Sergeevb, & Vinitskiya, 2019)**

En este trabajo los autores realizaron un estudio entre el color y las emociones a nivel semántico, a través del análisis de los espacios multidimensionales subjetivos. El modelo de la semántica del color presenta dos ejes opositores cromáticos ("Rojo-Verde" y "Azul-Amarillo") y dos acromáticos ("Brillo Semántico" y "Gris Contraste"). El modelo de semántica emocional tiene dos ejes de oposición básicos (Valencia y Excitación) y dos sociales (Dominio y Rechazo social).

#### **Emotions for design with social context (Belloda Pereda, 2019)**

En este trabajo los autores realizaron un estudio de las emociones como constructos humanos estudiados desde una perspectiva social. Con el propósito de presentar ampliamente la importancia de las emociones para, a través del diseño, conducir a la mejora de la calidad y fomento del aprendizaje, cuidar e incrementar la salud de las personas, así como para contribuir a la sustentabilidad fortaleciendo los lazos afectivos con los objetos. Identifican las emociones: ira social, empatía, solidaridad, tristeza y alegría colectivas, también tres emociones prosociales en el diseño: cognitiva, interactiva y sensorial.

## **Hyperdimensional Computing-based Multimodality Emotion Recognition with Physiological Signals (Chang, Rahimi, Benini, & Wu, 2019)**

En este trabajo los autores proponen un Reconocimiento de Emociones Multimodalidad basado en Computación HD (HDC-MER). HDC-MER asigna características de valor real a vectores hiperdimensionales (HD) binarios utilizando una función aleatoria no lineal, y las codifica aún más con el tiempo, y fusiona diferentes modalidades, incluidas GSR, ECG y EEG. Los resultados experimentales muestran que HDC-MER logra una mayor precisión de clasificación tanto para la valencia (83,2% frente al 80,1%) como para la excitación (70,1% frente al 68,4%).

# **Human Emotion Recognition using GSR and EEG (Paul, Bhattacharyya, Sen, Prasad, & Shaw, 2020)**

En este trabajo los autores analizan los estados emocionales del ser humano en un periodo de tiempo particular observando una tendencia atenuada de diferentes estados psicológicos durante un corto periodo de tiempo en una amplia gama de grupos de edad. Su objetivo principal fue reconocer las emociones tales como la ansiedad, el nerviosismo, la alegría y la tristeza; para ello, consideran las propiedades funcionales y no específicas de la piel. Concluyen que el sensor Galvanic Skin Response (GSR) se puede usar junto con la incorporación de otros parámetros para la investigación de la efectividad del uso de un polígrafo, la Técnica de Preguntas de Comparación Modificada (CQT) y Latidos por Minuto (BPM). Esta prueba se podrá utilizar para detectar pasajeros fraudulentos llevando sustancias ilegales en su equipaje en cualquier lugar.

## **Efficient visual search for facial emotions in patients with major depression (Bodenschatz, Czepluch, Kersting, & Suslow, 2021)**

En este trabajo los autores compararon el comportamiento de la mirada de 38 individuos clínicamente deprimidos y 38 controles sanos emparejados por género. Utilizaron imágenes de expresiones faciales felices, enfadadas y neutras como distractores.

Cuatro medidas distintas de la mirada sirvieron como variables dependientes: (a) latencia hacia la cara objetivo, (b) número de caras distractoras fijadas antes de fijar el objetivo, (c) tiempo medio de fijación por cara distractora antes de fijar el objetivo y (d) tiempo medio de fijación en el objetivo. Los datos indican que no hay un sesgo en la orientación de la atención hacia los objetivos emocionales ni en el procesamiento de distractores y objetivos enojados y felices en la depresión durante la búsqueda visual. Este trabajo da la oportunidad de utilizar mapas emocionales en personas con depresión, para un mejor entendimiento de las emociones.

## **Colour-emotion associations in individuals with red-green colour blindness (Jonauskaite, et al., 2021)**

En este trabajo los autores investigaron si uno u otro tipo de experiencia impulsa con más fuerza las asociaciones de color-emoción. Los colores y las emociones se asocian en los idiomas y las tradiciones. Sus resultados implican que los participantes daltónicos y los no daltónicos asociaron emociones similares, independientemente de que un color se presentara como término o como parche. Las asociaciones color-emoción y las intensidades de las emociones no fueron moduladas por la gravedad del daltonismo de los participantes. Esta investigación demuestra que las personas daltónicas adultas pueden ser sujetos de prueba confiables.

# **Detecting Personality and Emotion Traits in Crowds from Video Sequences (Migon Favaretto, Knob, Raupp Musse, Vilanova, & Brandelli Costa, 2021)**

En este trabajo los autores proponen una metodología para detectar aspectos de la personalidad basados en el modelo de los cinco grandes de la personalidad, también referenciado como OCEAN, utilizando comportamientos de individuos detectados automáticamente en secuencias de vídeo. Su trabajo propone un mapeo de emociones basado en rasgos de personalidad (es decir, OCEAN) encontrados para cada individuo presente en la secuencia de vídeo. Seleccionan cuatro emociones del modelo OCC (Ortony, Clore y Collins): miedo, felicidad, tristeza e ira.

#### **3.1.5 Herramientas para generar mapas de calor**

En la tabla 3.1 se presenta una descripción de las herramientas más utilizadas para la generación de mapas de calor.

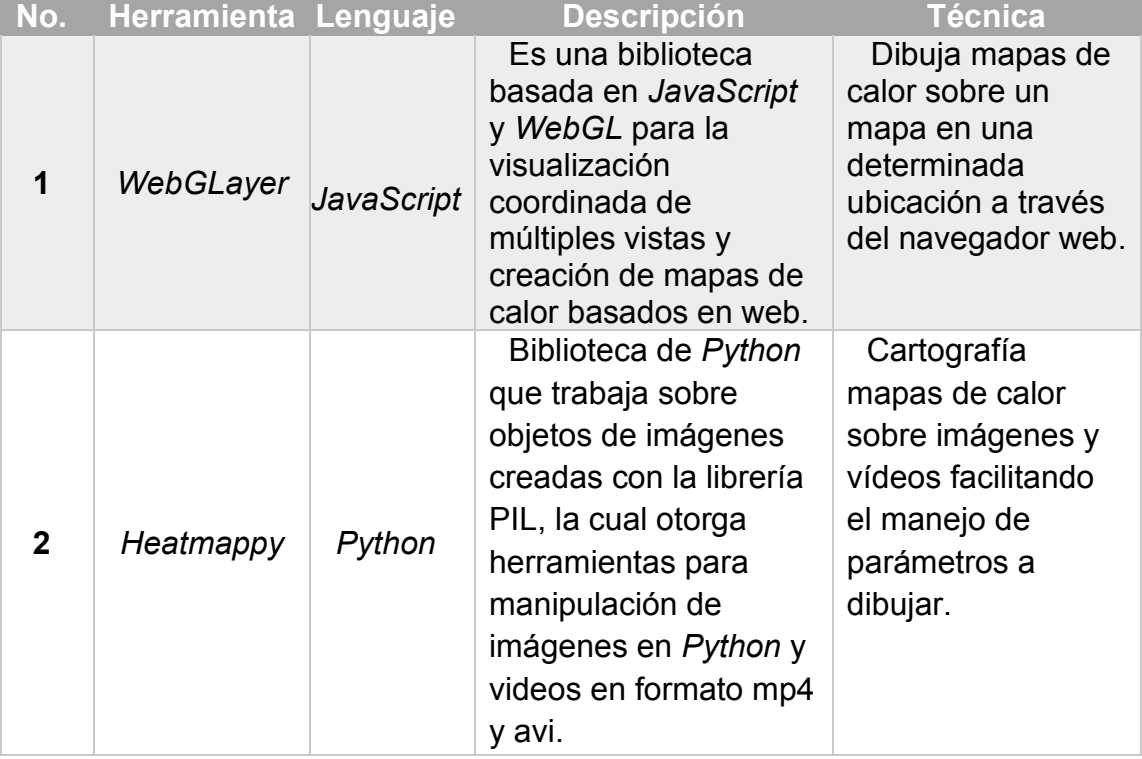

#### *3. 1. Herramientas para la generación de mapas de calor*

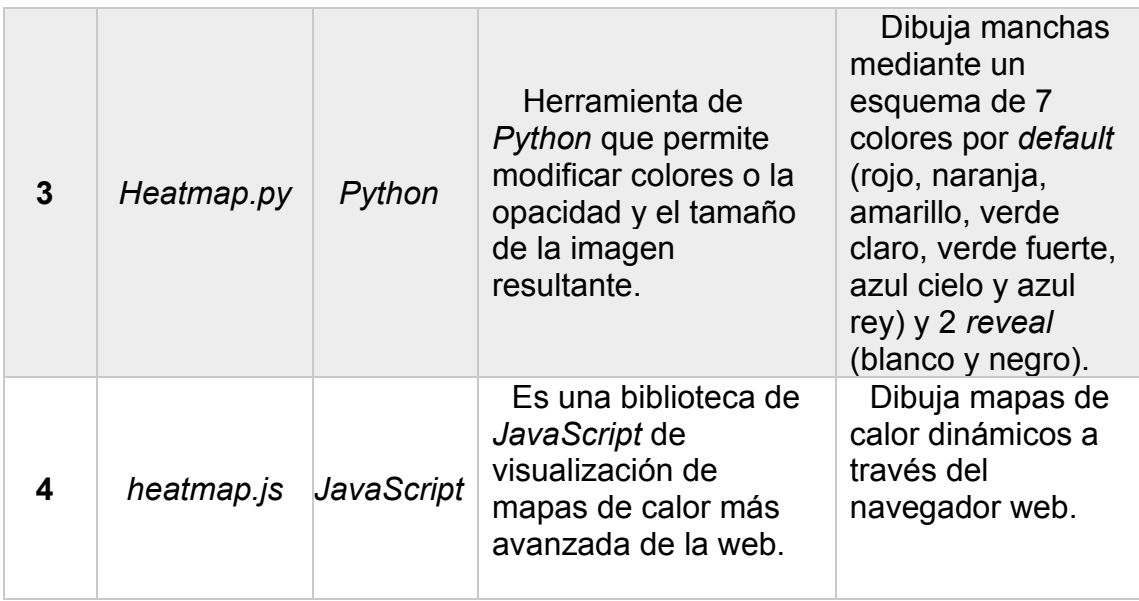

En la tabla 3.2 se presentan las ventajas y desventajas de las herramientas mencionadas anteriormente en la tabla 3.1.

*3. 2. Ventajas y desventajas de las herramientas más utilizadas actualmente en la generación de mapas de calor.*

| No.          | <b>Ventajas</b>                                                                                                    | <b>Desventajas</b>                                                                                                    |
|--------------|----------------------------------------------------------------------------------------------------|----------------------------------------------------------------------------------------------------|
|              | Ofrece una interactividad y<br>una reacción rápida a las acciones<br>del usuario.<br>Permite trabajar con grandes<br>conjuntos de datos (hasta 1,5 mil<br>registros de datos).<br>Compatibilidad<br>entre<br>navegadores web. | La forma y resolución de las<br>manchas de calor son de baja calidad.<br>Esquema de color verde-rojo.<br>Trabaja sobre el navegador<br>web.<br>Realiza mapas de<br>calor<br>estáticos. |
| $\mathbf{2}$ | Las manchas de calor tienen<br>$\bullet$<br>una mayor precisión en<br>las l<br>coordenadas $x, y, y$ forma.<br>Facilita y optimiza la creación<br>del vídeo con el mapa de calor.                                             | La generación del mapa de<br>calor consume muchos recursos, por<br>lo que requiere un buen equipo de<br>cómputo.                                                                       |
| 3            | Maneja una gama de colores<br>amplia.<br>Permite modificar la opacidad<br>y el tamaño de la imagen resultante.                                                                                                    | • Para la generación de los<br>mapas de calor solamente funciona<br>en conjunto con la librería<br>de<br>Heatmappy.                                                                    |
| 4            | Liviana y fácil de usar para<br>visualizar datos tridimensionales.<br>Realiza mapas de calor<br>dinámicos.                                                                                                    | Trabaja sobre el navegador<br>$\bullet$<br>web.                                                                                                    |

*Python* es un lenguaje de programación multiparadigma y multinivel que admite la programación orientada a objetos, imperativa y funcional. Este tipo de lenguaje puede utilizarse para crear aplicaciones nativas e híbridas con una sintaxis accesible para personas con conocimientos básicos de lenguajes de programación. Se ha desarrollado bajo una licencia de código abierto, lo que significa que puede utilizarse y distribuirse libremente con fines comerciales. Así que se optó por programar utilizando este lenguaje y su librería, *Heatmappy*.

#### **3.1.6 Discusión sobre los trabajos relacionados**

A continuación, se presenta una tabla comparativa de algunos trabajos mencionados en esta sección, la cual muestra la visualización de los datos, tipo de estímulo, técnicas y métodos utilizados en el estado del arte para obtener información del comportamiento de los usuarios relacionados con mapas de calor emocionales (ver tabla 3.3). Estos trabajos brindan información reciente sobre las aplicaciones del seguimiento ocular, las nuevas formas de emplear los mapas de calor y la importancia de detectar las emociones en los seres humanos para entender en tiempo real aquello que llama la atención del usuario, lo que ignora y sobre todo lo que siente cuando está interactuando con un sistema, sitio web o videojuego.

Entre el listado de trabajos comparados en la tabla 3.3 destaca uno (13) que se asemeja bastante al de esta tesis; si bien, en (Courtemanche, et al., 2018) generan mapas de calor emocionales, lo hacen con contenidos estáticos, utiliza un color azul para los mapas de calor convencionales y un color anaranjado para los mapas emocionales, los estímulos de imagen presentados a los participantes están compuestos por un conjunto de imágenes estandarizadas del Sistema Internacional de Imágenes Afectivas (IAPS), las cuales ya están clasificadas con cierta carga emocional (positiva o negativa) por expertos en el área de psicología, cognitiva y psiquiatría, incluso están etiquetados por la intensidad de la emoción.

La gran diferencia de este trabajo de tesis no sólo destaca por utilizar un repositorio con contenidos dinámicos, sino que además identifica la emoción del usuario en diferentes momentos de la grabación mientras interactúa con la UI y

sigue una serie de instrucciones para poder navegar por el sitio web. Adicionalmente, la gama de colores utilizada en este trabajo fue seleccionada en tonalidades frías y calientes para representar emociones negativas y positivas, quedando en tonalidades de color azul y rojo respectivamente, como se puede ver en la figura 5.2 de este documento. La generación de mapas de calor emocionales es altamente significativa, por identificar la emoción y el instante que se percibe en la línea del tiempo indicando su nivel de intensidad al mismo tiempo.

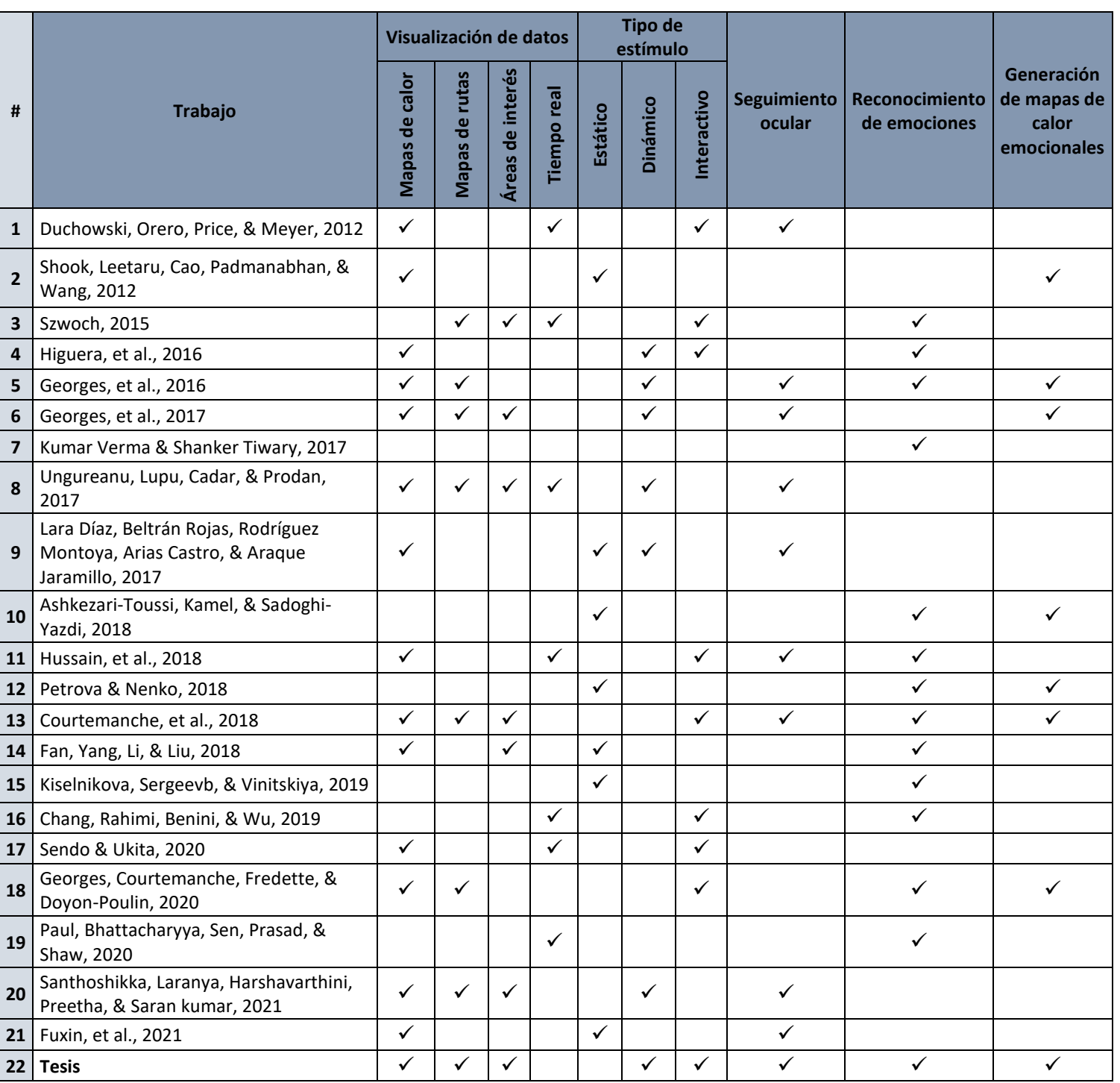

#### *Tabla 3. 3. Comparación de trabajos sobre generación de mapas de calor emocionales.*

# **4. Metodología de solución**

La figura 4.1 presenta la metodología propuesta para la solución del problema a resolver en este trabajo de tesis. Se conforma de 11 etapas que se describen a continuación.

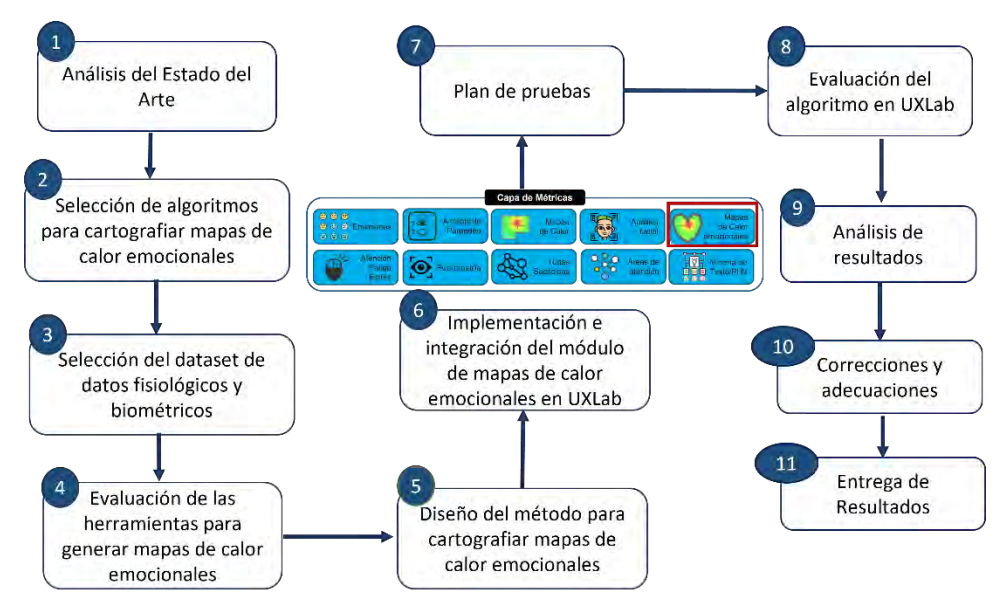

*Figura 4. 1. Esquema conceptual de la metodología de solución. Fuente: Creación propia.*

#### **4.1 Etapa 1. Análisis del Estado del Arte**

En esta etapa se realizó el análisis de trabajos relacionados para identificar los estudios previos que se han realizado referente al tema de investigación para ir recolectando información útil que ayuda a dar solución a la tesis, como se observa en la sección 3 de este documento.

## **4.2 Etapa 2. Selección de algoritmos para cartografiar mapas de calor emocionales**

En esta etapa se identificaron y seleccionaron los algoritmos de clasificación y aspectos emocionales para fusionar los datos de seguimiento ocular con datos de valencia/activación para generar mapas de calor emocionales.

#### **4.3 Etapa 3. Selección del dataset de datos fisiológicos y biométricos**

Se identificó y seleccionó un dataset centrado en emociones inducidas durante el proceso de evaluación de la experiencia del usuario (UXE). El dataset contiene la clasificación de los estímulos utilizados (páginas web), de acuerdo con criterios basados en un buen o mal diseño mediante un proceso de evaluación de las 10 heurísticas de usabilidad de Jacob Nielsen, registro de las señales fisiológicas del sujeto de prueba,

datos de seguimiento ocular, vídeo de pantalla de lo que observó el usuario, vídeo del rostro del sujeto de prueba, audio y datos de valencia/activación.

## **4.4 Etapa 4. Evaluación de las herramientas para generar mapas de calor emocionales**

En esta etapa se evalúan los algoritmos de clasificación seleccionados en la etapa 2. Para ello, se investigó sobre las herramientas y se compararon (ver tabla 3.1) en base a la generación de mapas de calor que dibujen con precisión el área sobre la interfaz de usuario, la forma que éste tiene, así como también sus ventajas y desventajas (ver tabla 3.2). El que dio mejores resultados maneja una gama de colores más amplia en comparación a los otros, tiene una excelente forma en las manchas de calor, mayor precisión en las coordenadas *x,y* sobre el vídeo de pantalla con contenidos dinámicos. Dicha herramienta, *Heatmappy,* funcionó adecuadamente con los datos de valencia/activación necesarios para la generación de los mapas de calor emocionales.

#### **4.5 Etapa 5. Diseño del método para cartografiar mapas de calor emocionales**

En esta etapa se diseñó un método para generar mapas de calor emocionales (ver figura 5.1) donde se describen las 4 fases a seguir para la obtención de los mapas de calor emocionales y se visualizan los datos de entrada, el proceso que sigue para realizar la separación de la emoción en positiva y negativa, la asignación de colores en relación a la intensidad de la emoción, la fusión de las manchas de calor sobre la UI y finalmente la obtención de los vídeos de mapas de calor emocionales separados.

## **4.6 Etapa 6. Implementación e integración del módulo de mapas de calor emocionales en UXLab**

Para evaluar el algoritmo se implementó un módulo en la plataforma de UXLab, donde se hicieron las pruebas pertinentes para validar el prototipo de mapa de calor emocional. Primero se integró el código de generación de mapas de calor emocionales en el *script* de post-procesamiento de UXLab para obtener los vídeos de valencia positiva/negativa con sus respectivas manchas de calor, posteriormente se añadió al menú del Reproductor UXLab un nuevo módulo que contiene las opciones para visualizar los vídeos de mapas emocionales de manera separada, para verificar que se integró adecuadamente en la plataforma UXLab, se abrieron las carpetas de los sujetos de prueba registrados en el dataset seleccionado, de manera individual se comprobó que

funcionara el módulo de mapas de calor emocionales y finalmente se hicieron pruebas con los demás módulos existentes en UXLab, estos mapas emocionales en conjunto con los demás componentes, dan retroalimentación útil al evaluador UX.

#### **4.7 Etapa 7. Plan de pruebas**

En esta etapa se definieron los pasos a seguir para que funcione el sistema, realizándose un plan de pruebas (ver sección 5.1). Se logró mostrar la excitación de la emoción y la duración de ésta con colores asociados a dicha emoción, ya sea un color para una emoción positiva y otro diferente para una emoción negativa, variando su tonalidad respecto al nivel de excitación.

#### **4.8 Etapa 8. Evaluación del algoritmo en UXLab**

En esta etapa se realizaron las pruebas de validación del algoritmo, realizando pruebas estadísticas al dataset seleccionado. Para ello, se utilizaron los métodos estadísticos de Normalidad, Kruskal Wallis, Prueba-U, Pearson's  $X^2$  y la Prueba de rachas, obteniendo los valores correspondientes como se observa en la sección 5.1.3 de este documento de tesis.

#### **4.9 Etapa 9. Análisis de resultados**

Se revisaron los resultados obtenidos en las pruebas, mediante la elaboración de gráficas de la información. Se midió la precisión de los mapas de calor emocionales con las experiencias mostradas de los usuarios y que estos no estén desfasados.

#### **4.10 Etapa 10. Correcciones y adecuaciones**

En esta etapa se identificaron los errores generados durante las pruebas realizadas, que implican pruebas de integración, errores de funcionamiento del módulo de mapas de calor emocionales en la plataforma UXLab. Después se buscó la solución para corregirlos adecuando y optimizando el algoritmo para una mejor precisión y se realizaron las pruebas nuevamente.

#### **4.11 Etapa 11. Entrega de resultados**

Se refiere a que se llevó a cabo la elaboración de la documentación de las pruebas realizadas y finalmente se incorporó a la plataforma UXLab una vez seguros que ya no se tuvo ningún problema en la integración al sistema.

# **Capítulo 5. Pruebas y resultados**

En este capítulo se reportan las pruebas que se implementaron sobre la integración del algoritmo de mapas de calor emocionales.

#### **5.1 Plan de pruebas**

El plan de pruebas propuesto para este trabajo de tesis se dividió en tres grupos, los cuales corresponden a la verificación y validación de los objetivos planteados en esta tesis; a continuación, se describen cada una de las pruebas realizadas:

- **Pruebas de generación de mapas emocionales**, el objetivo de estas pruebas fue comprobar el correcto funcionamiento del algoritmo, hacer las adecuaciones necesarias para que se generen ambos vídeos de mapas emocionales (positivos y negativos) y corroborar su relación con los datos de valencia-activación del repositorio seleccionado. Los detalles de las pruebas realizadas se describen en la sección 5.1.1.
- **Pruebas funcionales en UXLab**, el objetivo de estas pruebas fue evaluar y validar el correcto funcionamiento de la implementación del módulo de mapas emocionales en la plataforma UXLab, el cual forma parte de los objetivos específicos definidos en esta tesis, los detalles de las pruebas realizadas se describen en la sección 5.1.2.
- **Pruebas de validación**, el objetivo de estas pruebas fue realizar un análisis de los resultados obtenidos en las pruebas de las secciones 5.1.1 y 5.1.2 con la finalidad de darle validez al dataset seleccionado y al algoritmo de mapas emocionales. Los detalles de las pruebas realizadas se describen en la sección 5.1.3.

#### **5.1.1 Pruebas de generación de mapas emocionales**

Las pruebas se realizaron con un dataset creado en el TecNM/CENIDET en el 2021 por la estudiante de doctorado Karen Jannete Jaime Díaz, el dataset se generó mediante un proceso de inducción emocional adaptado, que implicó que los sujetos de prueba realizaran interacciones con la interfaz de usuario de un total de 16 páginas web

previamente seleccionadas y clasificadas, a partir de las interacciones grabadas con el software UXLab se conformó el repositorio de datos enfocado a la evaluación de la experiencia del usuario. Los estímulos que se seleccionaron fueron 16 páginas web, las cuales se clasificaron de acuerdo con un buen o mal diseño, para esta clasificación se aplicó el método de evaluación heurística propuesta por Jacob Nielsen (J. Nielsen & R. Molich, 1990), los datos fisiológicos que se registraron fueron electroencefalograma (EEG), electrocardiograma (ECG), respuesta galvánica en piel (GSR); y las emociones se caracterizaran por medio de niveles de valencia, activación y dominio.

En total, el dataset se conformó con una muestra poblacional de 14 usuarios, 3 mujeres y 11 hombres, con un total de 333 archivos de datos fisiológicos EEG, ECG y GSR. El perfil de los sujetos de prueba seleccionados incluía usuarios con conocimientos en el uso de páginas web, el rango de edad fue de 15-50 años, con nivel educativo mayor o igual a medio superior (preparatoria). También se registró información de seguimiento ocular, video de la pantalla y análisis de expresión facial, adicionalmente se cuenta con los datos registrados por en los cuestionarios de conociendo al usuario, SAM y PANAS que permiten complementar la identificación de estados emocionales inducidos en el proceso de evaluación de la experiencia del usuario.

### *5.1.1.1 Evaluación y adecuaciones del algoritmo de mapas de calor emocionales*

En este trabajo de tesis se retomó el algoritmo para generar mapas de calor desarrollado en la tesis de maestría *"Método para analizar el movimiento ocular de usuarios para generar métricas y correlación con estados emocionales y cognitivos"*  (Lagunes Ramírez, 2020)*,* que es el antecedente de esta tesis*,* en este trabajo se registró y analizó el movimiento ocular de los sujetos de prueba para generar mapas de calor que experimentaron los usuarios durante el proceso de evaluación de la experiencia del usuario. También, otro trabajo que se consideró fue la tesis de maestría *"Máquina de aprendizaje para el reconocimiento de emociones mediante datos fisiológicos multimodales"* en este trabajo se realizó un análisis del proceso para el reconocimiento (Morales Morante, 2020) de emociones que incluye el tratamiento de datos fisiológicos, el análisis de características y la selección de clases. En esta tesis, se adoptó el modelo para caracterizar emociones conocido como modelo *Circumplex* (Russell, 1980) que clasificó las emociones en tres dimensiones: valencia (establece si una emoción como

agradable o desagradable), activación (establece una emoción como fuerte o suave) y dominio, utilizando solamente las dos primeras dimensiones.

En este trabajo de tesis se desarrolló un método que fusionó datos del seguimiento ocular, con los datos de valencia y activación generado en la tesis (Morales Morante 2020).

En las secciones siguientes, se describen las 4 fases a seguir para la obtención de los mapas de calor emocionales, el método se implementó en la plataforma de evaluación de la experiencia de usuario UXLab.

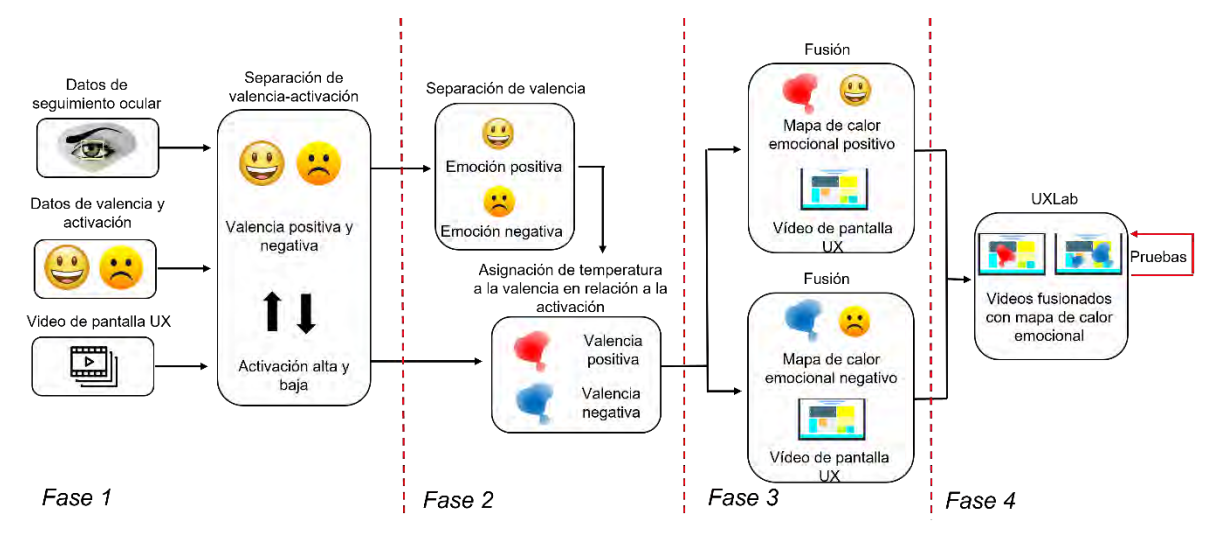

*Figura 5. 1. Esquema conceptual del método de solución para los mapas de calor emocionales. Fuente: Creación propia.*

#### **5.1.1.1.1 Fase 1.- Separación de valencia-activación.**

En esta fase se obtienen los datos de seguimiento ocular en un archivo en formato *CSV*, los datos de valencia y activación en otro archivo en formato *CSV*, y el video de pantalla UX en formato *mp4* que contiene la grabación de la pantalla con la que el usuario interactuó, en esta investigación los casos de estudio fueron páginas web. El vector de valencia se separa del vector de activación para manejarlos de forma independiente.

#### **5.1.1.1.2 Fase 2.- Separación de valencia y asignación de temperatura.**

En esta fase el vector de la valencia se separó de acuerdo con la polaridad, en emoción positiva o negativa. Al vector de activación se le asignó un peso (calor) correspondiente a un esquema de colores, como se muestra en la figura 5.2, para representar la intensidad de la emoción y la asignación de temperatura se definió en valencia positiva (rojo) y valencia negativa (azul).

#### **5.1.1.1.3 Fase 3.- Fusión de video de valencia con mapa de calor emocional.**

Una vez generados los videos de valencia positiva y negativa, se dibuja el mapa de calor emocional sobre los videos de pantalla UX. Dando como resultado un video donde se visualizan los mapas de calor emocionales para las emociones positivas y otro video para las emociones negativas.

#### **5.1.1.1.4 Fase 4.- Pruebas en UXLab.**

En la fase de pruebas, se implementó el módulo de mapas de calor emocionales en el software UXLab para poder visualizar las emociones (positivas y negativas) y poder cambiar de una emoción a otra observando siempre su intensidad con los mapas de calor emocionales. Si se selecciona en el Reproductor de UXLab, el icono de mapas emocionales y se selecciona la opción de mapas emocionales positivos, solamente se observan las manchas del mapa emocional sobre la interfaz de usuario en los momentos que se detectó dicha emoción.

Otro de los objetivos específicos planteados en esta tesis fue proponer e implementar un algoritmo para cartografiar mapas de calor emocionales relacionados con las emociones, asignando diferentes colores a las emociones positivas y otro diferente a las negativas, variando su tonalidad de acuerdo a su intensidad de la emoción. Tomando en cuenta el modelo *Circumplex* de Russell, el cual propone doce emociones (6 emociones positivas: excitado, feliz, contento, relajado, tranquilo y calmado; 6 emociones negativas: molesto, enojado, nervioso, triste, deprimido y con sueño), para este algoritmo se distribuyen en los colores de la valencia positiva y negativa como se observa en la figura 5.2.

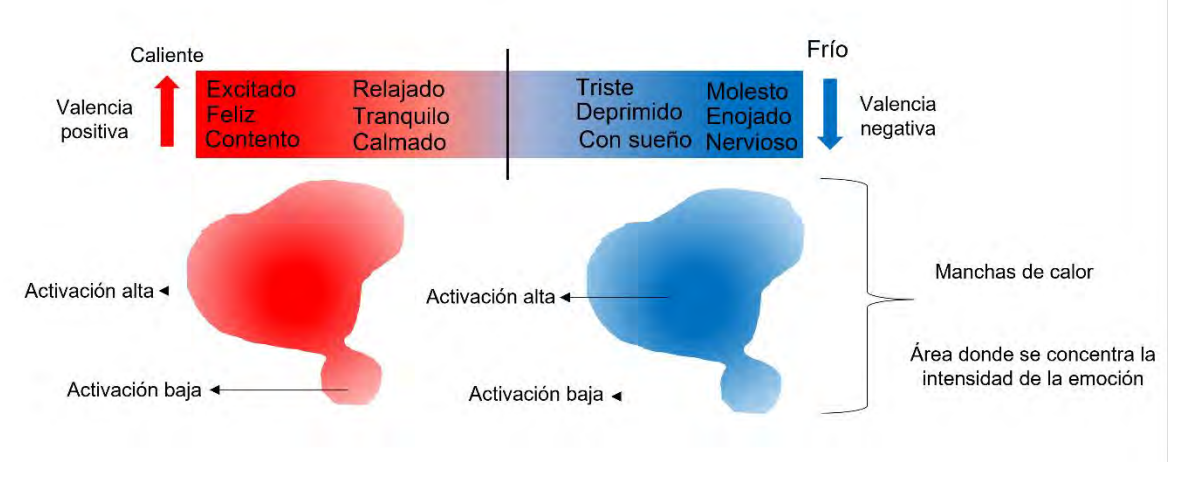

*Figura 5. 2. Esquema conceptual de las manchas de colores en los mapas emocionales. Se observan las emociones que se encuentran en cada una de las valencias. Fuente: Creación propia.*

El equipo de cómputo que se utilizó para el desarrollo del algoritmo contó con las siguientes características:

- Procesador: AMD A8-7410 APU con AMD Radeon R5 Graphics 2.20 GHz.
- RAM: 8.00 GB.
- Tipo de sistema: Sistema Operativo de 64 bits.

Para la generación de los mapas de calor emocionales se utilizó la librería de *Python Heatmappy (Lumen Research, 2019)*, que optimiza la creación de vídeos con mapas y proporciona herramientas para la manipulación de imágenes. Funciona con objetos creados con la librería de imágenes (*PIL*) y vídeos en formato *MP4* y *AVI*.

*Heatmappy* contiene funciones que reciben y procesan arreglos de puntos de visión en un formato *(x, y, tiempo*), toma este arreglo y dibuja mapas de calor sobre los videos. La función trabaja con los siguientes elementos: un arreglo de puntos de visión, la ruta hacia el archivo de video, la intensidad de las marcas de calor, el tipo de mapa de calor (colores) y la ruta del archivo de salida generado.

El proceso para la generación de mapas de calor emocionales requiere alto costo computacional debido a la complejidad para realizar la comparación entre cada punto de visión con el resto de los puntos. Por ejemplo, al realizar un mapa emocional de una prueba con duración de veinte minutos, el procesamiento tarda aproximadamente entre ochenta a noventa minutos en promedio.

El algoritmo 1, como se observa en la figura 5.3, muestra el pseudocódigo del proceso para la generación de los mapas de calor emocionales, en la línea 1 la función recibe como datos de entrada un archivo *CSV* con los puntos de fijación registrados con el sensor de seguimiento ocular, en la línea 2 se definen las variables que contienen la lista de puntos, el vídeo donde se colocarán las manchas de calor, en la línea 3 se crea una lista auxiliar donde se guardan las manchas de calor para ser dibujadas posteriormente y en la línea 4 se crea una variable que contiene el valor alfa, es importante aclarar que el valor de alfa es variable y que afecta la intensidad del color de las manchas de calor. Posteriormente en la línea 5 se itera cada punto disponible en la variable *listaPuntos*, cada uno de estos puntos debe ser comparado con cada píxel en el vídeo para determinar el valor de calor del píxel, por lo que en la línea 6 se define otro ciclo iterativo dentro del primero para trabajar cada píxel del vídeo. Utilizando la ecuación 1, en la línea 7 se calcula y asigna un valor a cada píxel y se añade a la variable *listaCalor*, después de haber iterado cada píxel del vídeo, se realiza la sumatoria del valor con el siguiente punto de fijación de la lista hasta haber iterado cada punto de fijación disponible. Posteriormente, en la línea 10 se utilizan funciones para colocar las manchas de calor sobre el vídeo, y asignar un color dependiendo de su valor, finalmente, en la línea 11 se retorna el vídeo con el mapa de calor emocional generado.

Intensidad pixel (*i*, *j*) = exp 
$$
-\frac{(x-i)^2 + (y-j)^2}{2\alpha^2}
$$
 (1)

Donde:

- <sup>x</sup> es un punto capturado en el eje *x* del plano espacial de la pantalla.
- <sup>y</sup> es un punto capturado en el eje *y* del plano espacial de la pantalla.
- <sup>i</sup> es un punto de un píxel en el eje *x* del plano espacial de la pantalla.
- j es un punto de un píxel en el eje *y* del plano espacial de la pantalla.
- <sup>∝</sup> es la desviación estándar del conjunto de datos capturados, se puede modificar el valor para variar la intensidad.
- La función es iterativa se calcula para cada píxel  $(i, j)$  disponible en la pantalla.

Algoritmo 1 Generación de mapa de calor emocional Entrada: archivoCSV listaPuntos, video PantallaUX, archivoCSV valencia-activación Salida: video MapaEmocionalPositivo, video MapaEmocionalNegativo 1. listaPuntos = leer (archivoCSV listaPuntos) 2. video = abrir ('video PantallaUX') 3. listaCalor =  $[1]$ 4. alfa = 1 // valor variable que aumenta o decrementa la intensidad de calor de cada punto 5. para cada punto en listaPuntos hacer 6. **para cada** píxel en video hacer listaCalor.agregar(exp (-((punto.x-pixel.x)^2 + (punto.y-pixel.y)^2) / (2\*alfa)^2))) 7. 8. fin para cada 9. fin para cada 10. dibujar(listaDibujo) 11. devolver video

*Figura 5. 3. Algoritmo de generación de mapa de calor emocional. Fuente: Creación propia.*

Primeramente, se habían hecho pruebas cambiando los colores del mapa de calor y se observaba un desface en las manchas generadas sobre el vídeo. Para dar solución a este problema se quitaron las manchas "fantasma", que eran los mapas de calor que se seguían mostrando después de unos segundos a pesar de que el usuario ya se encontrara observando otra área de la pantalla. Para la ejecución del algoritmo se requieren tres parámetros de entrada: un archivo con los datos de seguimiento ocular, un archivo con la información de la valencia-excitación, y un archivo del video de pantalla. En la figura 5.4 se observa el primer archivo nombrado "GazeDataOutput.csv", que contiene las coordenadas "*x, y*" de los puntos de mirada del usuario y el tiempo (*timestamp*) en que fueron detectados.

|   | А    | В                                     | c                 |
|---|------|---------------------------------------|-------------------|
| 1 |      | X Gaze Data   Y Gaze Data   Timestamp |                   |
| 2 | 4143 |                                       | 122 00:00:00:0847 |
| 3 | 4145 |                                       | 122 00:00:00:0867 |
| 4 | 4146 |                                       | 123 00:00:00:0927 |
| 5 | 4148 |                                       | 124 00:00:00:1097 |
| 6 | 4148 |                                       | 125 00:00:00:1286 |
| 7 | 4151 |                                       | 125 00:00:00:1356 |
| 8 | 4151 |                                       | 125 00:00:00:1466 |
| q | 4152 |                                       | 127 00:00:00:1775 |

*Figura 5. 4. Ejemplo de un archivo GazeDataOutput.csv. Fuente: Creación propia.*

En la figura 5.5 se observa el segundo archivo nombrado "resultados.csv", que contiene en cada columna los slots correspondientes a 15 segundos de la grabación, es decir, que cada 15 segundos fue registrando la emoción, el primer renglón indica la valencia: positiva=1, negativa=0; el segundo renglón indica la excitación: alta=1, baja=0; los renglones 3 y 4 indican la valencia y excitación respectivamente, pero con la diferencia de que el algoritmo de regresión que se utilizó para clasificar la emoción proporciona valores en el rango de 1 al 9, representando una valencia positiva y alta si los valores se encuentran entre 6 y 9, una valencia y excitación neutra con valor igual a 5 y una valencia negativa y baja si los valores se encuentran entre 1 y 4.

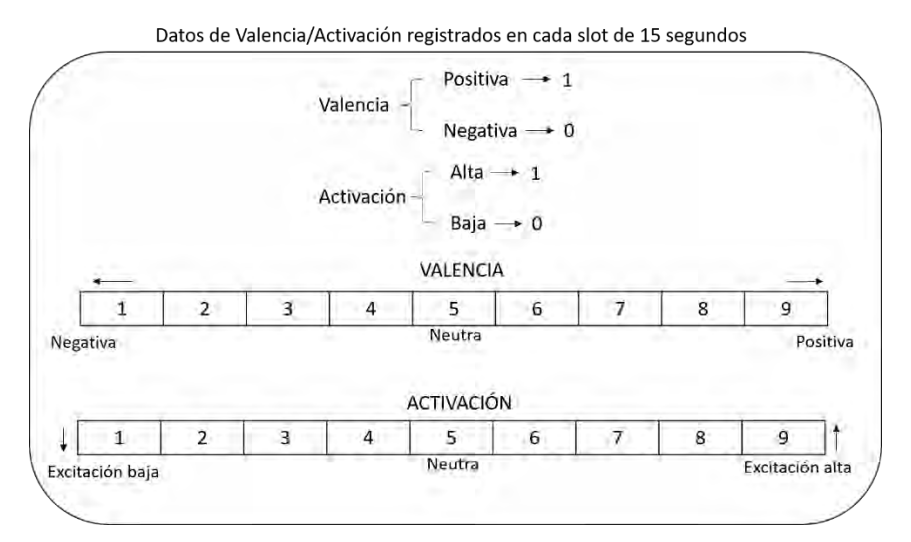

*Figura 5. 5. Ejemplo de un archivo resultados.csv. Fuente: Creación propia.*

Se identificó un problema que generaba un desfase de los mapas de calor emocionales debido a la falta de registros en el archivo de seguimiento ocular (GazeDataOutput.csv), estos registros faltantes se generan cuando el sensor no registra los ojos del usuario, porque ha dejado de observar la pantalla ya sea por distracción, o por bajar la mirada al momento de teclear algo o por algún fallo del sensor en el momento de la grabación. Este problema se solucionó insertando registros con coordenadas 0 completando los segmentos de tiempo que hacían falta como se visualiza en la figura 5.6.

|            |      |                    |      | A          | B    | c                  |
|------------|------|--------------------|------|------------|------|--------------------|
| A.         | в.   | G.                 | 1058 |            |      |                    |
| <b>B66</b> |      | 1538 00:00:13:3458 | 1059 | <b>B66</b> |      | 1538 00:00:13:3458 |
| <b>B67</b> |      | 1425 00:00:13:3468 | 1060 | 867        |      | 1425 00:00:13:3468 |
| 855        | 1377 | 00:00:13:3588      |      | 855        | 1377 | 00:00:13:3588      |
| <b>B34</b> |      | 1418 00:00:13:3738 | 1061 | 834        |      | 1418 00:00:13:3738 |
| 803        |      | 1442 00:00:13:3788 | 1062 | <b>B03</b> |      | 1442 00:00:13:3788 |
| 794        |      | 1388 00:00:13:3947 | 1063 | 794        |      | 1388 00:00:13:3947 |
| 767        |      | 1179 00:00:13:4077 | 1064 | 757        |      | 1179 00:00:13:4077 |
| 729        |      |                    | 1065 | 729        |      | 1029 00:00:13:4147 |
|            |      | 1029 00:00:13:4147 | 1066 | 455        |      | 1011 00:00:13:4237 |
| 455        |      | 1011 00:00:13:4237 | 1067 | 545        |      | 994 00:00:13:4376  |
| 545        |      | 994 00:00:13:4376  | 1068 | o          |      | 0 00:00:14:0000    |
| 917        |      | 749 00:00:41:3535  | 1069 | o          |      | 0 00:00:15:0000    |
| 517        |      | 749 00:00:41:3555  | 1070 | o          |      | 0.00:00:16:0000    |
| 932        | 777  | 00:00:41:3874      | 1071 | ö          |      | 0 00:00:17:0000    |
| 916        |      | 815 00:00:41:3984  | 1072 | o          |      | 0 00:00:18:0000    |
| 922        |      | 818 00:00:41:4083  | 1073 | ٥          |      | 0 00:00:19:0000    |
| <b>B79</b> |      | 830 00:00:41:4373  | 1074 | o          |      | 0.00:00:20:0000    |
| 1048       | 801  | 00:00:41:4412      | 1075 | o          |      | 0 00:00:21:0000    |

*Figura 5. 6. Del lado izquierdo el archivo con datos de seguimiento ocular original, del lado derecho el mismo archivo con los registros faltantes, para no generar ruido o alterar los datos se colocaron coordenadas 0 y se tomó el tiempo en base a los segundos. Fuente: Creación propia.*

En la siguiente etapa, el contenido del archivo *resultados.csv* se divide en dos clases (valencia positiva y negativa), obteniendo dos archivos de seguimiento, uno con los registros de valencia positiva y otro con los registros de valencia negativa, como se ve en la figura 5.7, una vez separados se realiza nuevamente la inserción de registros con las coordenadas 0 para completar los segmentos de tiempo e igualar los dos archivos, tal como lo muestra la figuro 5.8, esto para que se dibujen los mapas de calor emocionales sin desfase y que corresponda adecuadamente a la línea del tiempo mientras se visualiza la grabación del vídeo.

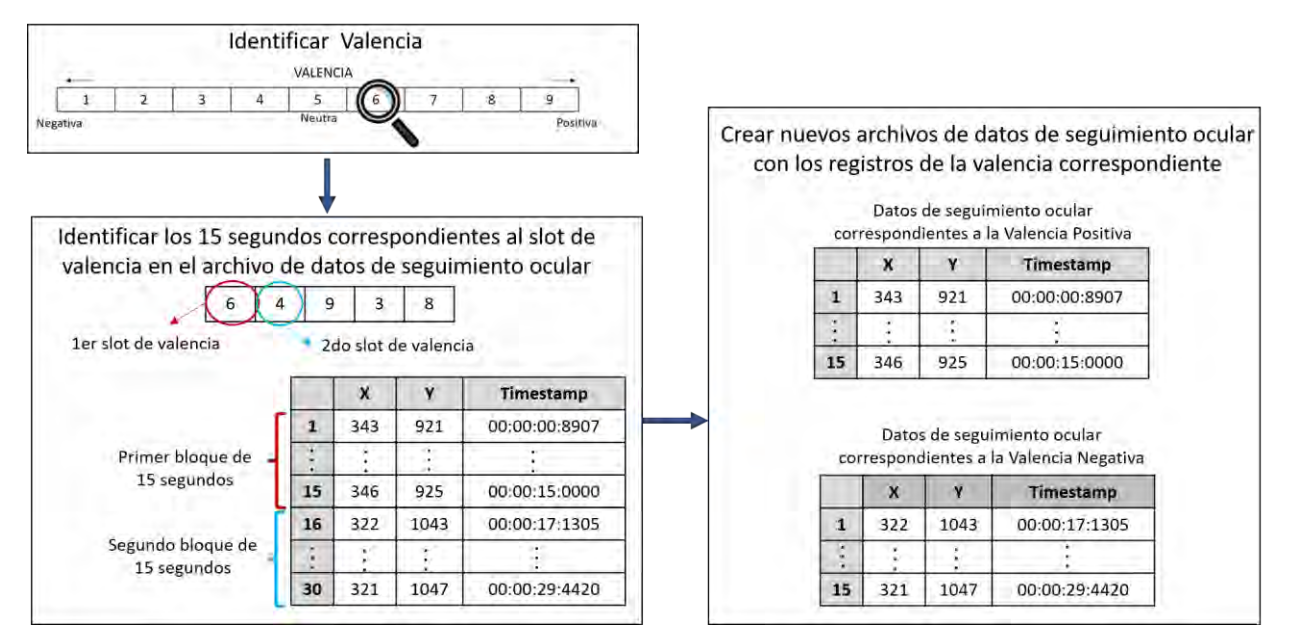

*Figura 5. 7. Esquema conceptual de cómo se crean los archivos de seguimiento ocular para la valencia positiva y negativa. Fuente: Creación propia.*

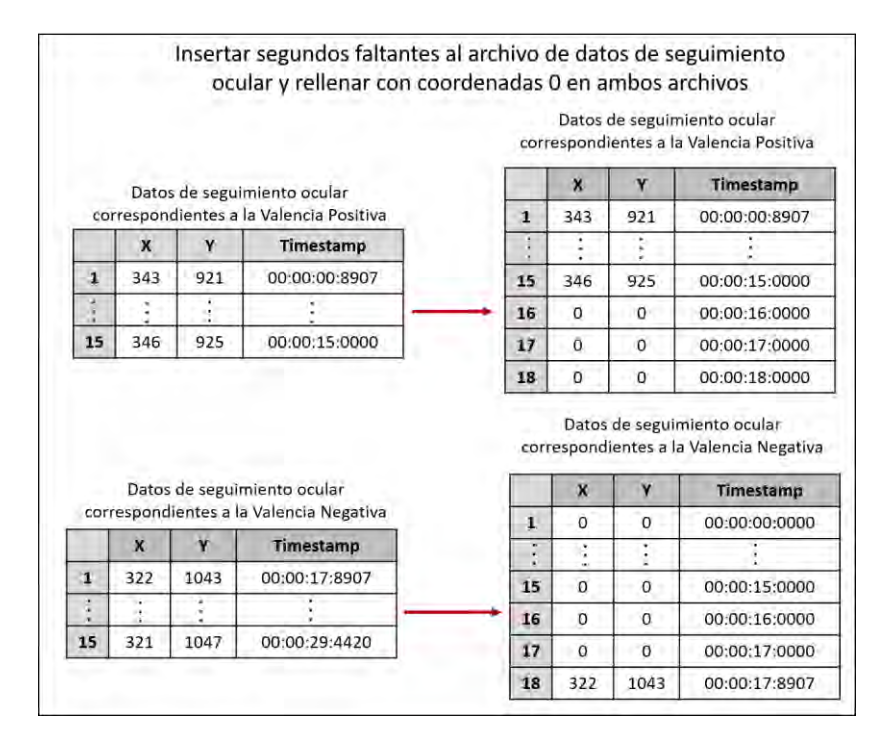

*Figura 5. 8. Esquema conceptual de cómo se rellenan los segundos y coordenadas faltantes en los archivos de seguimiento ocular. Fuente: Creación propia.*

El resultado de este proceso son dos archivos de entrada de seguimiento ocular y el video de pantalla UX, a cada archivo se le asigna un color, para los mapas emocionales positivos se asignó un color de gamas rojas definidas por el valor de activación y para los mapas emocionales negativos un color de gamas azules; es decir, una gama de rojos para valencia positiva y una gama de azul para valencia negativa, dando como salida dos videos con sus respectivos mapas de calor emocionales.

Siendo el equipo de cómputo deficiente para soportar un proceso tan complejo como lo son los mapas de calor emocionales, se realizaron pruebas con videos cortos; es decir, se recortaron los videos de pantalla UX que duran aproximadamente entre 25 y 30 minutos, ya que el máximo que se podía realizar sin problemas eran pruebas con videos de 4 o 5 minutos de duración. La figura 5.9 muestra las carpetas de las pruebas correspondientes a las pruebas de los 16 usuarios, obteniendo 32 videos (16 de valencia positiva y 16 de valencia negativa) con sus respectivos mapas de calor emocionales.

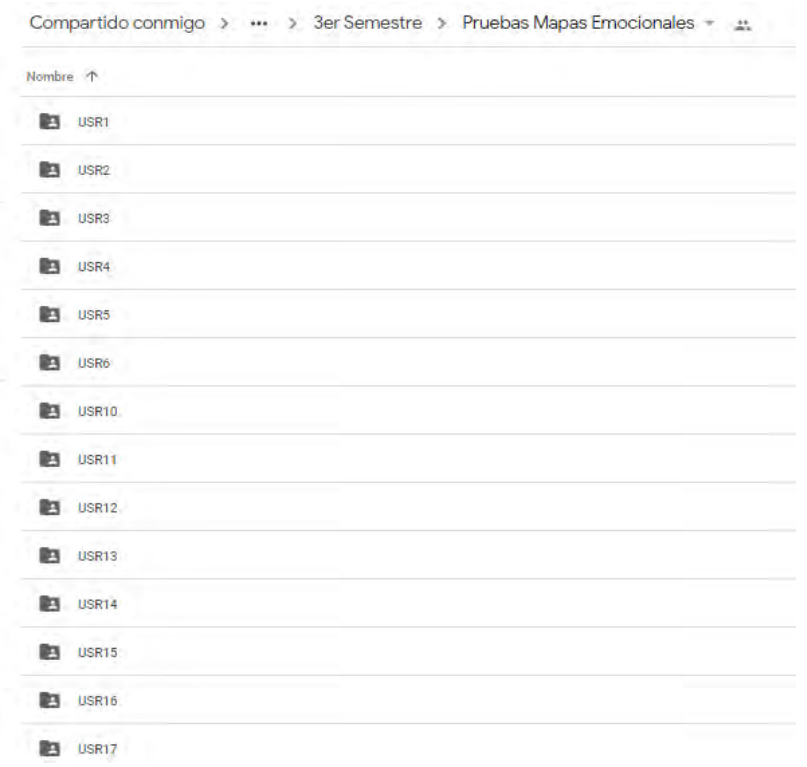

*Figura 5. 9. Usuarios seleccionados para la realización de pruebas de los mapas de calor emocionales. Fuente: Creación propia.*

En la figura 5.10 se muestra el contenido de cada carpeta, la cual contiene una versión del vídeo de pantalla UX corto con duración de 4 o 5 minutos aproximadamente y los videos de salida del algoritmo con las pruebas de los mapas de calor emocionales, la figura 5.11 muestra las capturas de pantalla de los videos de pantalla UX de un usuario en diferentes tiempos de la grabación.

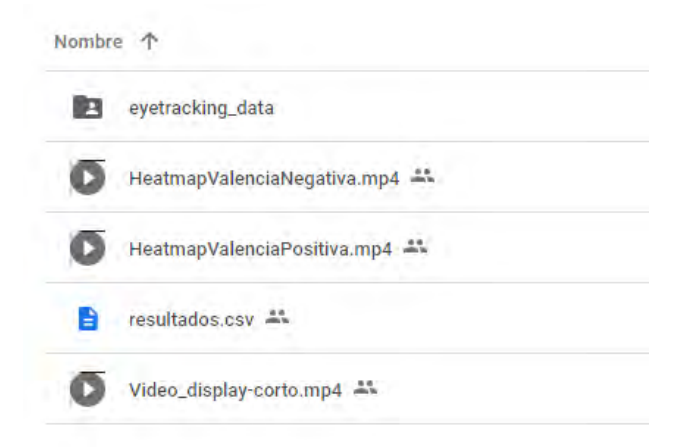

*Figura 5. 10. Archivos que se encuentran dentro de las carpetas de cada uno de los usuarios. Contienen los documentos de entrada del algoritmo (Seguimiento ocular y Datos de Valencia-Excitación), el vídeo de pantalla reducido (Video\_display-corto.mp4) y los vídeos con los mapas de calor emocionales en formato mp4. Fuente: Creación propia.*

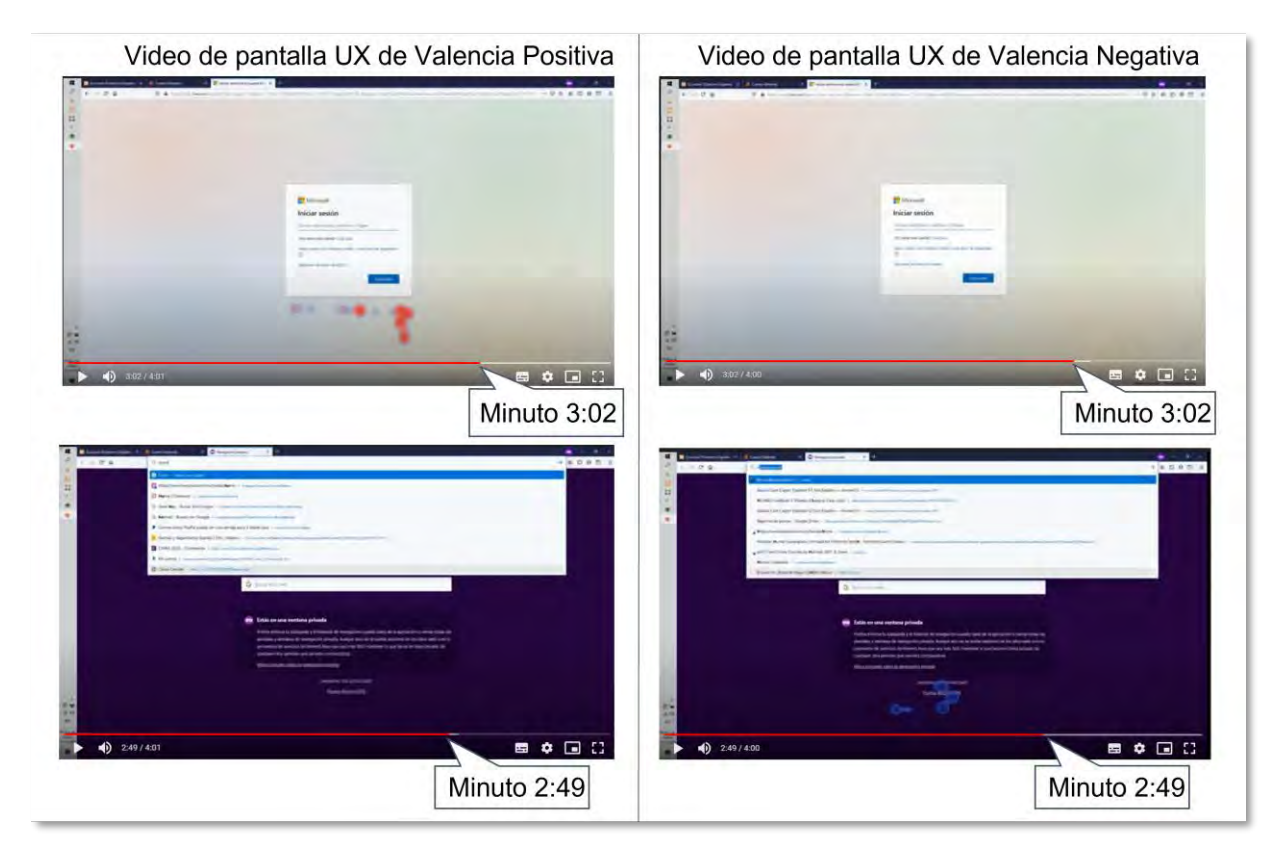

*Figura 5.11. Capturas de pantalla de los videos de pantalla UX de un usuario en diferentes tiempos de la grabación, del lado izquierdo se visualizan los mapas de calor emocionales positivos y del lado derecho los mapas de calor emocionales negativos. Fuente: Creación propia.*

Los videos de pantalla UX positivos y negativos se pueden verificar con su respectivo archivo de Valencia-Activación (resultados.csv) donde cada 15 segundos indica la emoción que ha sido detectada.

Para realizar cada prueba, se debe abrir la terminal CLI de Windows, se debe confirmar que la ubicación coincida con el disco en donde se encuentra instalado *Python,* después se coloca la ruta del archivo *Python* que se requiere ejecutar con su extensión *.py* seguido de la ruta del archivo de seguimiento ocular correspondiente a la valencia que se requiere generar, también se incluye la ruta del video de pantalla UX y finalmente la ruta donde se guardará el vídeo con el mapa de calor emocional, todos estos parámetros se definen en una sola línea de comandos en la CLI como se muestra en la figura 5.12. Ejemplos de las rutas:

#### *C:\Python37>python*

*C:\Users\USUARIO\Desktop\python\NombreDelPrograma.py C:\Users\USUARIO\Desktop\python\archivos\eyectracking\_data\GazeDataOutput.csv C:\Users\USUARIO\Desktop\python\archivos\Video\_display.mp4 C:\Users\USUARIO\Desktop\python\*

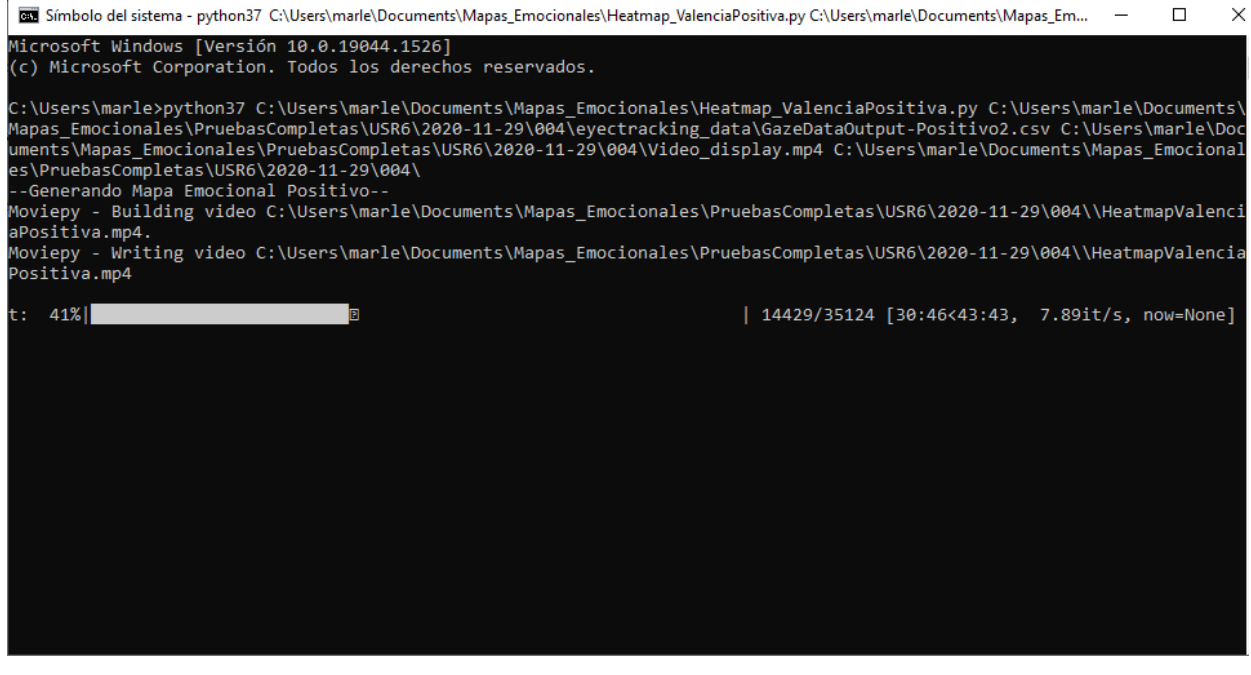

*Figura 5.12. Ejemplo de generación de mapa de calor emocional positivo. Fuente: Creación propia.*

#### **5.1.2 Pruebas funcionales en UXLab**

Para dar solución a otro de los objetivos específicos, se desarrollaron e incorporaron los mapas de calor emocionales mediante la creación de un módulo para cuantificar la UX en la plataforma UXLab.

Por lo que, se realizó la evaluación funcional de la integración del algoritmo de mapas emocionales a la plataforma UXLab. De acuerdo con el proceso, primero se realizó la grabación de las señales fisiológicas con ayuda de los sensores, posteriormente se ejecutó el post-procesamiento de los datos y finalmente se visualizan en el módulo reproductor de UXLab. Para el proceso de integración se insertó el código para generar los mapas emocionales en el módulo de post-procesamiento, en el cual, se generan los archivos de seguimiento ocular completos, la separación como tal de la valencia positiva y negativa, y se pintan las manchas de calor sobre el video de pantalla UX con las tonalidades correspondientes a la activación. Se utilizó otro equipo de cómputo, donde se generaron los videos de prueba completos, este equipo contó con las siguientes características:

- Procesador: 11th Gen Intel(R) Core (TM) i5-11400F @ 2.60GHz 2.59 GHz
- RAM: 32.00 GB.
- Tipo de sistema: Sistema Operativo de 64 bits.

Dentro del directorio de UXLab, se encuentra el archivo *PostProcessScript.py* el cual contiene todos los *trigger* para ejecutar los módulos de procesamiento de "Análisis de emociones con EEG", "Métricas oculares (mapas de atención, puntos y áreas de interés)", "Análisis facial (emociones y unidades de acción)" y finalmente el módulo de "Mapas Emocionales (mapas de calor emocionales positivos y negativos)". Tomando como entrada la información que se generó en una sesión de grabación de UXLab, para que el script de post-procesamiento se ejecute de manera correcta, es necesario pasarle tres parámetros, los cuales se describen a continuación:

1. El argumento **-d**, **--dir**, es el primer parámetro, que corresponde a la ruta del directorio que contiene la prueba que se requiere procesar.

- 2. El argumento **-p**, **--proc** es el segundo parámetro, este argumento define los procesos que se requieren ejecutar, se pueden asignar los siguientes parámetros:
	- a. **all**: si se selecciona esta opción se procesará toda la información disponible de la prueba.
	- b. **eyetracking**: si se selecciona esta opción se procesará el video de la pantalla para generar los videos con las métricas oculares (mapas de atención, puntos y áreas de interés)
	- c. **eeg**: si se selecciona esta opción se procesará la información de las señales fisiológicas.
	- d. **face:** si se selecciona esta opción se procesará el video del rostro del usuario para generar los videos con las métricas faciales (Emociones y Unidades de acción)
	- e. **emoheatmap:** si se selecciona esta opción se procesará el video de la pantalla para generar los videos de mapas de calor emocionales (mapa emocional positivo y negativo).

El argumento **-t**, **--hilo** es el tercer parámetro, el cual sirve para ejecutar los procesos de manera paralela; es decir, ejecutar el proceso en varios hilos. Advertencia, al paralelizar los procesos estos no podrán ser destruidos sino hasta que fallen o se detengan a nivel de comandos con el comando *KILL*, además es posible que se observen múltiples mensajes en la pantalla de la consola durante la paralización de los procesos.

#### *5.1.2.1 Procedimiento*

Al abrir la terminal de Windows, desde la línea de la CLI hay que situarse dentro del directorio de UXLab, con el comando *cd* y el nombre de la ruta del directorio de UXLab; por ejemplo, *c:/uxlab*, buscar y abrir el archivo *PostProcessScript.py* desde la línea de comandos usando la siguiente sintaxis:

- *a) python PostProcessScript.py -d directory*
- *b) python PostProcessScript.py -d directory –p process ('all', 'eyetracking', 'eeg', 'face', 'emoheatmap')*
- *c) python PostProcessScript.py -d directory –p process ('all', 'eyetracking', 'eeg', 'face', 'emoheatmap') -t hilos (s or n)*

*directory* se debe sustituir por el directorio en donde se encuentra la sesión de evaluación a procesar.

*process* se debe sustituir por uno o varios de los valores que se indican entre paréntesis.

*hilos* se debe sustituir por uno de los valores que se indican entre paréntesis ya sea *s* que significa Si o *n* que significa No.

Como se muestra en la figura 5.13, se utiliza la sintaxis *a),* donde se le indica al *script* que ejecute todos los *trigger* uno a uno para ejecutar todos los procesamientos como el análisis de señales fisiológicas, generación de métricas oculares, análisis facial para la clasificación de emociones y unidades de acción y los mapas de calor emocionales, por ejemplo:

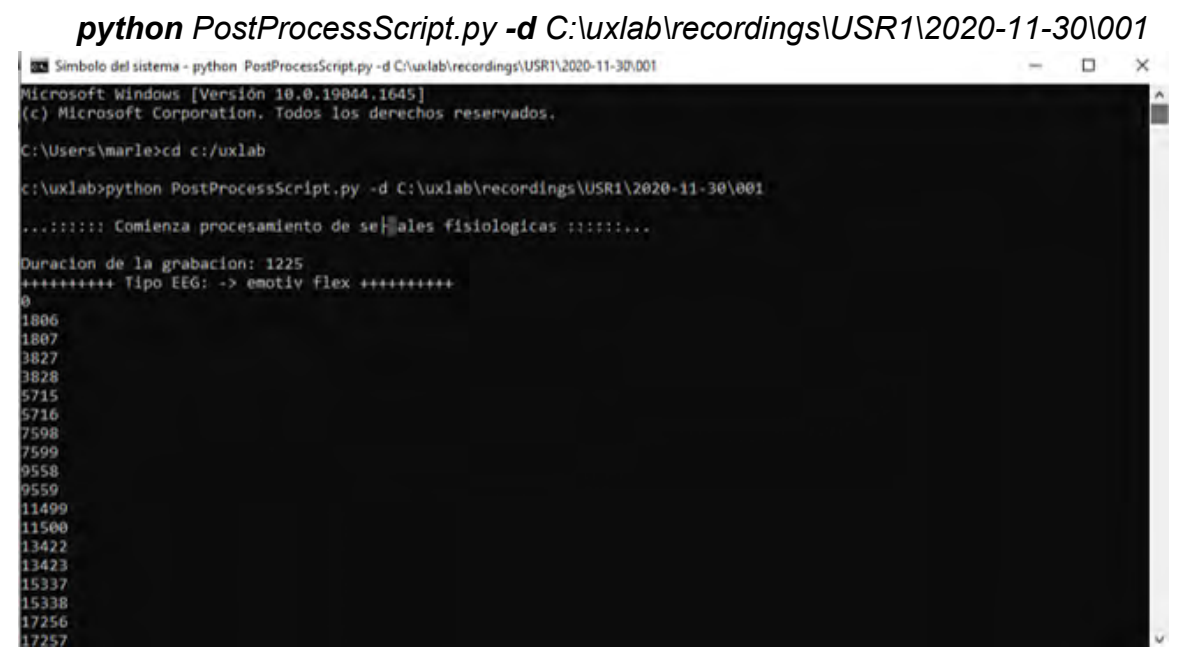

*Figura 5. 13. Ejecución de la sintaxis a). Fuente: Creación propia.*

En las figuras 5.14 y 5.15 se utiliza la sintaxis *b)*, aquí se le indica al *script* que ejecute todos los *trigger* que se le asignan en el argumento *-p*; es decir, si el valor que se le asigna es *all* entonces el *script* realizará la acción del inciso *a)*, por otro lado si se le asigna el valor de *eyetracking* el *script* solo procesará el video de la pantalla para generar las métricas oculares (mapas de atención, puntos y áreas de interés), si el valor asignado es *eeg* el *script* realizará el procesamiento de las señales fisiológicas, si el valor es *face* el *script* realizará el procesamiento del video de rostro para generar los videos
de clasificación de emociones y unidades de acción. Ahora con el valor *emoheatmap* el *script* realizará el procesamiento de los mapas de calor emocionales positivos y negativos, por ejemplo:

## *python PostProcessScript.py -d C:\uxlab\recordings\USR1\2020-11-30\001 -p eyetracking eeg face emoheatmap*

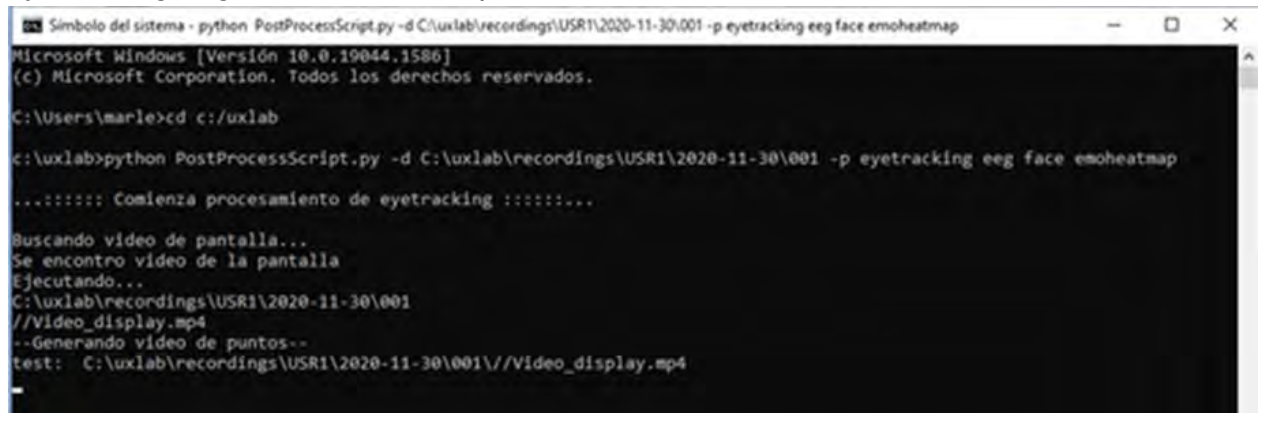

*Figura 5. 14. Ejecución de la sintaxis b) asignando el valor (eyetracking eeg face emoheatmap) al argumento (-p). Fuente: Creación propia.*

O para indicarle al script que sólo se generen los mapas de calor emocionales:

### *python PostProcessScript.py -d C:\uxlab\recordings\USR1\2020-11-30\001 -p*

#### *emoheatmap*

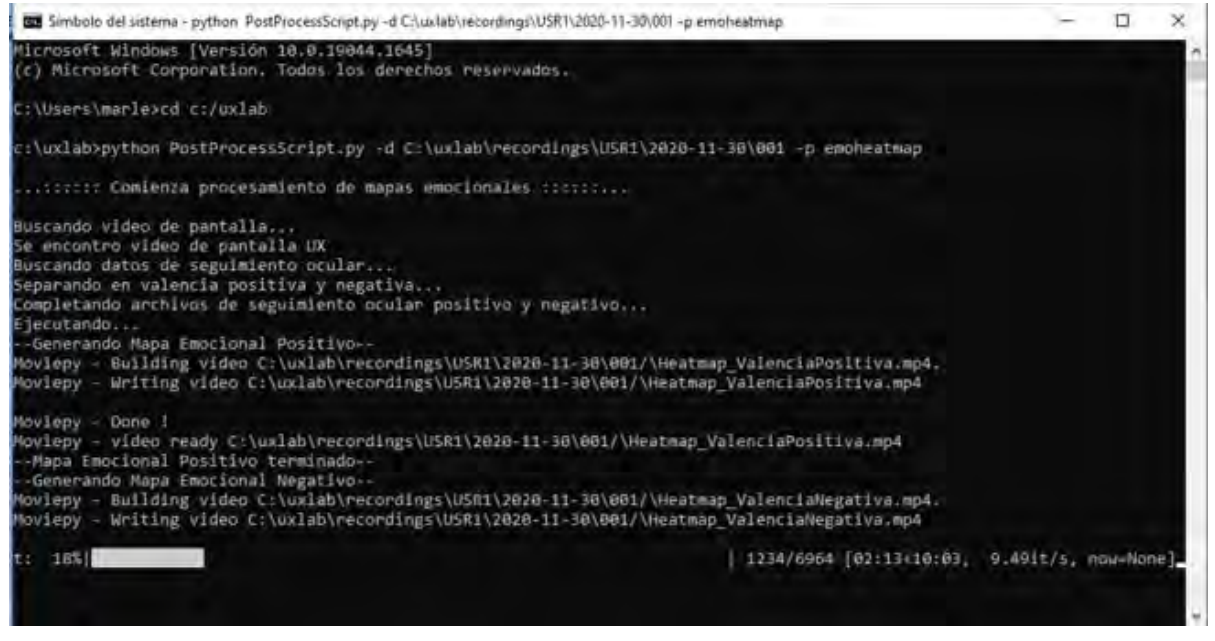

*Figura 5. 15. Ejecución de la sintaxis b) asignando el valor (emoheatmap) al argumento (-p). Fuente: Creación propia.*

Utilizando la sintaxis *c)* le estamos indicando al *script* que ejecute todos los *trigger* de la misma forma que en el inciso *b)* de esta sección, pero con la diferencia que se realizaran de manera paralela o no, asignándole el valor de *s* que significa SI o *n* que significa NO al argumento *–t* el cual nos indica si queremos o no realizar el procesamiento mediante diferentes hilos. Advertencia, al paralelizar los procesos estos no podrán ser destruidos sino hasta que fallen o se detengan a nivel de comandos con *KILL*, además es posible que observe múltiples mensajes en la pantalla de la consola durante la paralización de los procesos, por ejemplo:

**python** PostProcessScript.py **-d** C:\uxlab\recordings\USR1\2020-11-30\001 **–p** all **-t** s **python** PostProcessScript.py **-d** C:\uxlab\recordings\USR1\2020-11-30\001 **–p** eyetracking **-t** s **python** PostProcessScript.py **-d** C:\uxlab\recordings\USR1\2020-11-30\001 **–p** eeg **-t** s **python** PostProcessScript.py **-d** C:\uxlab\recordings\USR1\2020-11-30\001 **–p** face **-t** s **python** PostProcessScript.py **-d** C:\uxlab\recordings\USR1\2020-11-30\001 **–p** eyetracking eeg face emoheatmap **-t** s

En este caso se realizarán todos los procesos de manera paralela como se observan en las figuras 5.16 y 5.17.

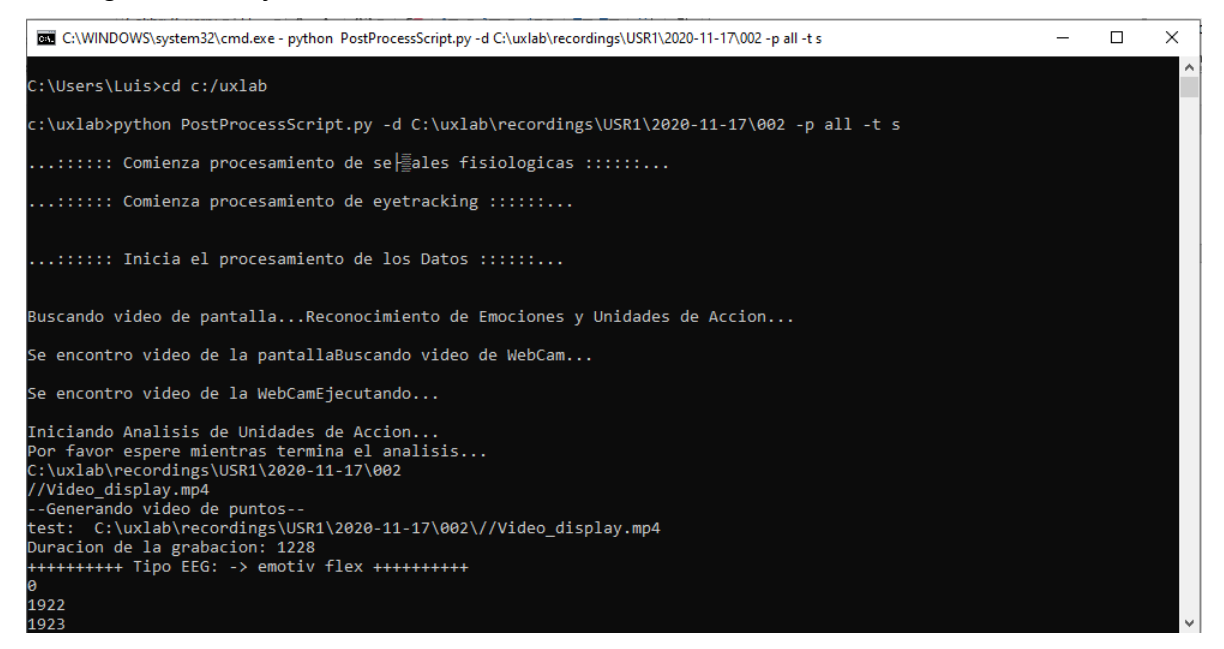

*Figura 5. 16. Ejecución de la sintaxis c) asignando el valor (all) para el argumento (-p) y asignando el valor (s) al argumento (-t). Fuente: Creación propia.*

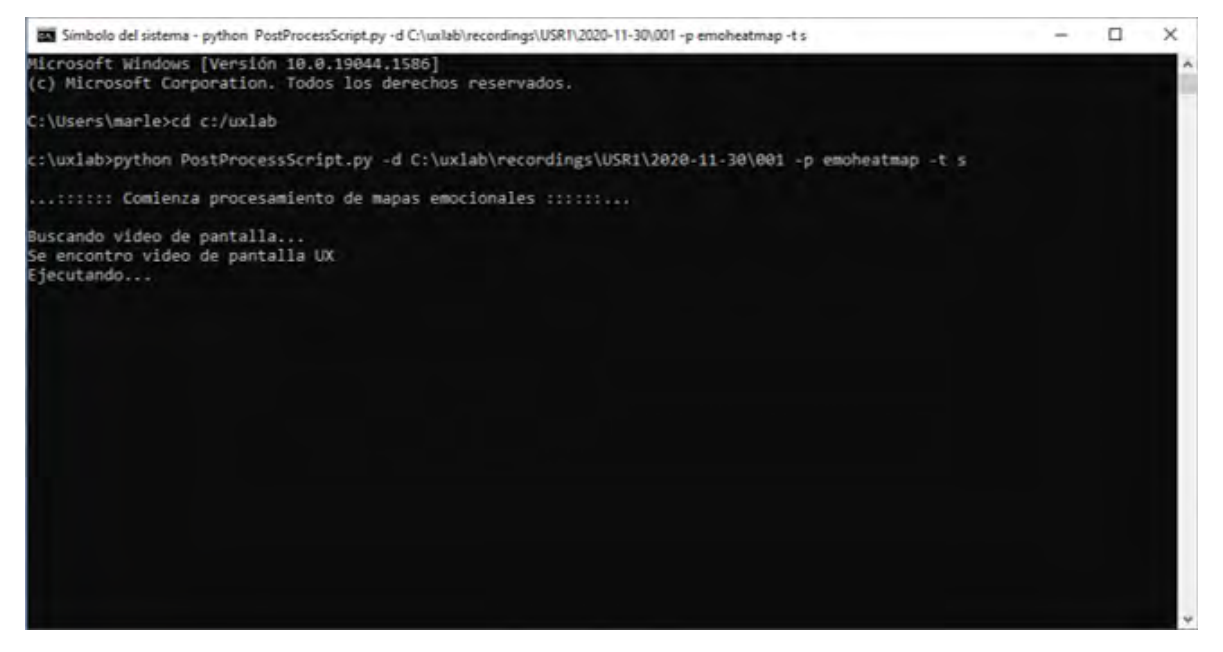

*Figura 5. 17. Ejecución de la sintaxis c) asignando el valor (emoheatmap) para el argumento (-p) y asignando el valor (s) al argumento (-t). Fuente: Creación propia.*

Para poder visualizar los mapas emocionales en el Reproductor UXLab se implementó el módulo en la barra del menú tal como lo muestra la figura 5.18, donde al darle clic despliega las opciones para ver los mapas emocionales positivos y negativos, cada uno se distingue con su respectivo icono y etiqueta de texto, como se observan en las figuras 5.19, 5.20 y 5.21.

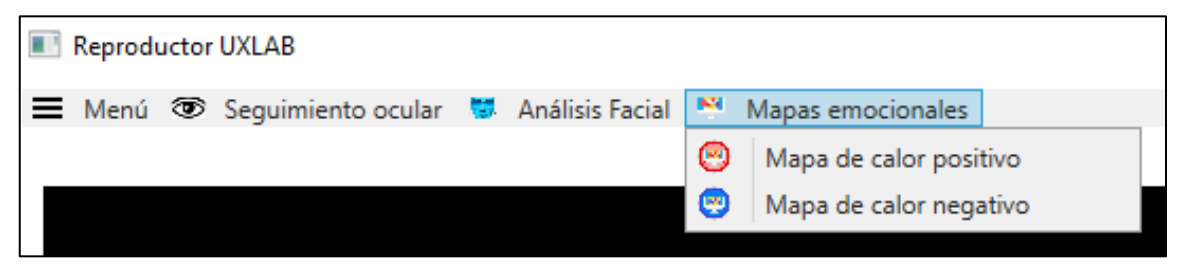

*Figura 5. 18. Menú de los Mapas emocionales en el Reproductor UXLAB. Fuente: Creación propia.*

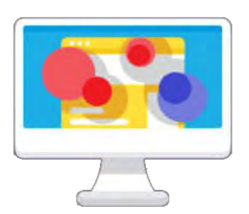

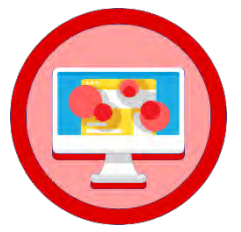

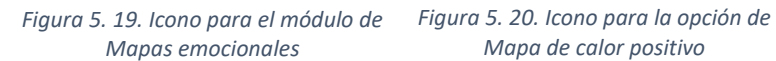

*Mapa de calor positivo*

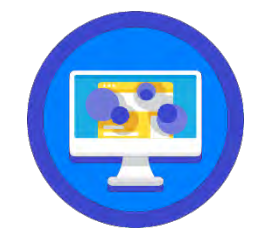

*Figura 5. 21. Icono para la opción de Mapa de calor negativo*

Una vez que el post-procesamiento termina, se generan los videos con los mapas de calor emocionales positivos y negativos, que posteriormente pueden ser visualizados en el módulo del Reproductor UXLab como se puede ver en la figura 5.22.

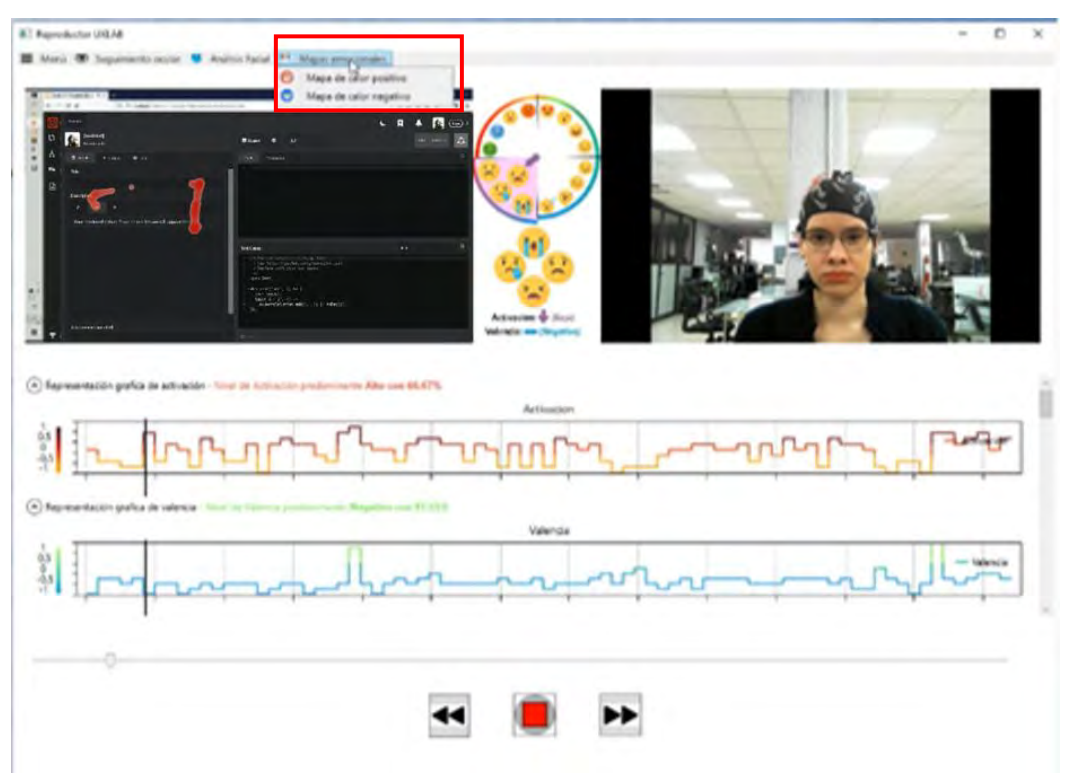

*Figura 5. 22. Integración del módulo de Mapas emocionales al Reproductor de UXLab, visualización de los módulos en conjunto. Fuente: Creación propia.*

Después de la integración del módulo de mapas emocionales, se realizaron pruebas en conjunto con todos los datos que se generan en una sesión de interacción con un producto digital durante la evaluación de la UX, en donde se puede ver cómo el módulo de mapas emocionales se complementa con información para que el evaluador pueda realizar un mejor análisis sobre algún producto.

Como se puede ver en la figura 5.23, en esta sesión de evaluación, los datos de señales fisiológicas clasifican el estado del usuario con una activación alta y una valencia negativa, esto indica que la persona está presentando un estado de ansiedad, pero los mapas emocionales en tonalidad rojo indican que el usuario expresa una emoción positiva, esto es razonable ya que es el comienzo de la evaluación y se encuentra observando una mandala, que generalmente mantiene el estado emocional del sujeto de prueba en neutral, se puede observar que los mapas de calor emocionales complementan la información que UXLab proporciona al evaluador.

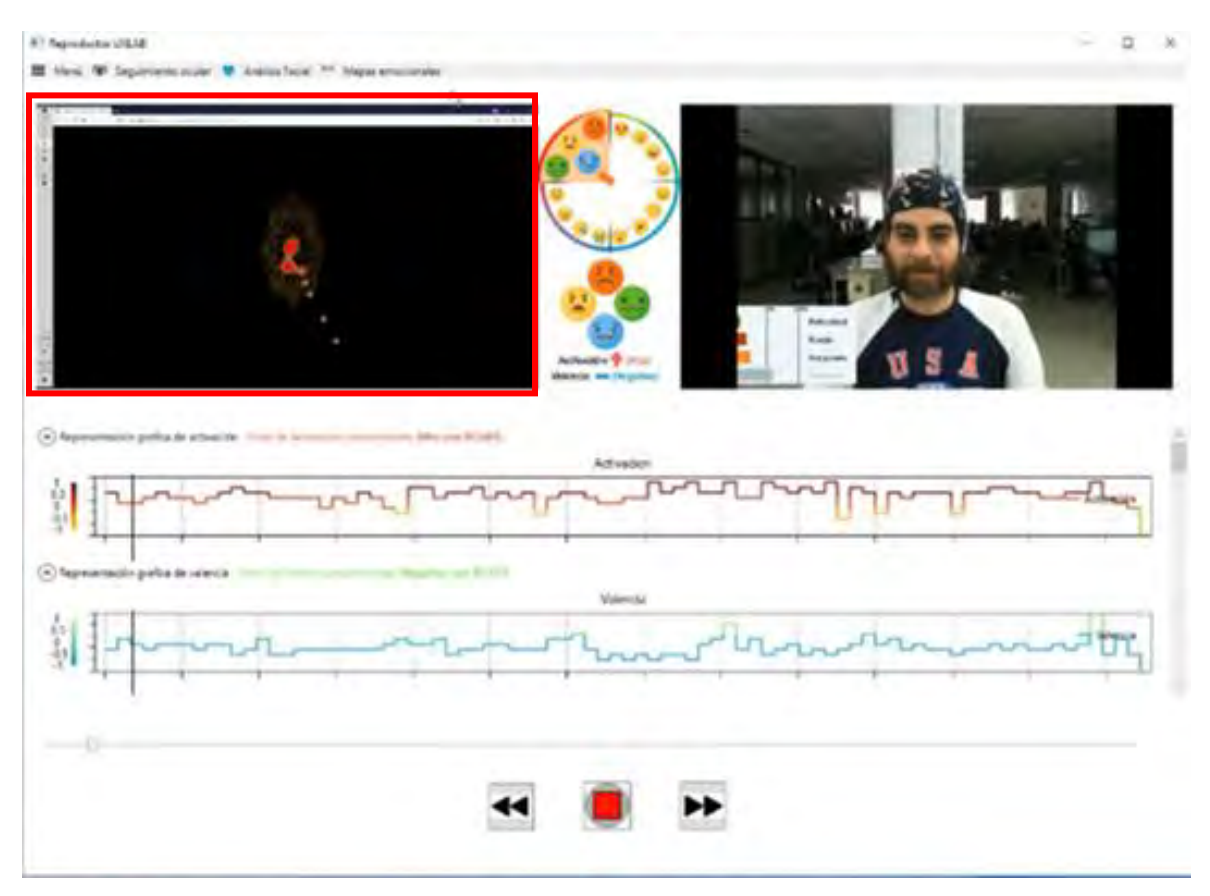

*Figura 5. 23. Visualización del inicio de una sesión de evaluación de la UX en la plataforma UXLab para su análisis. Fuente: Creación propia.*

En la figura 5.24, se presenta otro caso de cómo los mapas emocionales generados en esta investigación, complementan la información para que el evaluador de la UX pueda realizar un mejor análisis, en este caso los datos fisiológicos indican en el modelo valencia – activación que la persona pasa por un estado de tristeza, por lo que para el evaluador seria confuso interpretar de manera correcta esta información, pero el módulo de mapas emocionales indica que la persona expresa una emoción positiva de baja intensidad y qué partes de la interfaz son a las que presta más atención, dándole más facilidad al evaluador para realizar un mejor análisis.

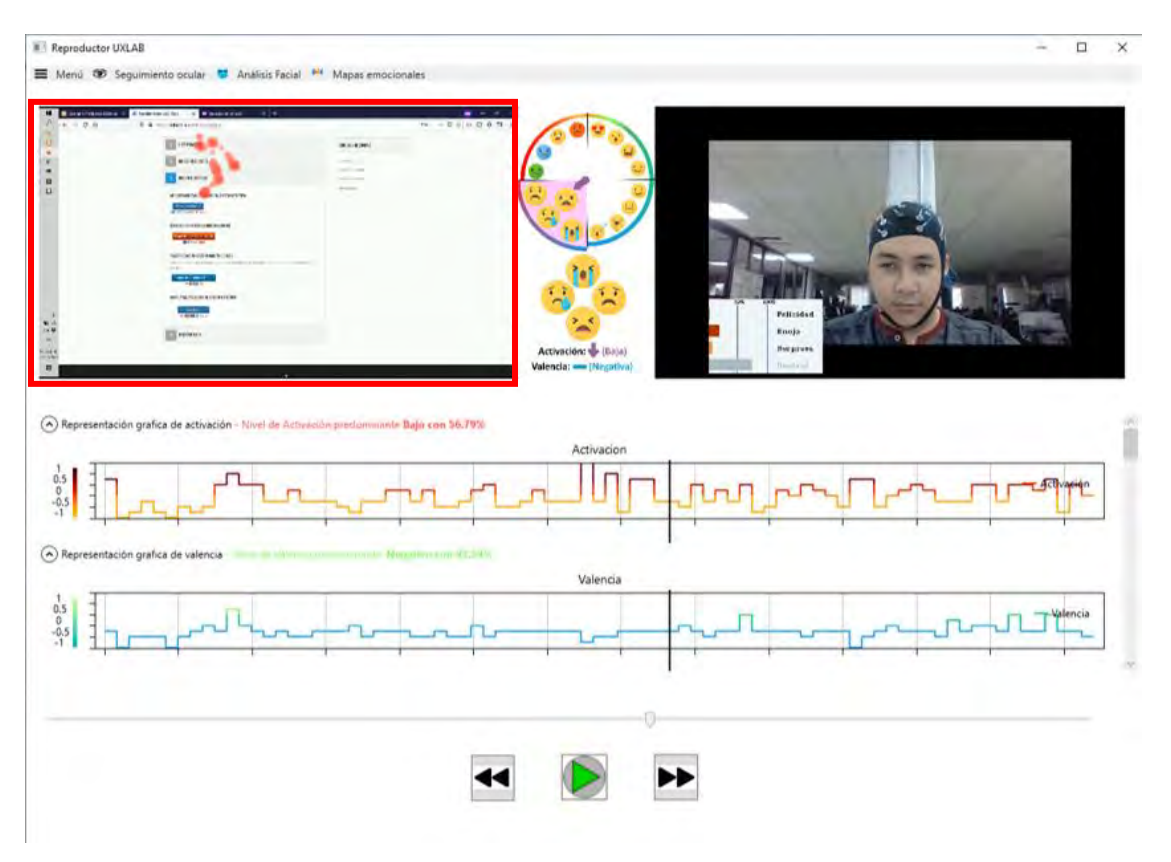

*Figura 5. 24. Visualización de los datos de una sesión de evaluación de la UX en la plataforma UXLab para su análisis. Fuente: Creación propia.*

Las figuras 5.25 y 5.26 muestran la transición de una emoción positiva alta a la emoción negativa baja, de otro participante durante una evaluación UX, con esta información el evaluador puede saber qué partes de la UI le llamaron la atención en ese lapso y qué emoción predominó. Se observa que, cuando el usuario realiza una tarea o actividad, su estado emocional se fusiona con un estado cognitivo, como la concentración, ya que debe realizar una tarea que requiere su atención en ello y conlleva a un esfuerzo mental. Los mapas emocionales negativos por si solos pudieran insinuar algo negativo como tristeza o enojo, pero al complementarse con los demás componentes del Reproductor UXLab, se interpretan de otra manera; por lo que, aportan información valiosa al evaluador.

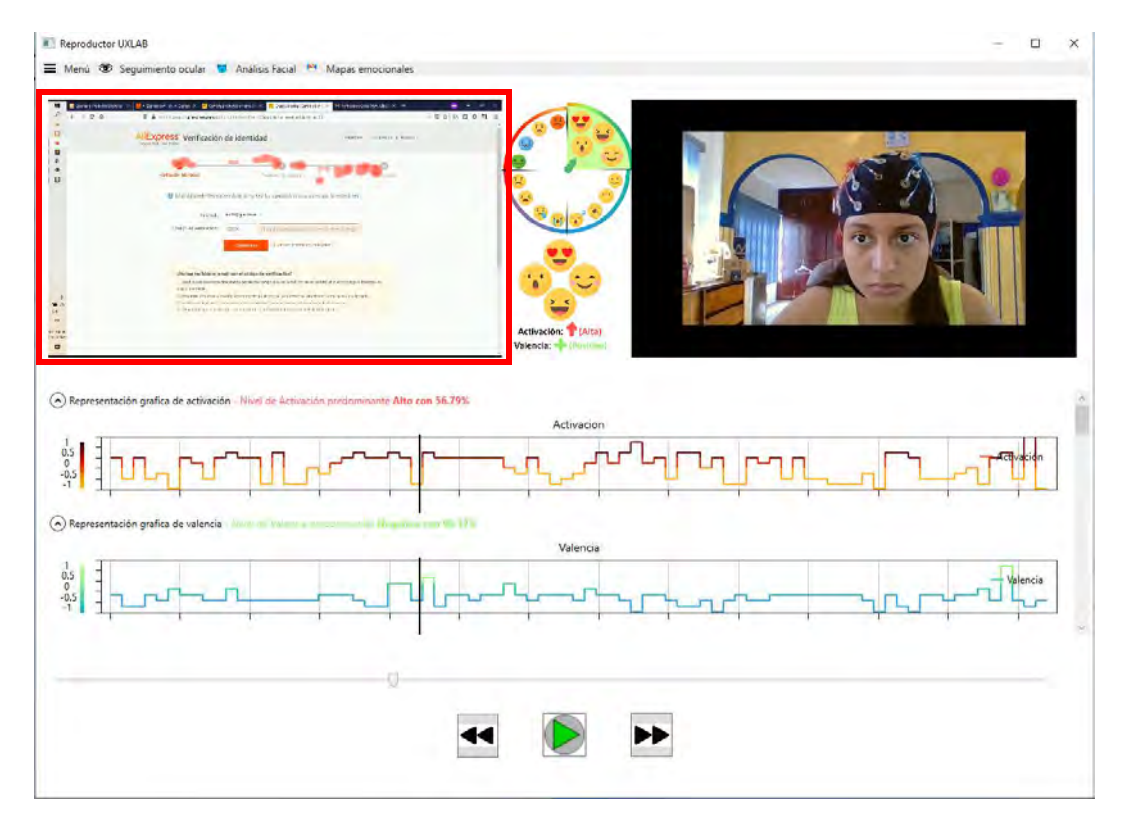

*Figura 5. 25. Visualización de los mapas de calor emocionales positivos en el Reproductor UXLab de una grabación de evaluación de la UX. Fuente: Creación propia.*

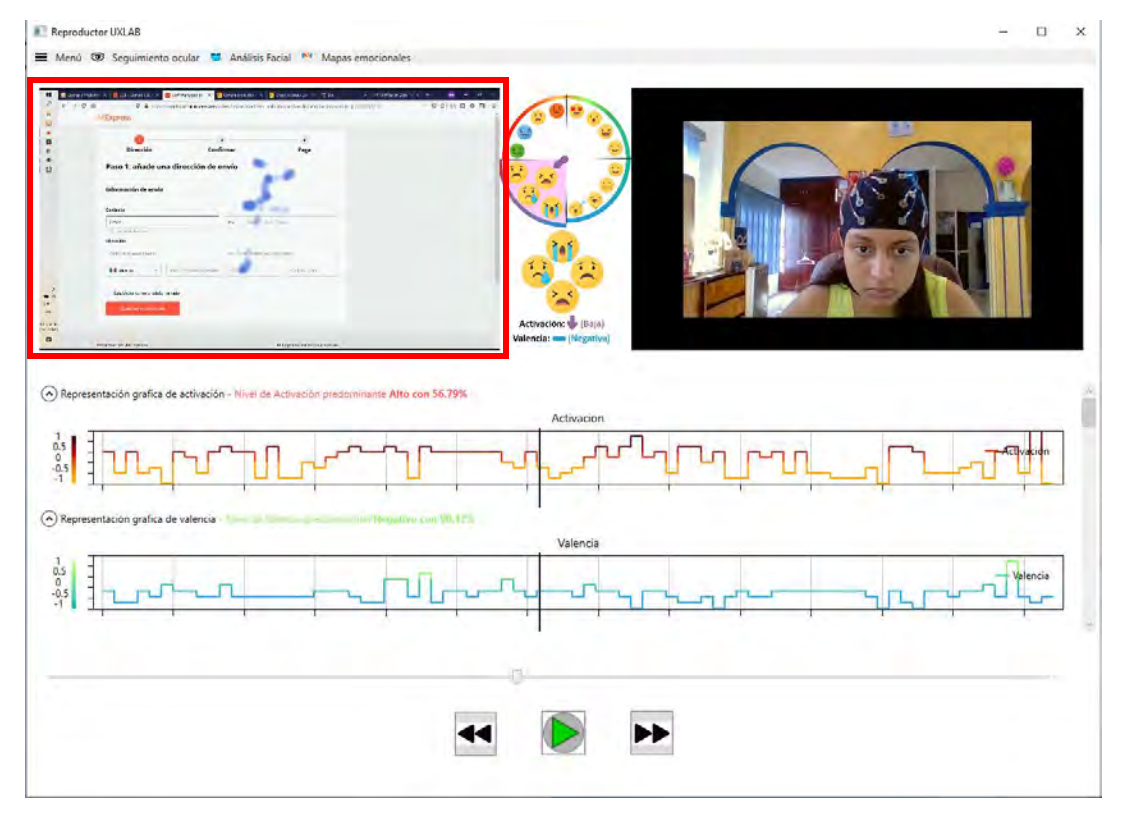

*Figura 5. 26. Visualización de los mapas de calor emocionales negativos en el Reproductor UXLab de una grabación de evaluación de la UX. Fuente: Creación propia.*

Como se puede ver en la figura 5.27, en otra sesión de evaluación UX, los datos de señales fisiológicas clasifican el estado del usuario con una activación baja y una valencia negativa, esto indica que el usuario está presentando un estado de tristeza, pero el análisis de emociones nos indica que presenta un rostro neutral, lo cual puede confundir al evaluador ya que no sabe con exactitud qué es lo que hace al usuario sentirse con emociones negativas, con la ayuda de los mapas de calor emocionales que están en tonalidad azul, se interpreta que presenta una emoción negativa en las partes de la interfaz donde el usuario debe llenar formularios indicando que el participante está concentrado en la tarea que se le asignó, y con ello se puede determinar que los mapas emocionales complementan la información que UXLab le proporciona al evaluador.

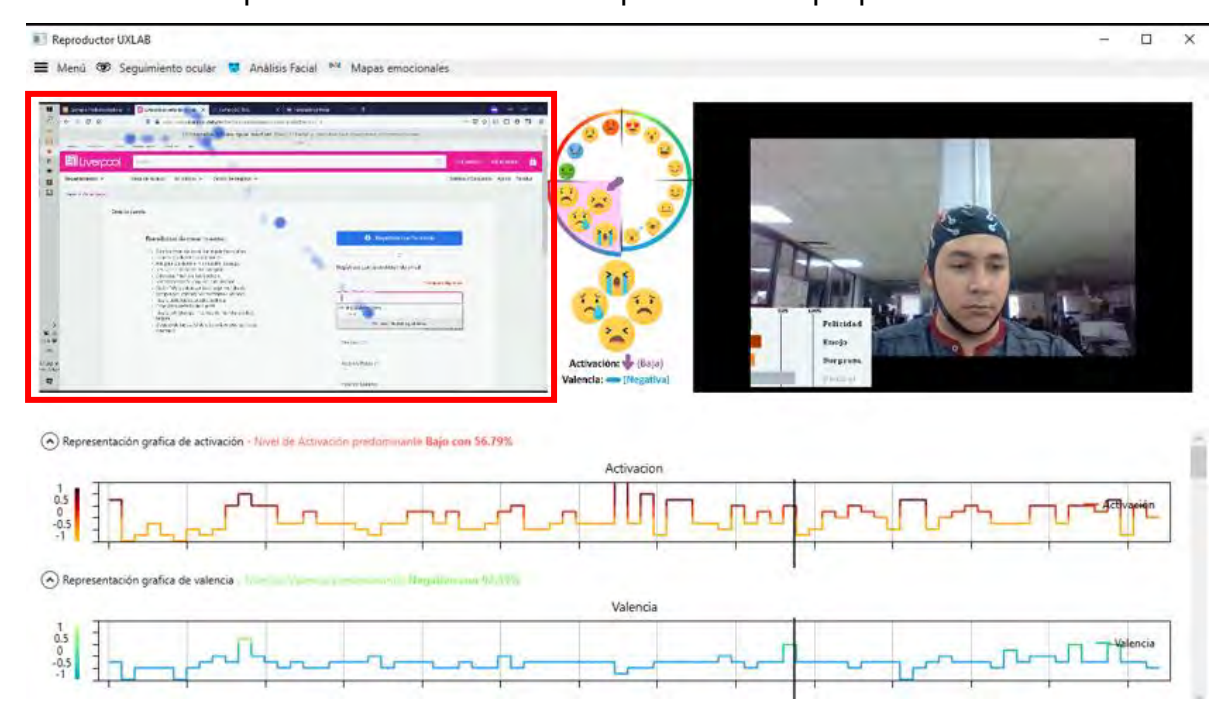

*Figura 5. 27. Visualización de los mapas de calor emocionales negativos en el Reproductor UXLab de una sesión de evaluación de la UX para su análisis. Fuente: Creación propia.*

En la figura 5.28, otra sesión de evaluación UX muestra que los datos de señales fisiológicas clasifican el estado del usuario con una activación alta y una valencia positiva, esto indica que el usuario está presentando un estado de felicidad, pero los mapas de calor emocionales en tonalidad azul indican que tiene una emoción negativa baja, lo cual, ayuda al evaluador a entender que la UI de compras con la que interactuó el usuario, presenta un nivel alto de dificultad y posiblemente le cueste trabajo entender qué debe hacer, al mostrarse las manchas de calor sobre los componentes de la UI que utiliza para

realizar la actividad de compra y con ello se puede determinar que los mapas emocionales complementan la información que UXLab le proporciona al evaluador.

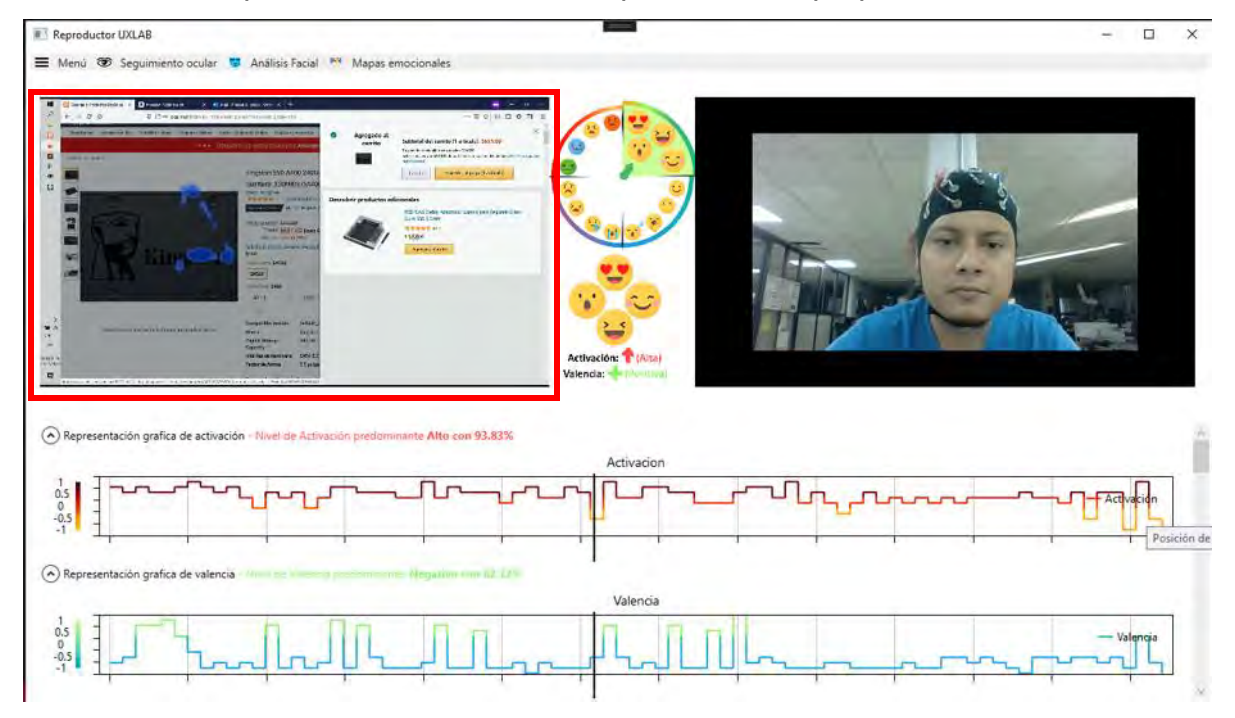

*Figura 5. 28. Visualización de los mapas de calor emocionales negativos en el Reproductor UXLab de una sesión de evaluación de la UX para su análisis. Fuente: Creación propia.*

Las figuras 5.29 y 5.30 muestran la transición de una emoción positiva a una emoción negativa del usuario que durante la evaluación UX presenta un estado de ansiedad y segundos después pasa a un estado de aburrimiento de acuerdo con el indicador del modelo valencia–activación, los mapas de calor emocionales muestran manchas en tonalidades de rojo sobre los productos de una tienda en línea, en cambio muestran manchas en tonalidades azules sobre las áreas con llenado de formularios. Con esto el evaluador puede saber que el usuario tuvo una buena experiencia al momento de escoger sus productos pero que no le agradó capturar sus datos en los formularios, con esta prueba podemos determinar que el algoritmo implementado en esta investigación realmente aporta información que complementa el análisis UX.

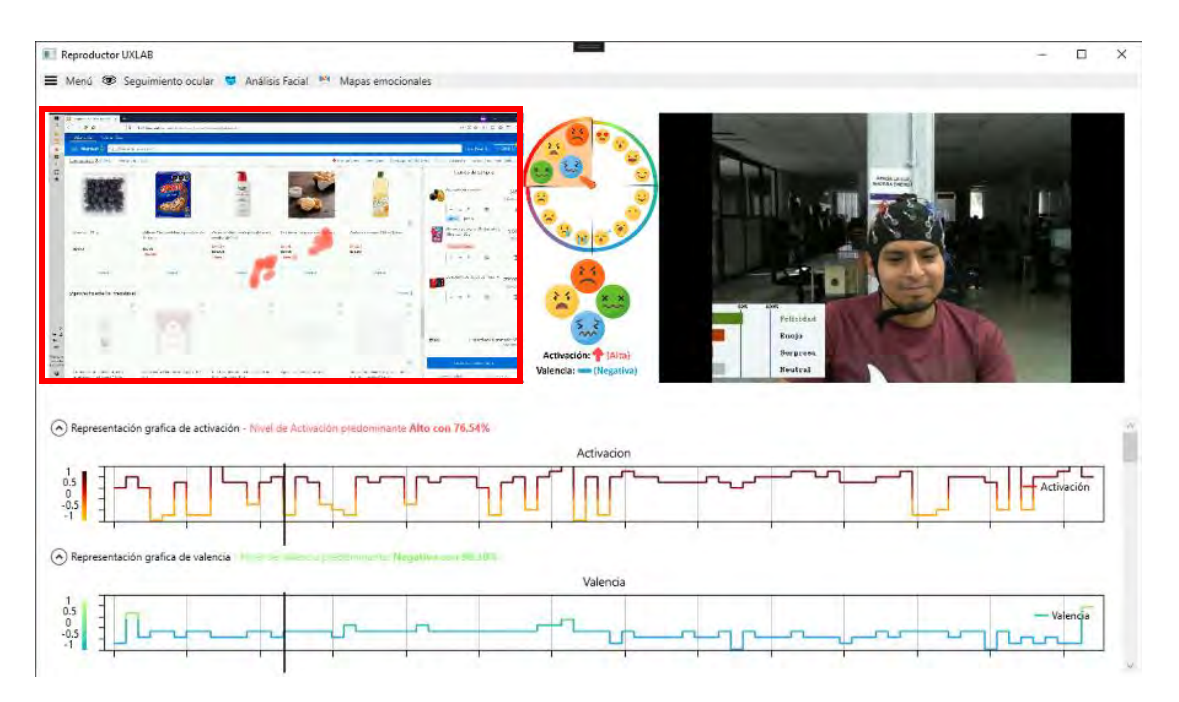

*Figura 5. 29. Visualización de los mapas de calor emocionales positivos en el Reproductor UXLab de una sesión de evaluación de la UX para su análisis. Fuente: Creación propia.*

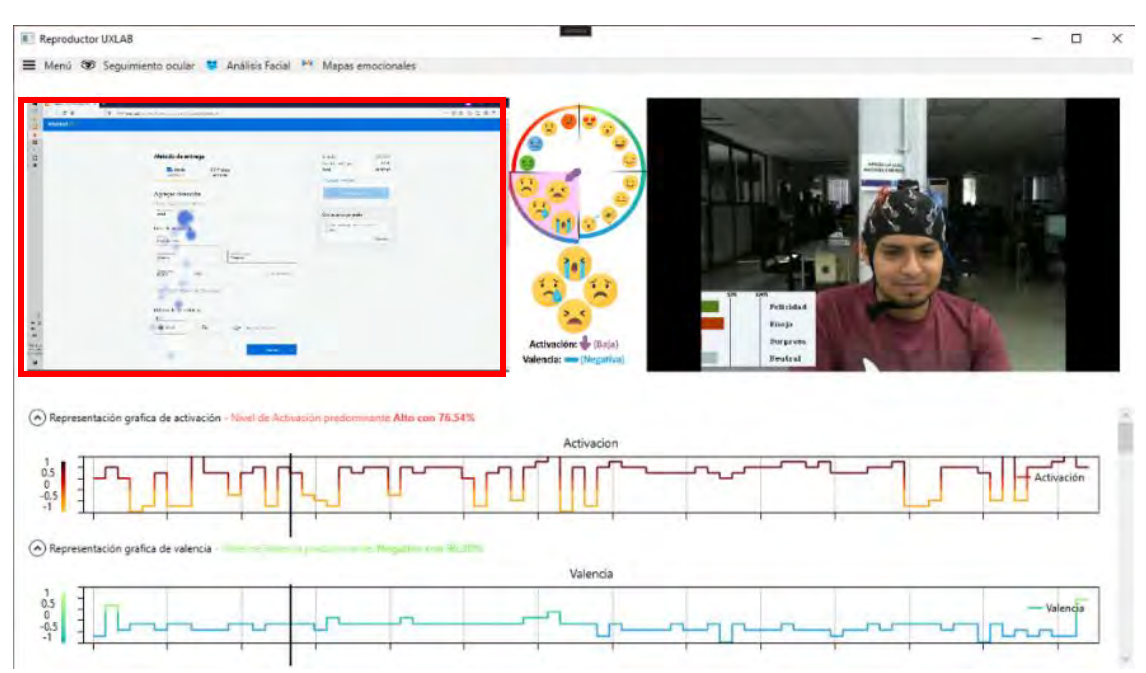

*Figura 5. 30. Visualización de los mapas de calor emocionales negativos en el Reproductor UXLab de una sesión de evaluación de la UX para su análisis. Fuente: Creación propia.*

Otro de los objetivos específicos fue logrado exitosamente con estas pruebas, el cual trata de identificar los aspectos emocionales al utilizar una interfaz de usuario, durante el transcurso de elaboración de este trabajo se planteó la posibilidad de ver fusionados ambos vídeos de mapas de calor emocionales, debido a la falta de tiempo está última

opción se descartó y la investigación se centró en culminar los objetivos establecidos en un principio, pero se propone abordar este tema como trabajo futuro.

Los mapas de calor emocionales a lo largo de las pruebas demostraron aportar un análisis más completo al evaluador porque permiten identificar las áreas de la interfaz de usuario que más llamaron la atención del usuario y la emoción que predominó en ese instante de tiempo, la mayoría de los usuarios mostraron emociones negativas cuando se trataba de llenar formularios o registrar sus datos, lo que se interpreta como concentración por tener que recordar datos personales, lo cual conlleva una carga cognitiva, en cambio cuando se observaban productos con sus respectivas descripciones e imágenes mostraron emociones positivas, que con ayuda de los otros módulos del Reproductor UXLab, se interpreta como relajación.

#### **5.1.3 Pruebas de validación**

Para las pruebas de validación del algoritmo de mapas de calor emocionales, se utilizaron los métodos estadísticos de Normalidad, Kruskal Wallis, Prueba-U, Pearson's X2 y la Prueba de rachas. En relación con la verificación de las hipótesis, se estableció un nivel de significancia α (alfa) del 0.05. Partiendo del supuesto de que la hipótesis nula es cierta y es bajo ese supuesto en el que se evalúa el valor de *p*. Una *p* < 0.05 significa que la hipótesis nula es falsa y una *p* > 0.05 que la hipótesis nula es verdadera.

El dataset seleccionado para estas pruebas contiene los datos registrados por los 14 sujetos de prueba en los cuestionarios SAM (que permite recabar los valores de Valencia, Activación y Dominio percibidos por el usuario) por cada una de las 16 páginas web evaluadas, información sobre la clasificación de la página de acuerdo con su diseño y el sexo. La dimensión de la valencia muestra el nivel de emoción dependiendo del autor se puede manejar con rango de positiva a negativa o de deseable a indeseable; la dimensión de activación se refiere a la excitación o intensidad de la emoción y puede ir de bajo a alto; la dimensión del dominio se enfoca en que tanto control se tiene sobre la emoción o sentimiento.

Las páginas web fueron clasificadas de acuerdo con criterios basados en un buen o mal diseño descritos en (K. Jaime-Diaz, G. González-Serna, N. González-Franco, D. Mújica-Vargas & O.G. Fragoso-Diaz, 2022), donde los autores realizaron la selección de

estímulos visuales, dividiéndolo en dos clases, 1) interfaces de usuario con un buen diseño y/o nivel de usabilidad alto y 2) las interfaces de usuario con un mal diseño y/o nivel de usabilidad bajo. Para clasificar las UI de productos digitales con un buen o mal diseño, los autores realizaron una evaluación cuantitativa aplicando un instrumento para ponderar las diez heurísticas de usabilidad propuestas por Jacob Nielsen. La evaluación de productos digitales mediante estas heurísticas utiliza subheurísticas que definen cada una de las diez reglas para identificar y evaluar los problemas de usabilidad en el diseño de la UI a partir de las observaciones e interacciones con los productos digitales. Los autores registraron los puntos buenos y malos encontrados en la interfaz de usuario por un grupo de evaluadores. Tras recibir los comentarios sobre el producto digital, lo validaron y lo clasificaron en términos de buen o mal diseño. Este enfoque se basa en el principio de que las interfaces de los productos digitales con un nivel adecuado de usabilidad proporcionan una experiencia de usuario positiva que genera diversos niveles de agrado o desagrado por parte de los usuarios. En esta investigación los autores seleccionaron a un equipo de cinco evaluadores, quienes obtuvieron la clasificación de las páginas web, realizando evaluaciones heurísticas de cada producto seleccionado, tomando notas e intercambiando comentarios y anotaciones.

La clasificación de las páginas web quedó de la siguiente manera, páginas web con buen diseño: Amazon, Elsevier, DDTech, Liverpool, Aliexpres, Edx, Udemy y Prezi, páginas web con mal diseño: Codewars, Packt, Waltmart, Pullman, Cenidet, Compucalitv, Nintendo e IMSS.

El proceso de inducción de estados emocionales en (K. Jaime-Diaz, G. González-Serna, N. González-Franco, D. Mújica-Vargas & O.G. Fragoso-Diaz, 2022) consistió en 3 etapas; la primera es la de preparación, donde se realiza el perfilamiento de los usuarios, la preparación de las herramientas, preparación del equipo, zona de trabajo, se valida el funcionamiento de los sistemas, instalación de los sensores a utilizar (EEG, ECG, GSR), condiciones ergonómicas y se verifica la comodidad del usuario para poder iniciar la sesión de grabación y presentar el producto digital con el que interactuará el usuario; la segunda etapa es la de inducción, donde el usuario es expuesto a seguir una serie de instrucciones relacionadas con las actividades que debe realizar para interactuar con la página web, administrando los tiempos y estímulos a presentar; y la tercer etapa de finalización, que consiste en dar por terminada la grabación de señales, se le retiran los sensores al usuario y se aplica la escala de afectividad PANAS, que trata de un cuestionario dividido en escalas de humor que mide las emociones positivas y negativas de una persona.

#### *5.1.3.1 Métodos estadísticos*

De acuerdo con uno de los objetivos específicos planteados en este documento de tesis, se evaluó el conjunto de datos seleccionado para validar las pruebas mediante métodos estadísticos.

#### **Normalidad**

Es utilizada para determinar si un conjunto de datos está bien modelado por una distribución normal, la famosa campana de Gauss. Esta distribución se caracteriza por su simetría alrededor de una media, que coincide con la mediana, además que otras características propias. Así, prácticamente todas las pruebas paramétricas de contraste de hipótesis necesitan que los datos sigan una distribución normal (Molina Arias, 2015).

Entre las pruebas para determinar si los datos de la muestra provienen de una población no normal se destaca la prueba de *Shapiro-Wilk,* esta prueba se emplea para contrastar normalidad cuando el tamaño de la muestra es menor a 50 observaciones (Novales, A., 2010), la cual cuenta con dos hipótesis (2) y se estableció un nivel de significancia de α de 0.05. Para ser aceptada o rechazada una hipótesis se evalúa el *pvalue* resultante, si éste es menor al α la H0 (La distribución es normal) se rechaza y se acepta la H1 (La distribución no es normal).

$$
H_0: X \sim N(\mu, \sigma 2)
$$
  
\n
$$
H_1: X \sim N(\mu, \sigma 2)
$$
 (2)

#### **Kruskal Wallis**

La prueba de Kruskal-Wallis es un método no paramétrico para probar si un grupo de datos proviene de la misma población. También conocido como *test H*, es la alternativa no paramétrica a la prueba *ANOVA*. No asume normalidad en los datos. Es por lo tanto

69

una prueba que emplea rangos para contrastar la hipótesis de que *k* muestras han sido obtenidas de una misma población. A diferencia del *ANOVA* en el que se comparan medias, la prueba de *Kruskal-Wallis* contrasta si las diferentes muestras están distribuidas equitativamente y que por lo tanto pertenecen a una misma distribución (población). Bajo ciertas simplificaciones puede considerarse que la prueba de *Kruskal-Wallis* compara las medianas. (Amat Rodrigo, J, 2016). Cuenta con dos hipótesis (3) y se estableció un nivel de significancia de  $\alpha$  de 0.05. Para ser aceptada o rechazada una hipótesis se evalúa el *p-value* resultante, si este es menor al α la H0 (Todas las muestras provienen de la misma población) se rechaza y se acepta la H1 (Al menos una muestra proviene de una población con una distribución distinta).

$$
HO: \delta \neq 0
$$
  

$$
H1: \delta = 0
$$
 (3)

#### **Prueba U**

La prueba U de Mann-Whitney realiza una comparación estadística de la media y determina si existe una diferencia en la variable dependiente para dos grupos independientes. De esta forma, puede mostrar si la distribución de la variable dependiente es la misma para los dos grupos y, por tanto, de la misma población.

La prueba U de Mann-Whitney funciona a partir de clasificar todos los valores dependientes en orden ascendente, donde el valor más bajo recibe una puntuación de uno, y posteriormente utiliza la suma de los rangos de cada grupo en el cálculo de la estadística de la prueba (Narvaez, M., 2022). Cuenta con dos hipótesis (4) y se estableció un nivel de significancia de  $\alpha$  de 0.05. Para ser aceptada o rechazada una hipótesis se evalúa el *p-value* resultante, si este es menor al α la H0 (Las dos muestras comparadas proceden de la misma población) se rechaza y se acepta la H1 (Las dos muestras comparadas no proceden de la misma población).

$$
H_0: P (x_i > y_j) = \frac{1}{2}
$$
  
\n
$$
H_1: P (x_i > y_j) \neq \frac{1}{2}
$$
\n(4)

70

#### **Pearson's X<sup>2</sup>**

La X<sup>2</sup> de Pearson mide la relación de independencia o dependencia entre dos variables de tipo cualitativo o categórico. Puede ser usada como una prueba de significancia estadística no paramétrica para comparar proporciones o frecuencias (Hernández Flores, 2018). Para ello se tienen dos hipótesis (5) y se estableció un nivel de significancia para el α de 0.05; para aceptar o rechazar una hipótesis se evalúa el *pvalue* resultante; si es menor al alfa la H0 (Las variables son independientes) se rechaza y se acepta la H1 (Las variables son dependientes).

$$
H_0: f(x) = f_0(x)
$$
  
\n
$$
H_1: f(x) \neq f_0(x)
$$
\n(4)

#### **Prueba de rachas**

El procedimiento prueba de rachas contrasta si es aleatorio el orden de aparición de dos valores de una variable. Una racha es una secuencia de observaciones similares. Una muestra con un número excesivamente grande o excesivamente pequeño de rachas sugiere que la muestra no es aleatoria (IBM, 2021). Para aplicar esta prueba se tienen dos hipótesis (6) y se estableció un nivel de significancia para el α de 0.05, para aceptar o rechazar una hipótesis se evalúa el *p-value* resultante; si es mayor al α la H0 (La muestra es aleatoria) se acepta, de lo contrario se acepta la H1 (La muestra no es aleatoria).

$$
H_0 \equiv p = p_2
$$
  
\n
$$
H_1 \equiv p \neq p_2
$$
\n(5)

El dataset seleccionado es descrito en la sección 5.1.3 de este documento, el propósito de este conjunto de datos fue analizar los datos registrados por los sujetos de prueba, aplicando el método experimental de Wohlin, definir los objetivos, las ideas a probar, definir los datos de investigación, seleccionar los sujetos de prueba y describir el conjunto de datos con el que se trabajaría (K. Jaime-Diaz, G. González-Serna, N. González-Franco, D. Mújica-Vargas & O.G. Fragoso-Diaz, 2022). Para la elaboración del algoritmo de mapas emocionales se comprueban diferentes ideas:

- a) El diseño de la página web impacta en los niveles de Valencia, Activación y Dominio del sujeto de prueba al utilizarla.
- b) El sexo del sujeto de prueba impacta en sus niveles de Valencia, Activación y Dominio.
- c) El expertis del sujeto de prueba impacta en sus niveles de Valencia, Activación y Dominio.
- a) Existe una correlación entre la Valencia-Activación, Activación-Dominio y Valencia-Dominio.

Las variables de prueba son Valencia (agradable o desagradable), Activación (calmado o activo), Dominio (influenciado o dominante), Diseño (bueno o malo) y Sexo (masculino o femenino).

Primeramente, se aplicó la prueba de normalidad en la muestra completa de datos por medio de la prueba Shapiro a las columnas de Valencia (Val), Activación (Act) y Dominio (Dom), los resultados de *p-value* para Valencia, Activación y Dominio son menores que el  $\alpha$  establecido del 0.05 por tanto, la hipótesis nula se rechaza, lo cual indica que las muestras no tienen una distribución normal (ver tabla 5.1). Ya que no cumplen el supuesto de normalidad no tiene caso aplicar pruebas paramétricas. Por lo que se realiza la prueba no paramétrica Kruskal Wallis, obteniendo como resultado la tabla 5.2 donde indica que la prueba encuentra significancia en la diferencia de al menos 8 grupos de la característica Valencia. El *p-value* es menor al α establecido de 0.05, rechazándose de esta forma la hipótesis nula, concluyendo que al menos una muestra proviene de una población con una distribución distinta. En otras palabras, la clasificación de las páginas web evaluadas varían su Valencia en base a su buen o mal diseño. Para las características de Activación y Dominio los *p-value* son mayor al α establecido de 0.05, por lo que la prueba no encuentra significancia en la diferencia de al menos ocho grupos para la Activación y el Dominio.

Posteriormente, para comprobar el inciso *a)*, se tomaron los datos de la columna "Design" y se crearon 2 subconjuntos, los que tienen un buen diseño (Buen\_diseño) y los que tienen mal diseño (Mal\_diseño), y se realiza la prueba de normalidad *Saphiro*, teniendo como resultado la tabla 5.3 que indica que las muestras no tienen una distribución normal.

| Variables | Val       | <b>Act</b> | Dom       |
|-----------|-----------|------------|-----------|
| w         | 0.93419   | 0.95072    | 0.9387    |
| p-value   | 1.749e-08 | 6.33e-07   | 4.394e-08 |

*Tabla 5. 1. Prueba Saphiro para Valencia, Activación y Dominio de los datos completos.*

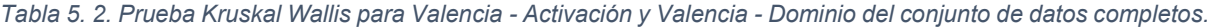

| <b>Variables</b> | df | p-value   |
|------------------|----|-----------|
| Val_diseño       |    | 6.701e-06 |
| Act_diseño       | 8  | 0.3217    |
| Dom_diseño       |    | 0.6619    |

*Tabla 5. 3. Prueba Saphiro para Valencia, Activación y Dominio del subconjunto de datos de diseño.*

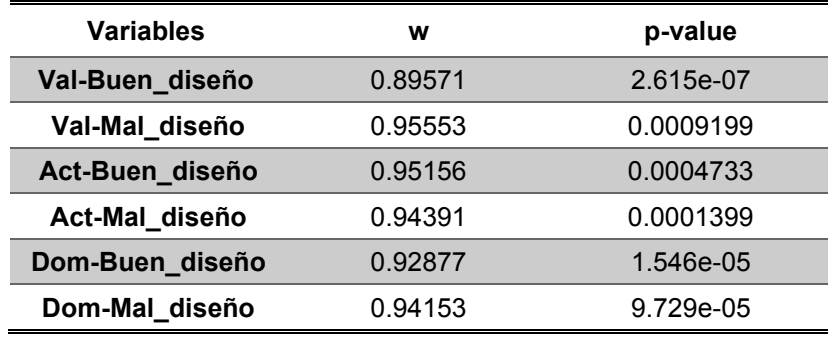

No se puede usar la prueba *T* porque los datos no cumplen la prueba de normalidad, por lo que se procede a realizar la prueba *U*. Para realizar la prueba *U* se ponen las observaciones de las dos muestras en orden ascendente y se asigna un rango ordinal de manera que 1 corresponde a la observación de menor magnitud, 2 a la segunda, etcétera. Luego se analizan las diferencias entre las observaciones. Se utilizó la función *wilcox.test* del paquete *tidyverse* para aplicar la prueba *U*; esta función de *R* toma dos muestras de datos y realiza su ordenamiento internamente.

Como resultado se obtuvo el *p-value* de la tabla 5.4, dando en la Valencia del diseño un resultado menor al  $\alpha$  establecido de 0.05, rechazándose de este modo la hipótesis nula que indica que las dos muestras comparadas no proceden de la misma población.

En otras palabras, se dispone evidencia suficiente para considerar que existe una diferencia entre la Valencia de las páginas web que tienen buen diseño y las que tienen mal diseño. Para el diseño en la Activación y Dominio dio un resultado mayor al  $\alpha$ establecido de 0.05, aceptándose de este modo la H0 que indica que las muestras comparadas proceden de la misma población; en otras palabras, se dispone evidencia suficiente para considerar que no existe una diferencia entre la Activación y Dominio de las páginas web que tienen buen diseño y las que tienen mal diseño.

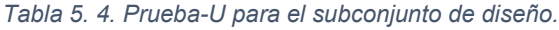

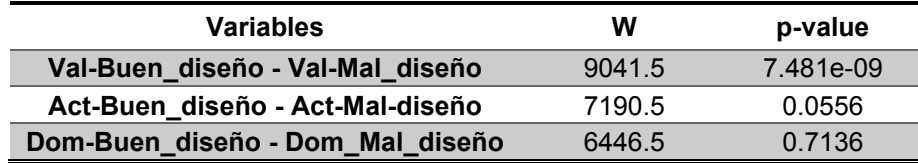

La prueba *X<sup>2</sup>* de *Pearson* se aplica para identificar si una variable es dependiente de otra, para este caso la variable es el diseño, por lo tanto, se aplica de forma conjunta para Val-diseño, Act-diseño y Dom-diseño. Como resultado se identificó en la tabla 5.5 que la Valencia y diseño son dependientes ya que su nivel de significancia es menor que el alfa. Para la Activación y diseño al igual que el Dominio y diseño se obtuvo un *p-value* mayor al alfa, por lo que se deduce que son independientes.

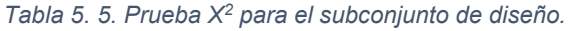

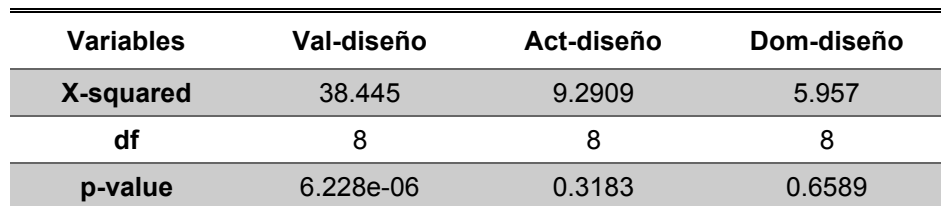

Con estas pruebas realizadas se concluyó para el inciso *a)* que únicamente la variable Valencia depende del diseño de las páginas web.

En la figura 5.31 se aprecia una representación gráfica del impacto que tiene la Valencia en el buen y mal diseño de una página web. Del lado izquierdo del diagrama se observa que, al tener un buen diseño la Valencia será más agradable, mientras que del lado derecho del diagrama se observa que, al tener un mal diseño la Valencia será neutra.

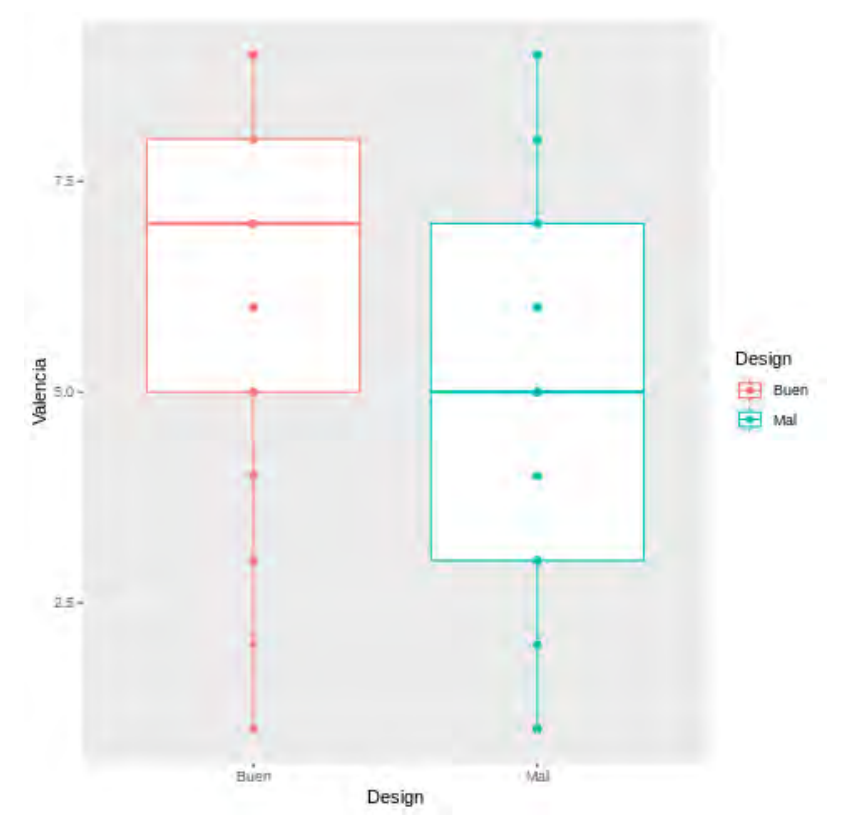

*Figura 5. 31. Diagrama de cajas y bigotes para la Valencia en el Buen y Mal diseño de una página web.*

En la figura 5.32 se aprecia una representación ilustrativa de la Activación en el diseño de una página web. Del lado izquierdo del diagrama se observa que, al tener un buen diseño la Activación será neutra, al igual que del lado derecho del diagrama se observa que, al tener un mal diseño la Activación será también neutra.

En la figura 5.33 se aprecia una representación ilustrativa del Dominio en el diseño de una página web. Del lado izquierdo del diagrama se observa que, al tener un buen diseño el Dominio será más dominante, mientras que del lado derecho del diagrama se observa que, al tener un mal diseño el Dominio será neutro.

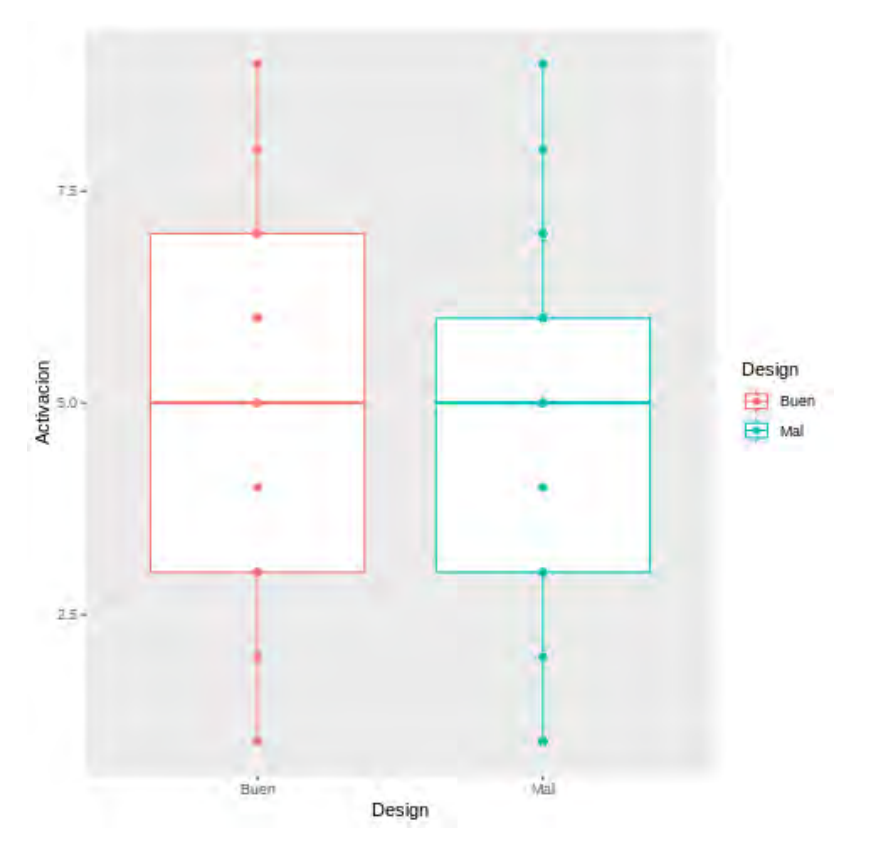

*Figura 5. 32. Diagrama de cajas y bigotes para la Activación en el Buen y Mal diseño de una página web.*

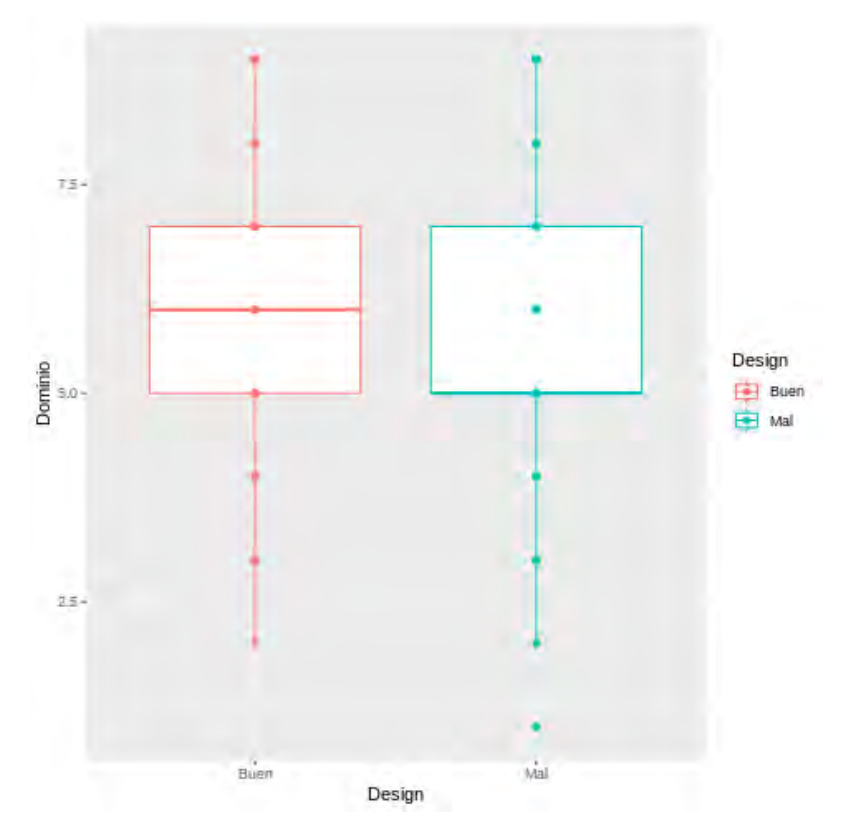

*Figura 5. 33. Diagrama de cajas y bigotes para el Dominio en el Buen y Mal diseño de una página web.*

Para comprobar el inciso *b)* se toman los datos de la columna "sexo" y se crean los subconjuntos Masculino y Femenino. El resultado de normalidad para los nuevos subconjuntos se muestra en la tabla 5.6. En todos los casos los resultados de *p-value* son menores que el  $\alpha$  0.05; por lo tanto, la hipótesis nula se rechaza lo cual indica que la muestra no tiene una distribución normal.

| <b>Variables</b>     | w       | p-value   |
|----------------------|---------|-----------|
| <b>Val-Masculino</b> | 0.92423 | 6.108e-08 |
| Val-Femenino         | 0.94892 | 0.03623   |
| <b>Act-Masculino</b> | 0.95005 | 7.198e-06 |
| <b>Act-Femenino</b>  | 0.94803 | 0.0334    |
| <b>Dom-Masculino</b> | 0.94468 | 2.492e-06 |
| Dom-Femenino         | 0.88934 | 2.898e-04 |

*Tabla 5. 6. Prueba Saphiro para las columnas Valencia, Activación y Dominio del subconjunto de sexo.*

No se puede usar la prueba *T* porque los datos no cumplen la prueba de normalidad, por lo que se procede a realizar la prueba *U*. Se utilizó la función *wilcox.test* del paquete *tidyverse* para aplicar la prueba *U*; esta función de *R* toma dos muestras de datos y realiza su ordenamiento internamente.

Se obtuvo el *p-value* de la tabla 5.7, dando en la Valencia un resultado menor al α establecido de 0.05, rechazándose de este modo la hipótesis nula que indica que las dos muestras comparadas no proceden de la misma población. En otras palabras, se dispone evidencia suficiente para considerar que existe una diferencia entre la Valencia del sexo masculino y la Valencia del sexo femenino. Para el sexo en la Activación y Dominio dio un resultado mayor al  $\alpha$  establecido de 0.05, aceptándose de este modo la H0 que indica que las muestras comparadas proceden de la misma población; en otras palabras, se dispone evidencia suficiente para considerar que no existe una diferencia entre la Activación y Dominio del sexo masculino y el sexo femenino.

| Variables                      | w      | p-value |
|--------------------------------|--------|---------|
| <b>Val(Masculino-Femenino)</b> | 5165   | 0.01675 |
| Act(Masculino-Femenino)        | 4228.5 | 0.9919  |
| Dom(Masculino-Femenino)        | 4290   | 0.8663  |

*Tabla 5. 7. Prueba U para el subconjunto de sexo.*

La prueba X<sup>2</sup> de *Pearson* se aplica para identificar si una variable es dependiente de otra, para este caso la variable es el sexo, por tanto, se aplica de forma conjunta para Val-sexo, Act-sexo y Dom-sexo. Para los tres casos el resultado es mayor al nivel de significancia  $\alpha$  0.05; por lo tanto, se concluye que las variables son independientes (ver tabla 5.8).

*Tabla 5. 8. Prueba X<sup>2</sup> para el subconjunto de sexo.*

| Variables | Val-sexo | Act-sexo | Dom-sexo |
|-----------|----------|----------|----------|
| X-squared | 12.076   | 4.0195   | 7.6615   |
| df        | 8        | 8        | 8        |
| p-value   | 0.1478   | 0.8554   | 0.4672   |

Al realizar el análisis de los datos obtenidos en las pruebas con los subconjuntos, los niveles de Activación y Dominio no dependen del sexo del usuario; sin embargo, la Valencia si depende del sexo del usuario, al menos en este tamaño de muestra.

Para comprobar el inciso c*)*, se toman los datos de la columna "expertis" y se crean 2 subconjuntos, los que tienen experiencia en el uso de páginas web (ConExp) y los que no tienen experiencia (SinExp), de acuerdo con los datos registrados en el dataset y que fueron proporcionados en los cuestionarios correspondientes. El resultado de normalidad para los nuevos subconjuntos se muestra en la tabla 5.9. En todos los casos los resultados de *p-value* son menores que el α 0.05; por lo tanto, la hipótesis nula se rechaza lo cual indica que la muestra no tiene una distribución normal.

Se procede a realizar la prueba *U*, utilizando la función *wilcox.test* del paquete *tidyverse*; esta función de *R* toma dos muestras de datos y realiza su ordenamiento internamente.

| <b>Variables</b>  | w       | p-value   |
|-------------------|---------|-----------|
| <b>Val-ConExp</b> | 0.92511 | 5.341e-07 |
| <b>Val-SinExp</b> | 0.93913 | 0.001214  |
| <b>Act-ConExp</b> | 0.94819 | 2.627e-05 |
| <b>Act-SinExp</b> | 0.94994 | 0.004596  |
| <b>Dom-ConExp</b> | 0.93882 | 4.929e-06 |
| <b>Dom-SinExp</b> | 0.93544 | 0.0007872 |

*Tabla 5. 9. Prueba Saphiro para las columnas Valencia, Activación y Dominio del subconjunto de expertis.*

Como resultado se obtuvo el *p-value* de la tabla 5.10, dando en la Valencia un resultado menor al  $\alpha$  establecido de 0.05, rechazándose de este modo la hipótesis nula que indica que las dos muestras comparadas no proceden de la misma población. En otras palabras, se dispone evidencia suficiente para considerar que existe una diferencia entre la Valencia del sujeto de prueba que tiene experiencia y la Valencia del sujeto de prueba sin experiencia en el uso de páginas web. Para el expertis en la Activación y Dominio dio un resultado mayor al  $\alpha$  establecido de 0.05, aceptándose de este modo la H0 que indica que las muestras comparadas proceden de la misma población; en otras palabras, se dispone evidencia suficiente para considerar que no existe una diferencia entre la Activación y Dominio del sujeto de prueba con experiencia y la Activación y Dominio del sujeto de prueba sin experiencia en el uso de páginas web.

*Tabla 5. 10. Prueba U para el subconjunto de expertis.*

| Variables               | w      | p-value  |
|-------------------------|--------|----------|
| Val_SinExp - Val_ConExp | 6945   | 0.003606 |
| Act_SinExp - Act_ConExp | 5123.5 | 0.2709   |
| Dom_SinExp - Dom_ConExp | 6114.5 | 0.2751   |

La prueba X<sup>2</sup> de *Pearson* se aplica para identificar si una variable es dependiente de otra, para este caso la variable es el expertis, por tanto, se aplica de forma conjunta para Val-expertis, Act-expertis y Dom-expertis. Para los tres casos el resultado es mayor al nivel de significancia  $\alpha$  establecido de 0.05; por lo tanto, se concluye que las variables son independientes entre sí (ver tabla 5.11).

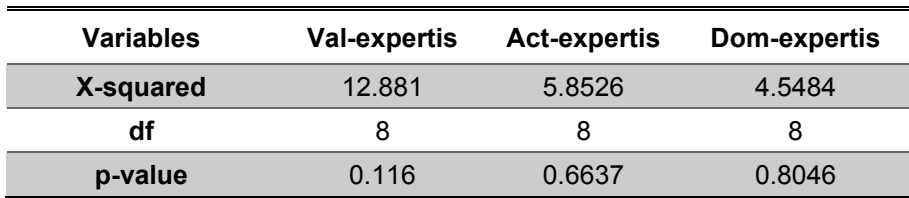

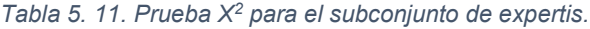

Al realizar el análisis de los datos obtenidos en las pruebas con los subconjuntos, se concluyó que los niveles de Valencia, Activación y Dominio no dependen directamente del expertis del sujeto de prueba.

Adicionalmente se tiene la idea *d)* donde se plantea que existe una correlación entre Valencia-Activación, Valencia-Dominio y Activación-Dominio. Para comprobar esta idea se aplicó una matriz de correlación y se obtuvieron los resultados de la tabla 5.12.

| <b>Variables</b>  | Valencia      | <b>Activación</b> | Dominio     |
|-------------------|---------------|-------------------|-------------|
| <b>Valencia</b>   | 1.00000000    | $-0.09019776$     | 0.4013213   |
| <b>Activación</b> | $-0.09019776$ | 1.00000000        | -0.16054296 |
| <b>Dominio</b>    | 0.4013213     | $-0.16054296$     | 1.00000000  |

*Tabla 5. 12. Matriz de correlación para la Valencia, Activación y Dominio.*

También se aplicó la prueba de rachas de forma individual a las columnas de Valencia, Activación y Dominio, dando como resultado para la Valencia y Activación un valor mayor al alfa de 0.05, aceptando la hipótesis nula e indicando que esas muestras son aleatorias. En el caso del Dominio el *p-value* es menor al alfa rechazando entonces la hipótesis nula, evidenciando que esta muestra no es aleatoria (ver tabla 5.13).

| <b>Variables</b> | Valencia  | <b>Activación</b> | <b>Dominio</b> |
|------------------|-----------|-------------------|----------------|
| <b>Statistic</b> | $-1.3465$ | $-0.37175$        | 2.2559         |
| Runs             | 95        | 86                | 73             |
| n1               | 110       | 95                | 111            |
| n2               | 98        | 81                | 42             |
| n                | 208       | 176               | 153            |
| p-value          | 0.1781    | 0.7101            | 0.02408        |

*Tabla 5. 13. Prueba de rachas a las variables de valencia, activación y dominio.*

Para determinar si son variables dependientes o independientes entre sí, se aplica la prueba X<sup>2</sup> de *Pearson*, obteniendo un nivel de significancia menor al α establecido de 0.05 en los tres casos (ver tabla 5.14), indicando que las variables tienen una dependencia entre sí.

| Variables | Valencia-Activación | Activación-Dominio | Dominio-Valencia |
|-----------|---------------------|--------------------|------------------|
| X-squared | 159.15              | 275.33             | 199.59           |
| df        | 64                  | 64                 | 64               |
| p-value   | $4.56e-10$          | 2.200e-16          | 7.522e-16        |

*Tabla 5. 14. Prueba X<sup>2</sup> para las variables Valencia, Activación y Dominio.*

Para validar el nivel de dependencia entre estas variables se utilizó el modelo de ecuaciones estructurales, para este caso se requirió el modelo de máxima verosimilitud con una matriz de correlaciones.

Los resultados de este modelo se presentan en la tabla 5.15, donde se pueden observar las relaciones (lhs), los *p-value* y los *std.lv* que es el nivel de significancia de la relación, indicando este último la dirección y la magnitud de esta, es decir, si es negativa, uno de los valores aumenta y el otro disminuye, y si es positiva, ambos aumentan o disminuyen.

#### *Tabla 5. 15. Parámetros de estimación.*

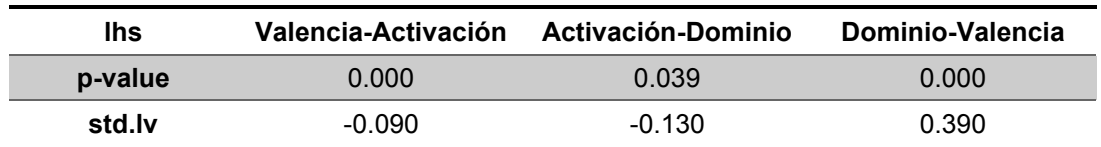

En la figura 5.34 se puede analizar de manera más clara la relación que existe entre las variables Valencia, Activación y Dominio, se observa que mientras aumenta la Valencia aumenta el Dominio, y cuando la Activación aumenta el Dominio disminuye.

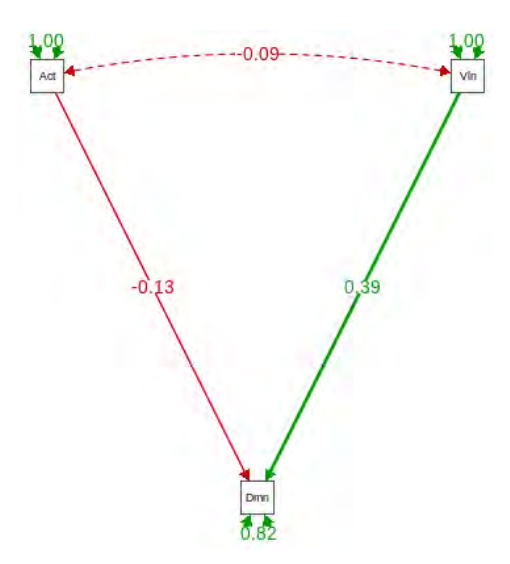

*Figura 5. 34. Representación de la correlación entre la Valencia, Activación y Dominio.*

Las pruebas realizadas con este conjunto de datos en específico aparentemente denotan ser deficientes, ya que la muestra no permite garantizar que no haya desviaciones en los datos obtenidos, esto es debido a las limitaciones del tiempo que no se pudo trabajar con más sujetos de prueba y a la mano de obra, en un trabajo a futuro se esperaría contar con dispositivos más costosos y potentes o con un plazo de tiempo más amplio para que se realicen las pruebas nuevamente con un mayor número de participantes y observar los resultados que se obtendrían.

# **Capítulo 6. Conclusiones y trabajo futuro**

El objetivo general establecido para el proyecto, el cual trata de "Desarrollar un método para fusionar datos de seguimiento ocular y datos de valencia y activación para generar la cartografía de los mapas de calor emocionales que representen las zonas en las que se producen las diferentes emociones sobre una interfaz de usuario", se cumplió al definir la métrica de mapa de calor emocional e implementarla en la plataforma para la evaluación de la experiencia de usuario UXLab, dando solución de esta manera al problema planteado en esta investigación que tiene que ver con la falta de interpretación y representación visual de las métricas relacionadas con los estados emocionales que experimenta un usuario durante el proceso de evaluación de la UX.

De igual forma los objetivos específicos definidos para la tesis fueron completados en su totalidad:

- Se identificaron los aspectos emocionales al utilizar una interfaz de usuario, el modelo bidimensional de James Russell fue el seleccionado al ser el más utilizado y que mejores resultados ha dado.
- Se propuso e implementó un algoritmo para cartografiar mapas de calor emocionales relacionados con las emociones, asignando diferentes colores a las emociones positivas y otro diferente a las negativas, variando su tonalidad de acuerdo a su intensidad de la emoción.
- Se desarrollaron e incorporaron los mapas de calor emocionales con el fin de cuantificar la UX en la plataforma UXLab.
- Se evaluó el conjunto de datos con contenidos dinámicos para validar las pruebas mediante métodos estadísticos.

Durante la investigación se realizaron adecuaciones a los alcances de la tesis ya que en la revisión de la literatura se detectaron trabajos sobre las emociones y las herramientas utilizadas para representarlas visualmente en la UXE, uno de los retos fue el proceso de inserción y separación de las valencias, ya que sin este procedimiento se mezclaban los mapas de calor emocionales sobre el video, de igual manera, se notaba un desfase en las manchas de calor pintadas sobre el video de pantalla UX, lo que causaba confusión al tener todo el tiempo visible los mapas de calor emocionales aun cuando el usuario ya se encontraba observando otra área de la pantalla o no la estaba observando. Posteriormente, para la intensidad de la emoción no se lograba distinguir la tonalidad de una emoción, por lo que, para obtener la representación de la intensidad de dicha emoción se tomó el vector de activación y se observó una mejora en los mapas de calor emocionales, en un principio se formaba una especie de capa blanca sobre el área donde no se pintaban las manchas de calor; sin embargo, con la modificación de algunos valores en el algoritmo de mapas de calor emocionales se logró dar solución a este problema.

La inclusión del módulo de mapas de calor emocionales en UXLab aporta nuevas formas de observar el comportamiento del usuario durante pruebas de evaluación de la UX, lo cual permitirá evaluar de forma objetiva los aspectos de usabilidad de la interfaz de usuario que pueden ser mejorados, los cuales podrán enfocarse en un desarrollo centrado en el usuario en vez del desarrollo clásico por requerimientos funcionales. Se podrá entonces generar un software de mejor calidad y con mayor aceptación entre el grupo de los usuarios finales.

Se realizó una publicación de articulo en el volumen 6 de la revista Jornada de Ciencia y Tecnología Aplicada, titulado: "Generación de mapas de calor emocionales para analizar el comportamiento de usuarios durante el proceso de evaluación de la experiencia de usuario" (M. Andrade-Pérez, G. González-Serna, N. González-Franco, M. López-Sánchez & O.G. Fragoso-Díaz, 2021), en este artículo se describieron los algoritmos para cartografiar mapas de calor emocionales sobre la interfaz del producto digital que existen actualmente y se compararon los trabajos detectados en la revisión sistemática de la literatura.

En las pruebas de validación se plantearon diferentes ideas, llegando a las siguientes conclusiones:

• Para la hipótesis de "El diseño de la página web impacta en los niveles de valencia, activación y dominio del sujeto de prueba al utilizarla", se observó que, en la muestra analizada la variable valencia depende del diseño de las páginas web mientras que las variables de activación y dominio no. En otras

palabras, se tienen indicios de que el agrado o desagrado del diseño de la página web en el sujeto de prueba depende del buen o mal diseño de la página, en cambio, su activación de calmado o activo y su dominio influenciado o dominante no se ve impactado por el diseño de la página.

- Para la hipótesis "El sexo del sujeto de prueba impacta en sus niveles de valencia, activación y dominio", se observó que, en la muestra analizada la variable valencia depende del sexo del sujeto de prueba mientras que las variables de activación y dominio no, al menos para estos sujetos de prueba en concreto (3 mujeres y 11 hombres). En otras palabras, se tienen indicios de que el agrado o desagrado del sujeto de prueba depende de su sexo masculino o femenino, en cambio, su activación de calmado o activo y su dominio influenciado o dominante no se ve impactado por el sexo del usuario.
- Para la hipótesis "El expertis del sujeto de prueba impacta en sus niveles de valencia, activación y dominio", se observó que, en la muestra analizada los niveles de valencia, activación y dominio no dependen directamente del expertis del sujeto de prueba. En otras palabras, se tienen indicios de que la experiencia del sujeto de prueba con las páginas web no impacta en sus niveles de agrado o desagrado, sus niveles de calmado o activo y sus niveles de muy influenciado o dominante.
- Para la hipótesis "Existe una correlación entre la valencia-activación, activación-dominio y valencia-dominio", se observó que, en la muestra analizada mientras aumenta la valencia aumenta el dominio, y cuando la activación aumenta el dominio disminuye. En otras palabras, se tienen indicios de que si al sujeto de prueba le agrada interactuar con la página web tendrá control sobre la interfaz, la navegación y los pasos que puede realizar, lo cual quiere decir que tiene un mayor dominio de sus acciones, y cuando se encuentre muy activo en la página web (por ejemplo: busca en muchos lados, regresa a la misma página varias veces, selecciona varias opciones) su dominio se verá afectado y se mostrará influenciado.

Las pruebas realizadas con este conjunto de datos estuvieron restringidas a una muestra mínima (14 participantes), el tiempo y la mano de obra. En la literatura se han encontrado trabajos con un rango de sujetos de prueba utilizados de un mínimo de 10 a un máximo de 40 (K. Jaime-Diaz, G. González-Serna, N. González-Franco, D. Mújica-Vargas & O.G. Fragoso-Diaz, 2022).

El seguimiento ocular es una técnica del área de investigación de la Interacción Humano Computadora que permite analizar el comportamiento del usuario que ha demostrado una valiosa aportación en las investigaciones relacionadas con la evaluación de la experiencia del usuario (UXE), ya que proporciona métricas relacionadas con el comportamiento y las percepciones del usuario, como las áreas de interés, las rutas sacádicas, mapas de calor, la pupilometría, análisis de parpadeo, entre otras. Analizar el comportamiento del movimiento ocular del usuario mediante sensores de seguimiento ocular proporciona información que sería imposible de obtener en cualquier otro estudio. Los expertos en el proceso de evaluación UX requieren de más y mejores herramientas para comprender el comportamiento de los usuarios y mejorar la usabilidad del producto software. Los mapas emocionales son una herramienta ideal para lograr este objetivo. Los trabajos identificados en la revisión sistemática de la literatura proporcionan información que permite desarrollar métodos innovadores y cómo pueden ser interpretados los mapas de calor emocionales y su importancia en diferentes áreas de estudio. Por ejemplo, en casos de estudios sobre las emociones detectadas en las redes sociales, permitiría identificar las emociones positivas y negativas, conservando la representación de la intensidad de la emoción, en estudios sobre la depresión, serviría para tener un mejor entendimiento y análisis de pacientes con este padecimiento.

#### **6.1 Trabajo futuro**

Debido a limitaciones del tiempo no fue posible visualizar los mapas de calor emocionales positivos y negativos en un solo vídeo, donde se observen las manchas de calor correspondientes durante la evaluación UX. Para completar este trabajo futuro se presentan dos opciones:

- Modificar el algoritmo de mapas de calor emocionales con los mismos datos de entrada del algoritmo realizado en esta tesis, pero que en la salida ya no se generen los vídeos de mapas emocionales separados, sino que sea un solo vídeo y en éste se muestren cada quince segundos la emoción detectada con su respectiva intensidad.
- Modificar en el Reproductor UXLab la visualización de los mapas de calor emocionales, para que exista una tercera opción y se vean ambos mapas (positivos y negativos) sobre la pantalla UX.

Para las pruebas de validación se requiere ampliar el conjunto de datos, ya que al tener 14 participantes (3 mujeres y 11 hombres) no se puede garantizar que no existan deviaciones en los resultados obtenidos, ya que la muestra no permite una generalización, sobre todo en algo tan complejo como los son las emociones, se necesitaría hacer pruebas con más participantes (40 o 50 en total) y que estos conformaran el 50% del sexo masculino y 50% femenino.

Es importante mencionar que, el interactuar con un contenido dinámico como lo son las páginas web, da retroalimentación a evaluadores UX para mejorar sus diseños, entender qué llama la atención del usuario, por cuánto tiempo observa dicha área de la UI y sobre todo qué emoción predomina en ese lapso. Otro trabajo a futuro sería el trabajar con los contenidos estáticos y en tiempo real para un amplio entendimiento de las emociones y su relación con lo que observa el sujeto de prueba.

## **Capítulo 7. Referencias**

- Alvarez, J., Brieugne, D., Léger, P.-M., Sénécal, S., & Frédette, M. (2019). Towards Agility and Speed in Enriched UX Evaluation Projects. doi:10.5772/intechopen.89762
- Andrzej Białowąs, S., & Szyszka, A. (2021). Eye-tracking research. En *Experimental design and biometric research. Toward innovations.* POZNAŃ UNIVERSITY OF ECONOMICS AND BUSINESS PRESS. doi:10.18559/978-83-8211-079- 1/II1
- Ashkezari-Toussi, S., Kamel, M., & Sadoghi-Yazdi, H. (2018). Emotional maps based on social networks data to analyze cities emotional structure and measure their emotional similarity. *Cities*. doi:10.1016/j.cities.2018.09.009
- BBVA MÉXICO. (2022, 25 julio). *datos biométricos*. Recuperado de https://www.bbva.mx/educacion-financiera/blog/datos-biometricos.html
- Belloda Pereda, D. (2019). Emotions for Design with Social Context. 30. doi:10.22201/fa.2007252Xp.2019.19.69872
- Beltrán G, Óscar A. (2005). Revisiones sistemáticas de la literatura. Revista colombiana de Gastroenterología, 20(1), 60-69. Retrieved October 09, 2022, from http://www.scielo.org.co/scielo.php?script=sci\_arttext&pid=S0120- 99572005000100009&lng=en&tlng=es.
- Bodenschatz, C., Czepluch, F., Kersting, A., & Suslow, T. (2021). Efficient visual search for facial emotions in patients with major depression. *BMC Psychiatry*. doi:10.1186/s12888-021-03093-6

Caminiti, G. (2021, 1 septiembre). *¿Qué es y para qué sirve Python?* Coderhouse. https://www.coderhouse.com.mx/blog/que-espython?utm\_term=&utm\_campaign=14822878552&utm\_source=google\_per formance\_max&utm\_medium=cpc&gclid=Cj0KCQiAw9qOBhC-ARIsAGrdn4f6P4NezpDJOKyFQeM7x-

uCT8rKKe4ur437utI7YDwmHmrrKNWh8YaAhBtEALw\_wcB

Chang, E.-J., Rahimi, A., Benini, L., & Wu, A.-Y. (2019). Hyperdimensional Computing-based Multimodality Emotion Recognition with Physiological Signals. *2019 IEEE International Conference on Artificial Intelligence Circuits and Systems (AICAS)*. doi:10.1109/AICAS.2019.8771622

- Courtemanche, F., Léger, P.-M., Dufresne, A., Fredette, M., Labonté-LeMoyne, É., & Sénécal, S. (2018). Physiological heatmaps: a tool for visualizing users' emotional reactions. *Multimed Tools Appl*, 1547–11574. doi:10.1007/s11042- 017-5091-1
- Courtemanche, F., Léger, P.-M., Dufresne, A., Fredette, M., Labonté-LeMoyne, É., & Sénécal, S. (2018). Physiological heatmaps: a tool for visualizing users' emotional reactions. *Multimed Tools Appl, 1547–11574*. doi:10.1007/s11042- 017-5091-1
- Duchowski, A., Orero, P., Price, M., & Meyer, M. (2012). Aggregate gaze visualization with real-time heatmaps. doi:10.1145/2168556.2168558
- Dynavox Es, T. (2022). *¿Qué es el Seguimiento Ocular?* Tobii Dynavox ES. Recuperado 9 de octubre de 2022, de https://es.tobiidynavox.com/ pages/what-is-eye-tracking?tab=1Fan, Y., Yang, H., Li, Z., & Liu, S. (2018). Predicting Image Emotion Distribution by Emotional Region. *2018 11th International Congress on Image and Signal Processing, BioMedical Engineering and Informatics (CISP-BMEI 2018)*. doi:10.1109/CISP-BMEI.2018.8633190
- Fan, Y., Yang, H., Li, Z., & Liu, S. (2019). Predicting Image Emotion Distribution by Learning Labels' Correlation. *IEEE Access PP(99):1-1*. doi:10.1109/ACCESS.2019.2939681
- Fidias E., Didier G. & Gutiérrez C. (2008). Pupil, pupilometry and pupilography. Acta Neurol Colomb 2008;24:188-197.
- Feiyu, Y., Zhan, S., Zhenzhong, X., Yaoyang, M., Yu, C., Zhe, P., & Wu, J. (2021). Error Compensation Heatmap Decoding for Human Pose Estimation. *IEEE Access ( Volume: 9)*, 114514 - 114522. doi: 10.1109/ACCESS.2021.3105553
- Fuxin, L., Qi, Z., Khorram, S., Shitole, V., Tadepalli, P., Kahng, M., & Fern, A. (2021). From Heatmaps to Structural Explanations of Image Classifiers. doi:10.1002/ail2.46
- Georges, V., Courtemanche, F., Fredette, M., & Doyon-Poulin, P. (2020, Abri). Emotional Maps for User Experience Research in the Wild. *Conference paper*, 8. doi:10.1145/3334480.3383042
- Georges, V., Courtemanche, F., Sénécal, S., Baccino, T., Fredette, M., & Léger, P.- M. (2016). UX Heatmaps: Mapping User Experience on Visual Interfaces. 11. doi:10.1145/2858036.2858271
- Georges, V., Courtemanche, F., Senecal, S., Léger, P.-M., Nacke, L., & Fredette, M. (2017). The Evaluation of a Physiological Data Visualization Toolkit for UX Practitioners: Challenges and Opportunities.
- Giakoumis D, T. D. (2011). Automatic recognition of boredom in video. *IEEE Trans Affect Comput 2(3):119–133*.
- Global Business IT. (s. f.). Las Pruebas de Experiencia de Usuario (UX) Global Business IT. Recuperado 9 de octubre de 2022, de https://gbitcorp.com/blog/posts/las-pruebas-de-experiencia-de-usuario-ux/
- Goldstein, P., Ashar, Y., Tesarz, J., & Kazgan, M. (2020). Emerging Clinical Technology: Application of Machine Learning to Chronic Pain Assessments Based on Emotional Body Maps. *Neurotherapeutics 17, 774–783*. doi:10.1007/s13311-020-00886-7
- González Serna, G. (2020). Retos y tendencias de la computación afectiva para evaluar la UX [Diapositiva de PowerPoint]. Repositorio Google Drive del Centro de Investigación y Desarrollo Tecnológico.
- González Serna, G. (2022). QuEXLabArquitectura [Diapositiva de PowerPoint]. Repositorio Google Drive del Centro de Investigación y Desarrollo Tecnológico.
- Hassenzahl, M. (2010). Experience Design: Technology for All the Right Reasons. Morgan and Claypool Publishers.
- Hernández Pérez, L. A. (2020). *Reconocimiento facial de estados mentales durante el proceso de evaluación de la calidad de la experiencia de usuario.* Morelos, México: CENIDET: (Tesis de maestría).
- Higuera, J., Marín, J., Rojas, J., López, J., Linares, C., Guixeres, J., & Alcañiz, M. (2016). Emotional Cartography in Design. A novel technique to represent
emotional states altered by spaces. *10th International Conference on Design and EmotionAt: Amsterdam; Netherlands*.

- Hotjar Ltd. (30 de Julio de 2020). *The complete guide to website heat maps*. Obtenido de hotjar: https://www.hotjar.com/heatmaps/
- Hurley Hall, S. (14 de Mayo de 2020). *What is a Heat Map, How to Create One, Examples and Case Studies*. Obtenido de crazyegg.com: https://www.crazyegg.com/blog/understanding-using-heatmaps-studies/
- Hussain, J., Ali Khan, W., Hur, T., Muhammad Bilal, H., Bang, J., Ul Hassan, A., . . . Lee, S. (2018). A Multimodal Deep Log-Based User Experience (UX). *sensors*, 31. doi:10.3390/s18051622
- Instituto Europeo de Educación. (2021, 18 febrero). *Diferencia entre emoción y sentimiento*. Recuperado de https://ieeducacion.com/diferencia-entreemocion-y-sentimiento/
- ISO. (2010). *¿Qué es la experiencia de usuario?* Recuperado el 27 de Octubre de 2020, de iso.org: https://www.iso.org/obp/ui/#iso:std:iso:9241:-210:ed-1:v1:en
- Jonauskaite, D., Camenzind, L., Parraga, C., Diouf, C., Mercapide Ducommun, M., Müller, L., . . . Mohr, C. (2021). Colour-emotion associations in individuals with red-green colour blindness. *PeerJ 9:e11180*, 29. doi:10.7717/peerj.11180
- K. Jaime-Diaz, G. Gonzalez-Serna, N. González-Franco, D. Mújica-Vargas and O. G. Fragoso-Diaz, "Assessment of an emotions induction technique using stimuli from interactive digital products," in IEEE Latin America Transactions, vol. 20, no. 9, pp. 2162-2171, Sept. 2022, doi: 10.1109/TLA.2022.9878172.
- Kiselnikova, A. A., Sergeevb, A., & Vinitskiya, D. (2019). A Four-Dimensional Spherical Model of Interaction Between Color and Emotional Semantics. *Psychology in Russia: State of the Art, 12(1)*, 48–66. doi:10.11621/pir.2019.0104
- Kumar Verma, G., & Shanker Tiwary, U. (2017). Affect representation and recognition in 3D continouos valence-arousal-dominance space. *Multimed Tools Appl*, 2159-2183. doi:10.1007/s11042-015-3119-y
- Lagunes Ramírez, D. A. (2020). *Método para analizar el movimiento ocular de usuarios para generar métricas y correlación con estados mentales y cognitivos.* Morelos, México: CENIDET: (Tesis de maestría).
- Lara Díaz, M., Beltrán Rojas, J., Rodríguez Montoya, S., Arias Castro, D., & Araque Jaramillo, S. (2017). Análisis de la percepción de eventos estáticos y dinámicos en personas con enfermedad de Alzheimer. *Universitas Psychologica, 15(5).* doi:10.11144/Javeriana.upsy15-5.apee
- Lumen Research. (2019). Heatmappy, Draw image and video heatmaps in python, Recuperado de https://github.com/LumenResearch/heatmappy
- M. Bradley, M., Miccoli, L., A. Escrig, M., & J. Lang, P. (2008). The pupil as a measure of emotional arousal and autonomic activation. doi:10.1111/j.1469- 8986.2008.00654.x
- Machado, A. M. (2020, 22 diciembre). *Descubre por qué aprender Phyton y cuáles son sus ventajas*. Recuperado de, https://www.pragma.com.co /academia/lecciones/descubre-por-que-aprender-phyton-y-cuales-son-susventajas
- Marketing KeepCoding. (2022, 20 enero). *¿Qué son los Datasets? [4 sitios donde encontrarlos]*. KeepCoding Tech School. Recuperado de https://keepcoding .io/blog/que-son-datasets/

Mayo Clinic. (2022). *Electrocardiogram (ECG or EKG)*. Mayo Foundation for Medical Education and Research (MFMER). Recuperado de https://www.mayoclinic .org/es-es/tests-procedures/ekg/about/pac-20384983Ministerio de Sanidad. (2020). *Bienestar Emocional - ¿Qué son las emociones?* https://bemocion.sanidad.gob.es/. https://bemocion.sanidad.gob.es/emocionEstres/emociones/aspectosEsenci ales/queSon/home.htm

McCarthy, J & Wright, P. (2007). Technology as Experience, London: The MIT Press Migon Favaretto, R., Knob, P., Raupp Musse, S., Vilanova, F., & Brandelli Costa, A. (2021). Detecting Personality and Emotion Traits in Crowds from Video Sequences. doi:10.1007/s00138-018-0979-y

- Morales Morante, J. A. (2020). *Máquina de aprendizaje para el reconocimiento de emociones mediante datos fisiológicos multimodales.* Morelos, México: CENIDET: (Tesis de maestría).
- Novales, A. (2010). Análisis de regresión. Universidad Complutense de Madrid. https://www.ucm.es/data/cont/ docs/518-2013-11-13-Analisis de Regresion.pdf
- Ortíz-Nicolás, J.C. & Aurisicchio, M. (2011). A scenario of user experience. In DS 68-7: Proceedings of the 18th International Conference on Engineering Design (ICED 11), Impacting Society through Engineering Design, Vol. 7: Human Behaviour in Design, Lyngby/Copenhagen, Denmark, 15-19.08. 2011.
- Parra, A. (2020, 28 agosto). ¿Qué es el eye tracking? QuestionPro. Recuperado 2022, de https://www.questionpro.com/blog/es/que-es-el-eye-tracking/
- Prueba de rachas. (2021, 10 junio). IBM Corporation. Recuperado 11 de mayo de 2022, de https://www.ibm.com/docs/es/spss-statistics/SaaS?topic=testsruns-test
- Paul, T., Bhattacharyya, C., Sen, P., Prasad, R., & Shaw, S. (2020). Human Emotion Recognition using GSR and EEG. *International Journal of Scientific and Research Publications, Volume 10*. doi:10.29322/IJSRP.10.05.2020.p10146
- Petrova, M., & Nenko, A. (2018). Emotional Geography of St. Petersburg: Detecting Emotional Perception of the City Space. doi:10.1007/978-3-030-02846-6\_8
- RAE. (2014). Algoritmo. Real Academia Española 23ª edición. Recuperado 9 octubre de 2022, de https://dle.rae.es/algoritmo?m=form
- Ramírez Acosta, K. (2017). User experience and user interface: important parameters for an effective design. *Tecnología en MArcha. Número Especial Movilidad Estudiantil 4. Pág 49-54.* doi:10.18845/tm.v30i5.3223
- Rodríguez, C. (2021, 30 septiembre). La importancia de las emociones en la experiencia de nuestros clientes. ICR Evolution. https://icrevolution.com/blog/la-importancia-las-emociones-la-experiencia-clientes/

Romano Bergstrom, J. (2017). Eye Tracking in User Experience Design. Google Books. Recuperado 2022, de https://books.google.es/books?hl=es&lr=&id=5Hp0AgAAQ BAJ&oi=fnd&pg=PP1&dq=eye+tracking+and+UX&ots=2\_c42eVao- &sig=9jk4srlvgSTBWdg8gQPPS6i5WEM#v=onepage&q&f=false

- Russell, James. (1980). A Circumplex Model of Affect. Journal of Personality and Social Psychology. 39. 1161-1178. 10.1037/h0077714.
- Santhoshikka, R., Laranya, C., Harshavarthini, C., Preetha, R., & Saran kumar, K. (2021). Eye Tracking and Its Applications. *International Advanced Research Journal in Science, Engineering and Technology, Vol. 8*, 126-130. doi:10.17148/IARJSET.2021.8824
- Sendo, K., & Ukita, N. (2020). Heatmapping of People Involved in Group Activities. *2020 The Institute of Electronics, Information and Communication Engineers*, 1209-1216. doi:10.1587/transinf.2019MVP0008
- Shook, E., Leetaru, K., Cao, G., Padmanabhan, A., & Wang, S. (2012). Happy or Not: Generating topic-based Emotional Heatmaps for Culturomics using CyberGIs. *2012 IEEE 8th International Conference on E-Science*. doi:10.1109/eScience.2012.6404440
- Suslow, T., Hußlack, A., Kersting, A., & Bodenschatz, C. (2020). Attentional biases to emotional information in clinical depression: A systematic and metaanalytic review of eye tracking findings. *Journal of Affective Disorders*. doi:10.1016/j.jad.2020.05.140
- Szwoch, W. (2015). Emotion Recognition Using Physiological Signals. *Proceedings of the Multimedia, Interaction*. doi:10.1145/2814464.2814479
- Tobii AB. (2021). *4 beneficios claves del eyetracking | Subvención de financiación*. https://www.tobiipro.com/. https://www.tobiipro.com/es/blog/4-beneficiosclaves-eye-tracking/
- Tobii AB. (2021). *Eyetracking en el análisis de la percepción visual del Alzheimer*. https://www.tobiipro.com/.

https://www.tobiipro.com/es/aplicaciones/investigacion-cientifica/psicologianeurociencia/customer-cases/universidad-nacional-de-colombia/

Ungureanu, F., Lupu, R. G., Cadar, A., & Prodan, A. (2017). Neuromarketing and Visual Attention Study Using Eye Tracking Techniques. *2017 21st International Conference on System Theory, Control and Computing (ICSTCC)*. doi:10.1109/ICSTCC.2017.8107093